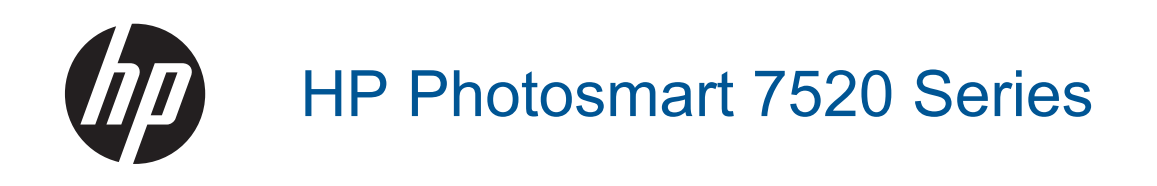

# **Sisältö**

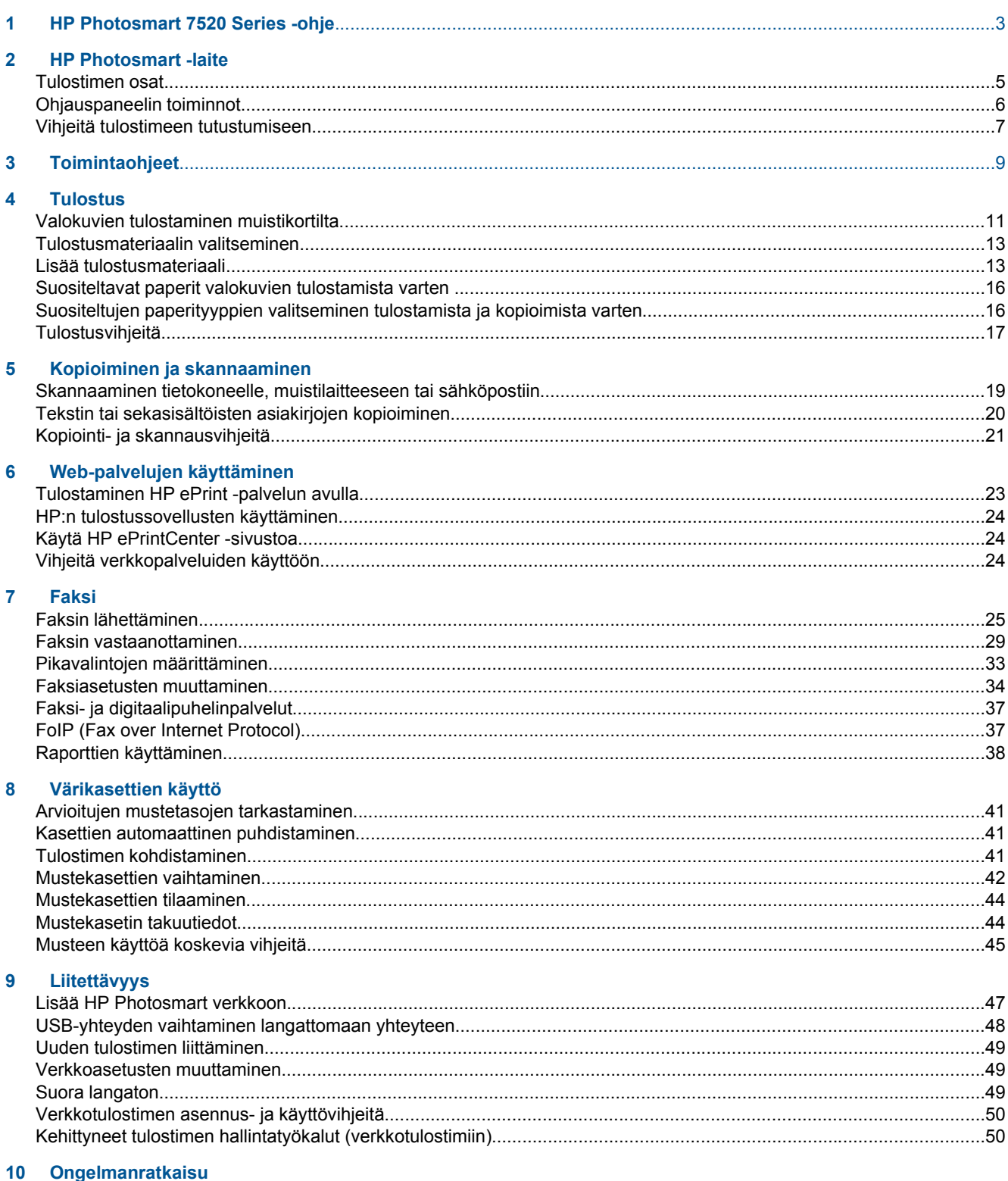

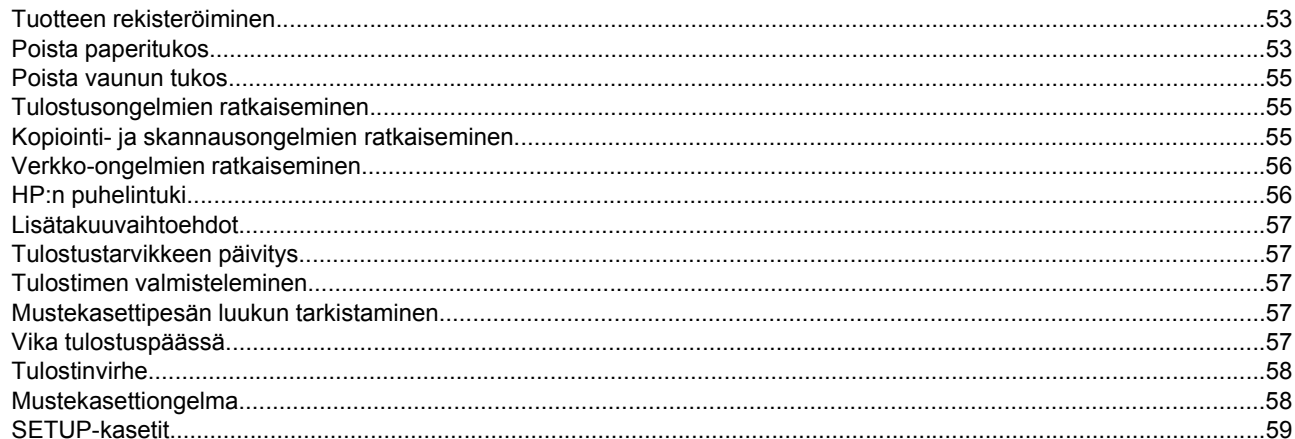

#### 11 Tekniset tiedot

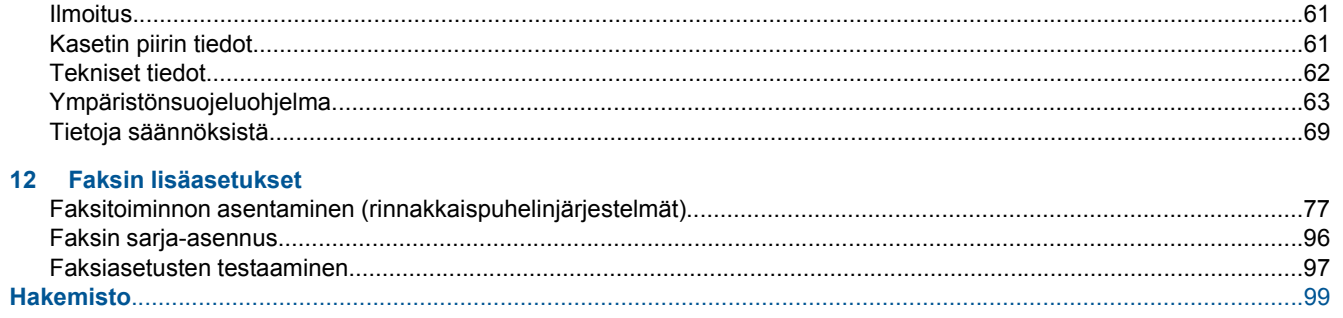

# <span id="page-4-0"></span>**1 HP Photosmart 7520 Series -ohje**

Saat lisätietoja HP Photosmart -laitteesta napsauttamalla alla olevia linkkejä:

- [HP Photosmart -laite](#page-6-0)
- [Toimintaohjeet](#page-10-0)
- **[Tulostus](#page-12-0)**
- [Kopioiminen ja skannaaminen](#page-20-0)
- [Värikasettien käyttö](#page-42-0)
- [Faksi](#page-26-0)
- [Lisää tulostusmateriaali](#page-14-0)
- [Poista paperitukos](#page-54-0)

Luku 1

# <span id="page-6-0"></span>**2 HP Photosmart -laite**

- Tulostimen osat
- [Ohjauspaneelin toiminnot](#page-7-0)
- [Vihjeitä tulostimeen tutustumiseen](#page-8-0)

# **Tulostimen osat**

• **Tulostimen etuosa**

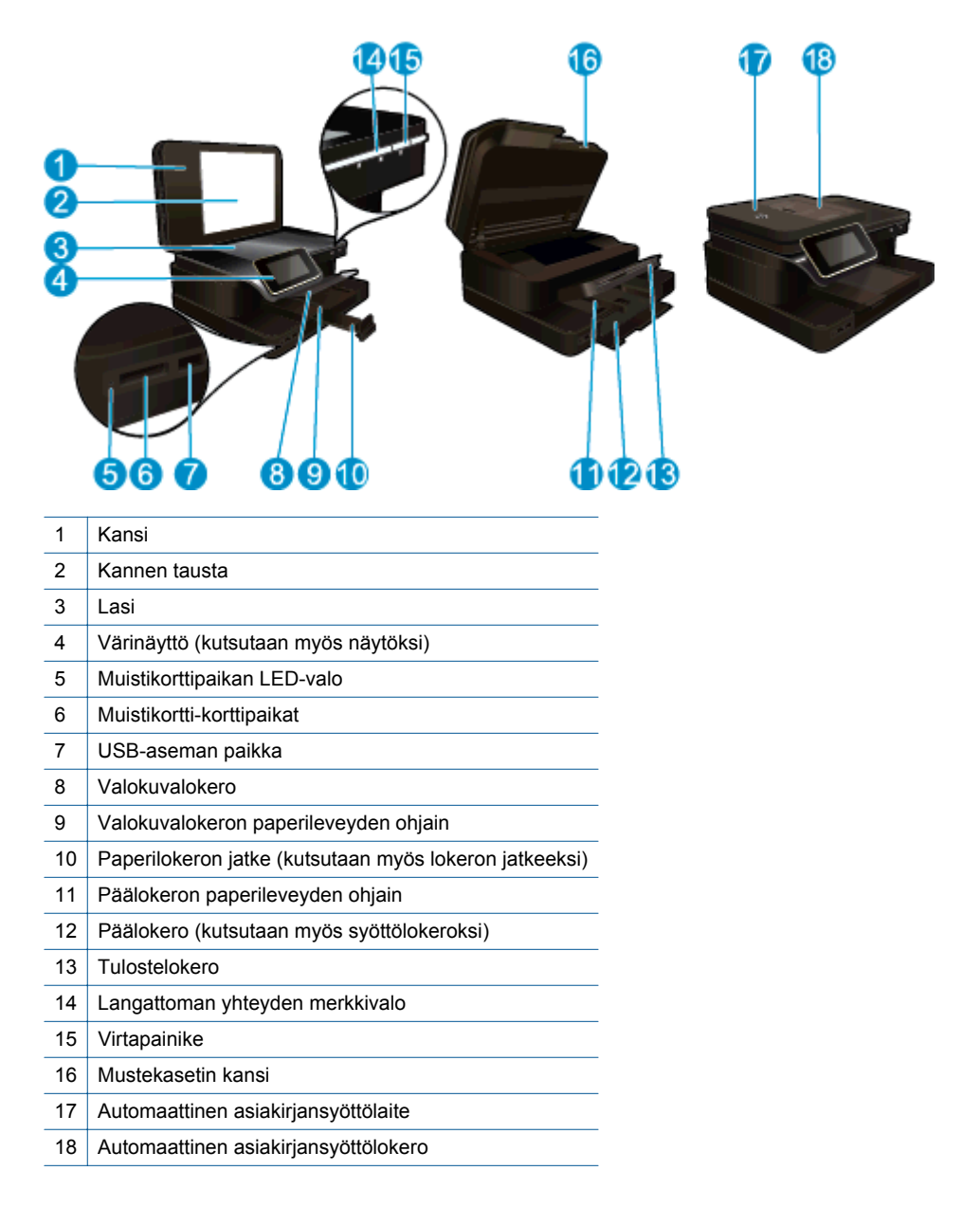

#### • **Tulostin ylhäältä ja takaa**

<span id="page-7-0"></span>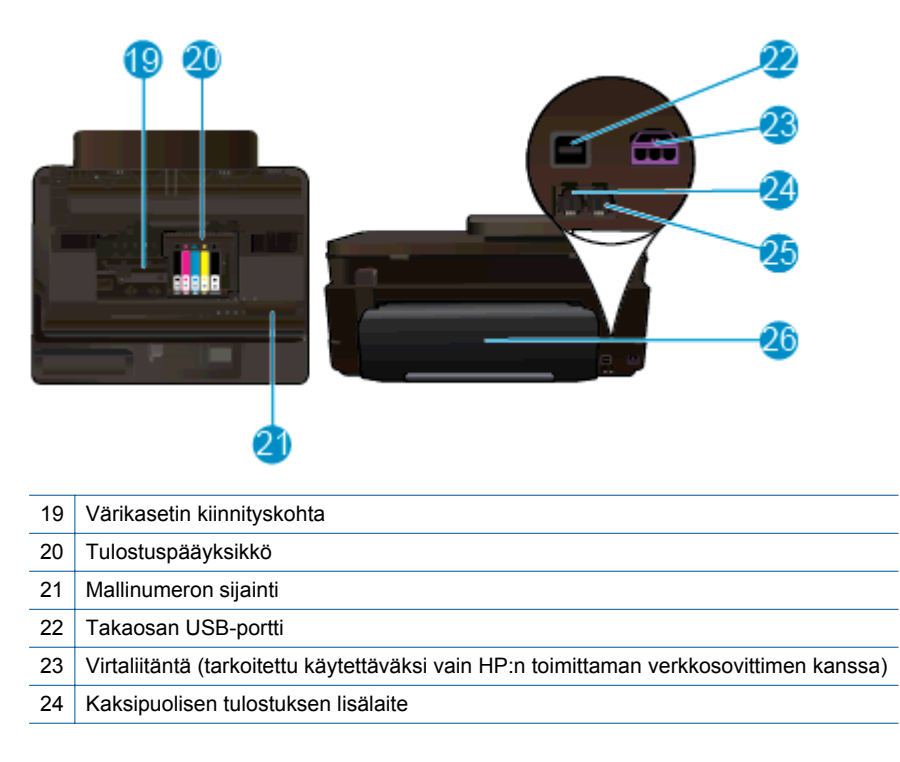

# **Ohjauspaneelin toiminnot**

Kosketusnäytössä näkyvät valikot, valokuvat ja ilmoitukset. Voit selata valokuvia koskettamalla ja vetämällä valikkoa vaakasuuntaisesti ja selata valikkovaihtoehtoja koskettamalla ja vetämällä valikkoa pystysuuntaisesti.

<span id="page-8-0"></span>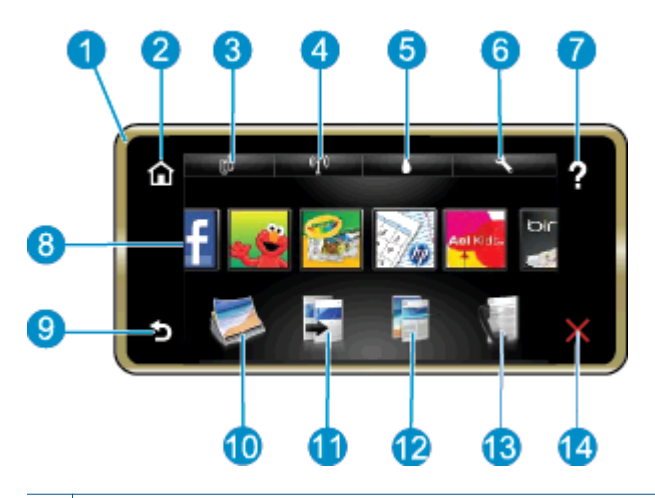

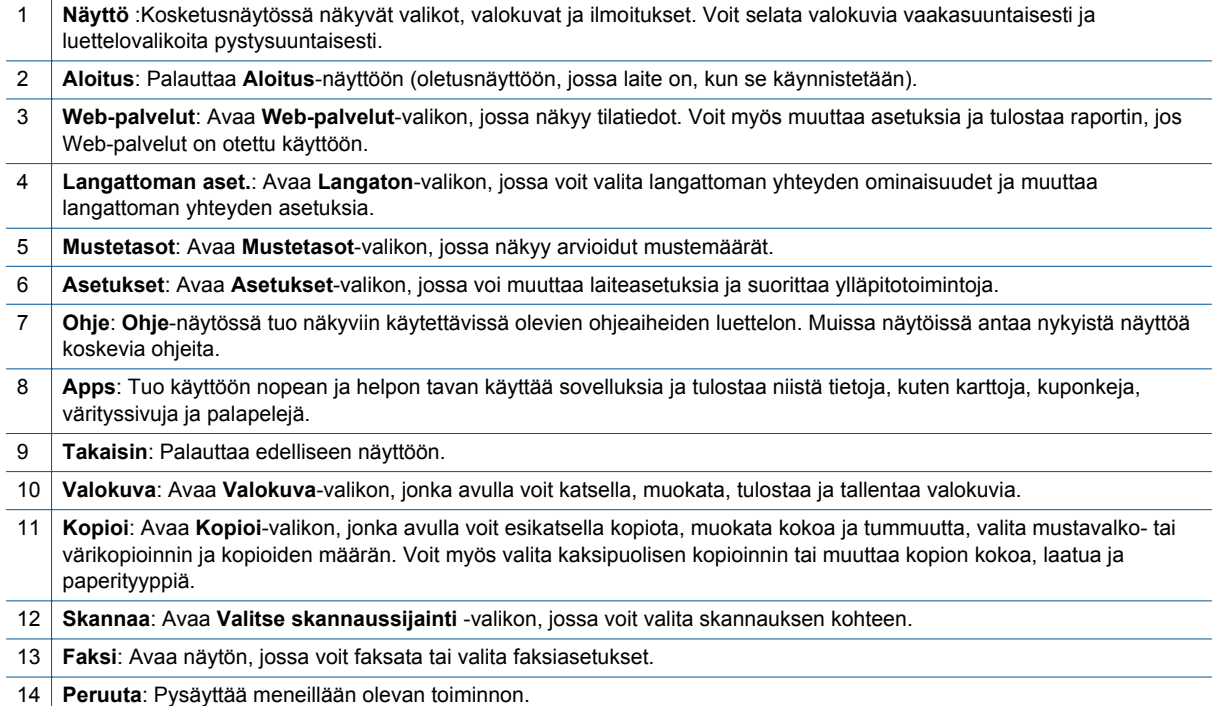

# **Vihjeitä tulostimeen tutustumiseen**

Käytä seuraavia vihjeitä, kun tutustut tulostimen toimintoihin:

• Lisätietoja tulostussovelluksista, joiden avulla voit helposti tulostaa reseptejä, kuponkeja ja muuta sisältöä verkosta. [Napsauttamalla tätä voit siirtyä verkkoon hakemaan lisätietoja.](http://h20180.www2.hp.com/apps/Nav?h_pagetype=s-924&h_client=s-h-e004-01&h_keyword=lp70020-all-PS7520&h_lang=fi&h_cc=fi)

Luku 2

# <span id="page-10-0"></span>**3 Toimintaohjeet**

Tässä osassa on linkkejä tavallisten toimintojen ohjeisiin, kuten valokuvien tulostamiseen, skannaamiseen, kopioiden luomiseen ja faksaamiseen.

- [Skannaaminen tietokoneelle, muistilaitteeseen tai](#page-20-0) [sähköpostiin](#page-20-0)
- [Tekstin tai sekasisältöisten asiakirjojen kopioiminen](#page-21-0) [Lisää tulostusmateriaali](#page-14-0)
- 
- [Mustekasettien vaihtaminen](#page-43-0)
- 
- [Poista paperitukos](#page-54-0) [Web-palvelujen käyttäminen](#page-24-0)

Luku 3

# <span id="page-12-0"></span>**4 Tulostus**

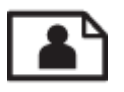

Valokuvien tulostaminen muistikortilta

#### **Liittyvät aiheet**

- [Lisää tulostusmateriaali](#page-14-0)
- [Tulostusvihjeitä](#page-18-0)

# **Valokuvien tulostaminen muistikortilta**

Tee jokin seuraavista:

#### **Tulosta valokuva pienikokoiselle paperille**

- **1.** Lisää paperia.
	- ▲ Lisää valokuvalokeroon tulostuspuoli alaspäin enintään 10 x 15 cm:n (4 x 6 tuuman) kokoista valokuvapaperia.

#### **Lataa valokuvalokeroon valokuvapaperia**

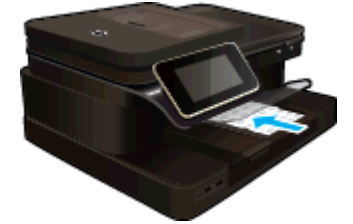

**2.** Aseta muistilaite.

#### **Aseta muistilaite**

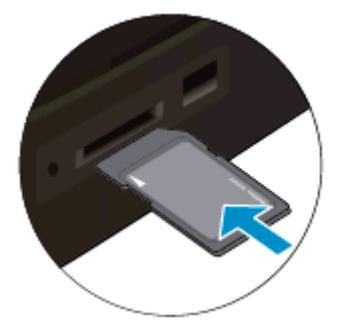

- **3.** Valitse valokuva.
	- **a**. Kosketa **Photo** (Valokuva)-valintaa Koti-näytössä.
	- **b**. Kosketa **View & Print** (Näytä ja tulosta).
	- **c**. Selaa valokuvia vasemmalle tai oikealle suuntautuvalla liikkeellä.
	- **d**. Kosketa valokuvaa, jonka haluat tulostaa.
	- **e**. Lisää tulosteiden määrää koskettamalla ylänuolta.
- **4.** Tulosta valokuva.
	- **a**. Avaa tulostuksen esikatselu koskettamalla **Print** (Tulosta).
	- **b**. Kosketa **Print** (Tulosta).

#### Luku 4

#### **Tulosta valokuva täysikokoiselle paperille**

- **1.** Lisää paperia.
	- ▲ Lataa suuret valokuvapaperit pääsyöttölokeroon tulostuspuoli alaspäin.

#### **Paperin lataaminen**

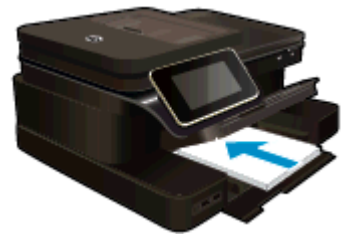

**2.** Aseta muistilaite.

#### **Aseta muistilaite**

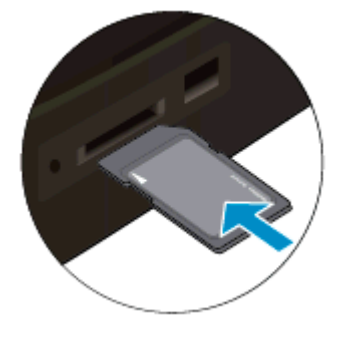

- **3.** Valitse valokuva.
	- **a**. Kosketa **Photo** (Valokuva)-valintaa Koti-näytössä.
	- **b**. Kosketa **View & Print** (Näytä ja tulosta).
	- **c**. Selaa valokuvia vasemmalle tai oikealle suuntautuvalla liikkeellä.
	- **d**. Kosketa valokuvaa, jonka haluat tulostaa.
	- **e**. Lisää tulosteiden määrää koskettamalla ylänuolta.
- **4.** Muuta sivun asettelua.
	- **a**. Avaa tulostuksen esikatselu koskettamalla **Print** (Tulosta).
	- **b**. Voit muuttaa tulostusasetuksia valitsemalla **Tulostusasetukset**.
	- **c**. Kosketa **Layout** (Asettelu).
	- **d**. Kosketa **8,5x11**.
- **5.** Tulosta valokuva.
	- ▲ Kosketa **Print** (Tulosta).

#### **Muistikortit ja korttipaikat**

Tuotteellasi on jokin seuraavista määrityksistä, ja se tukee alla lueteltuja muistikorttityyppejä.

<span id="page-14-0"></span>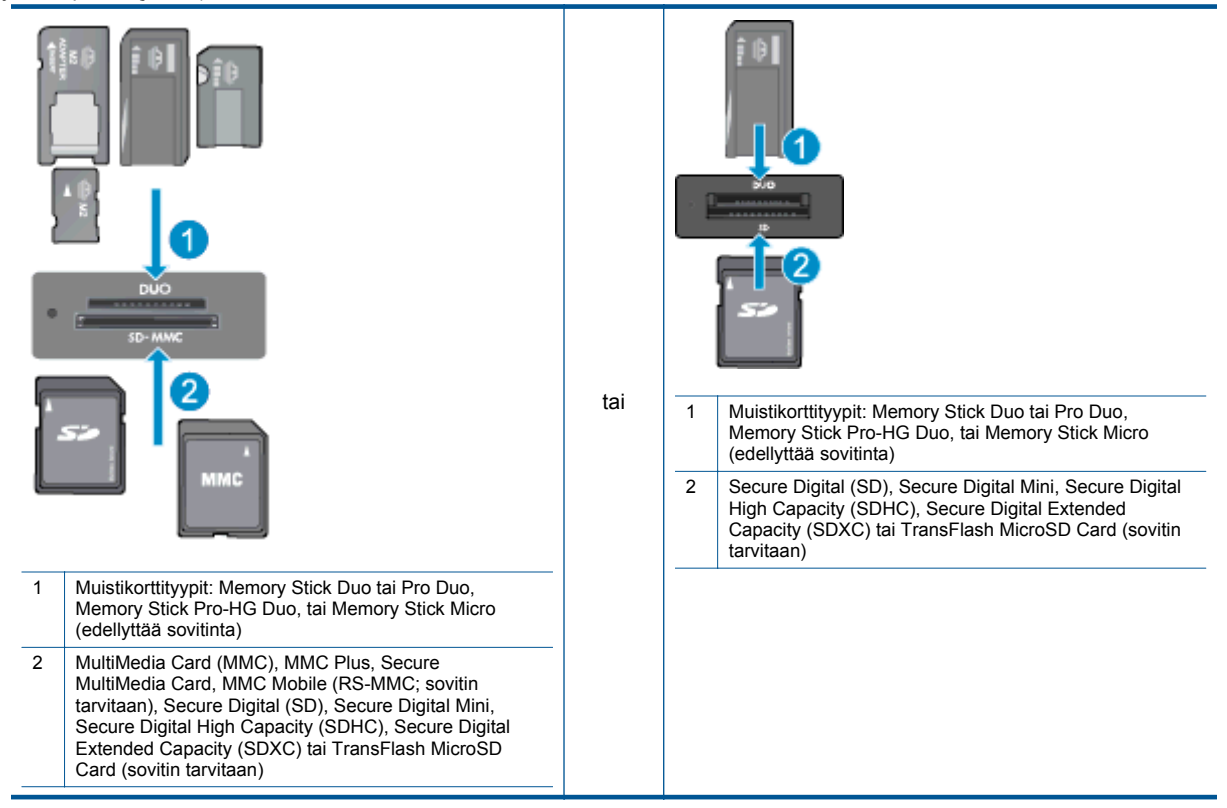

# **Tulostusmateriaalin valitseminen**

Tulostin on suunniteltu toimimaan useimpien toimistotulostusmateriaalien kanssa. Tulostuslaatu on ihanteellinen, kun käytetään HP:n tulostusmateriaaleja. HP:n Web-sivustossa osoitteessa [www.hp.com](http://www.hp.com) on tietoja HP:n tulostusmateriaaleista.

HP suosittelee jokapäiväisten asiakirjojen tulostukseen ja kopiointiin tavallisia papereita, joissa on ColorLok-logo. Kaikki ColorLok-logolla varustetut paperit on testattu riippumattomassa testauslaitoksessa niiden luotettavuuden ja tulostuslaadun korkeiden standardien täyttämiseksi. ColorLok-paperit tarjoavat terävät, voimakkaat värit, tummemmat mustan sävyt. Lisäksi ne kuivuvat nopeammin kuin tavalliset paperit. Kaikki suurimmat paperinvalmistajat valmistavat ColorLok-logolla varustettuja papereita eripainoisina ja -kokoisina versioina.

Voit hankkia HP:n papereita valitsemalla [Hanki tuotteita ja palveluja](http://www.hp.com) ja valitsemalla musteen, väriaineen ja paperin.

# **Lisää tulostusmateriaali**

▲ Tee jokin seuraavista:

#### **Lisää 10 x 15 cm (4 x 6 tuuman) paperia**

- **a**. Nosta valokuvalokeron kansi ylös.
	- ❑ Nosta valokuvalokeron kansi ylös ja liu'uta paperin leveysohjainta ulospäin.
- **b**. Lisää paperia.
	- ❑ Aseta valokuvapaperipino lokeroon siten, että pinon lyhyt reuna osoittaa eteenpäin ja arkkien tulostuspuolet ovat alaspäin.

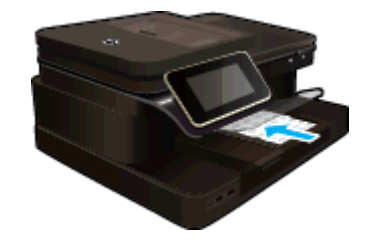

- ❑ Työnnä paperipino lokeroon niin pitkälle, kuin se menee.
	- **Huomautus** Jos valokuvapaperin reunassa on repäisynauhoja, lisää valokuvapaperi laitteeseen niin, että repäisynauhat ovat lähimpänä itseäsi.
- ❑ Siirrä paperin leveysohjainta sisäänpäin, kunnes se on paperipinon reunaa vasten.

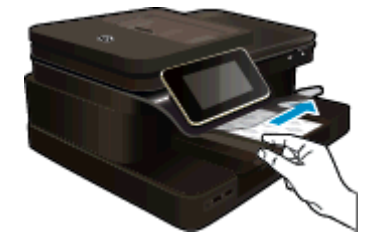

**c**. Laske valokuvalokeron kansi alas.

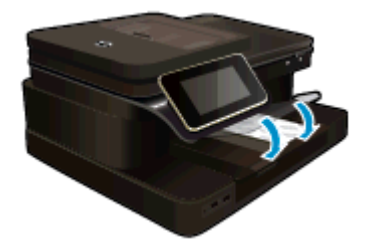

#### **Lisää A4-koon (tai 8,5 x 11 tuuman) paperia**

- **a**. Nosta valokuvalokeroa.
	- ❑ Liu'uta paperinohjainta ulospäin.

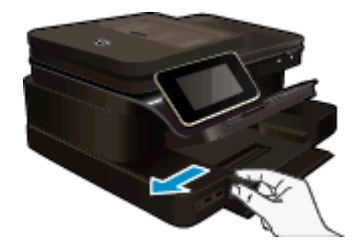

- ❑ Poista pääsyöttölokerosta kaikki paperit.
- **b**. Lisää paperia.
	- ❑ Aseta paperipino pääsyöttölokeroon siten, että pinon lyhyt reuna osoittaa eteenpäin ja arkkien tulostuspuolet ovat alaspäin.

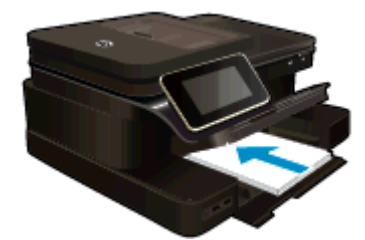

- ❑ Työnnä paperipino lokeroon niin pitkälle, kuin se menee.
- ❑ Siirrä paperin leveysohjainta sisäänpäin, kunnes se on paperipinon reunaa vasten.

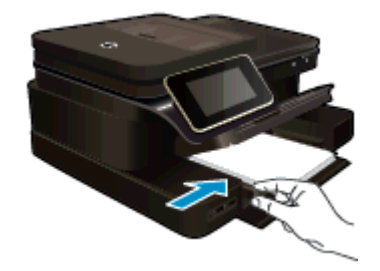

❑ Laske valokuvalokero alas.

#### **Kirjekuorien lisääminen**

- **a**. Nosta valokuvalokeroa.
	- ❑ Liu'uta paperinohjainta ulospäin.

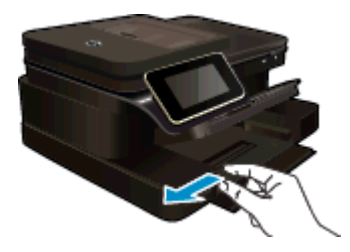

- ❑ Poista pääsyöttölokerosta kaikki paperit.
- **b**. Lisää tulostimeen kirjekuoria.
	- ❑ Aseta vähintään yksi kirjekuori pääsyöttölokeron oikeaan reunaan siten, että kirjekuoren läppä on vasemmalla ja ylöspäin.

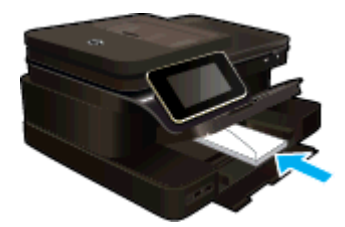

- ❑ Työnnä kirjekuoripino lokeroon niin pitkälle, kuin se menee.
- ❑ Siirrä paperin leveysohjainta sisäänpäin kirjekuorinippua vasten, kunnes se pysähtyy.

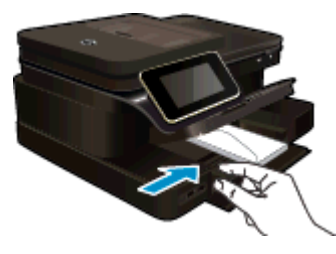

❑ Laske valokuvalokero alas.

#### <span id="page-17-0"></span>**Liittyvät aiheet**

• [Tulostusvihjeitä](#page-18-0)

# **Suositeltavat paperit valokuvien tulostamista varten**

Parhaan tulostuslaadun saa HP-papereilla, jotka on suunniteltu erityisesti nimenomaiseen projektiin liittyvää tulostusta varten. Paperityyppien saatavuus saattaa vaihdella maittain ja alueittain.

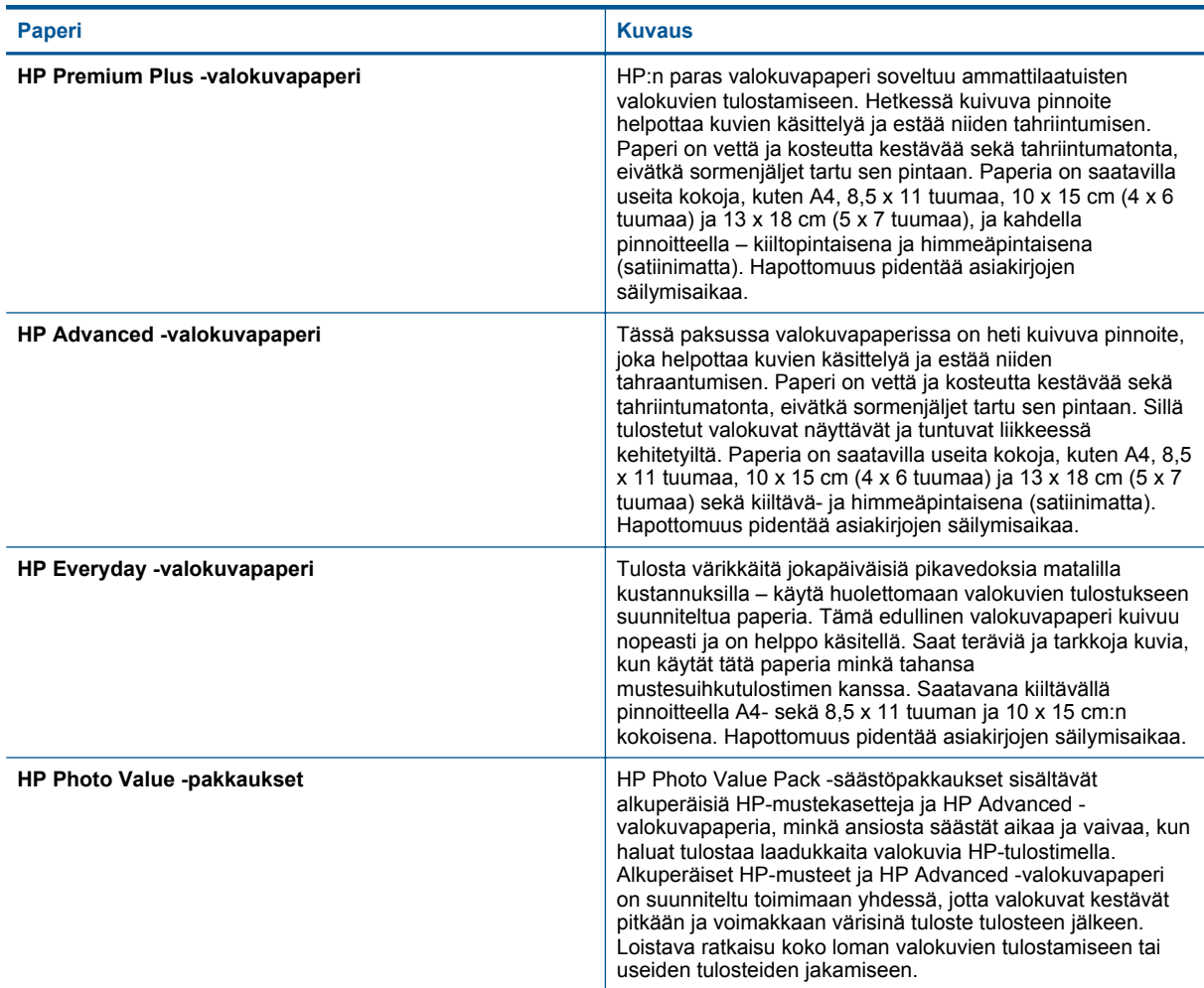

# **Suositeltujen paperityyppien valitseminen tulostamista ja kopioimista varten**

Paperityyppien saatavuus saattaa vaihdella maittain ja alueittain.

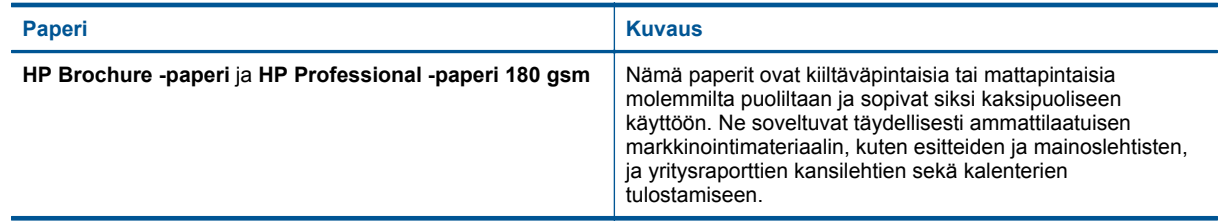

#### <span id="page-18-0"></span>(jatkoa)

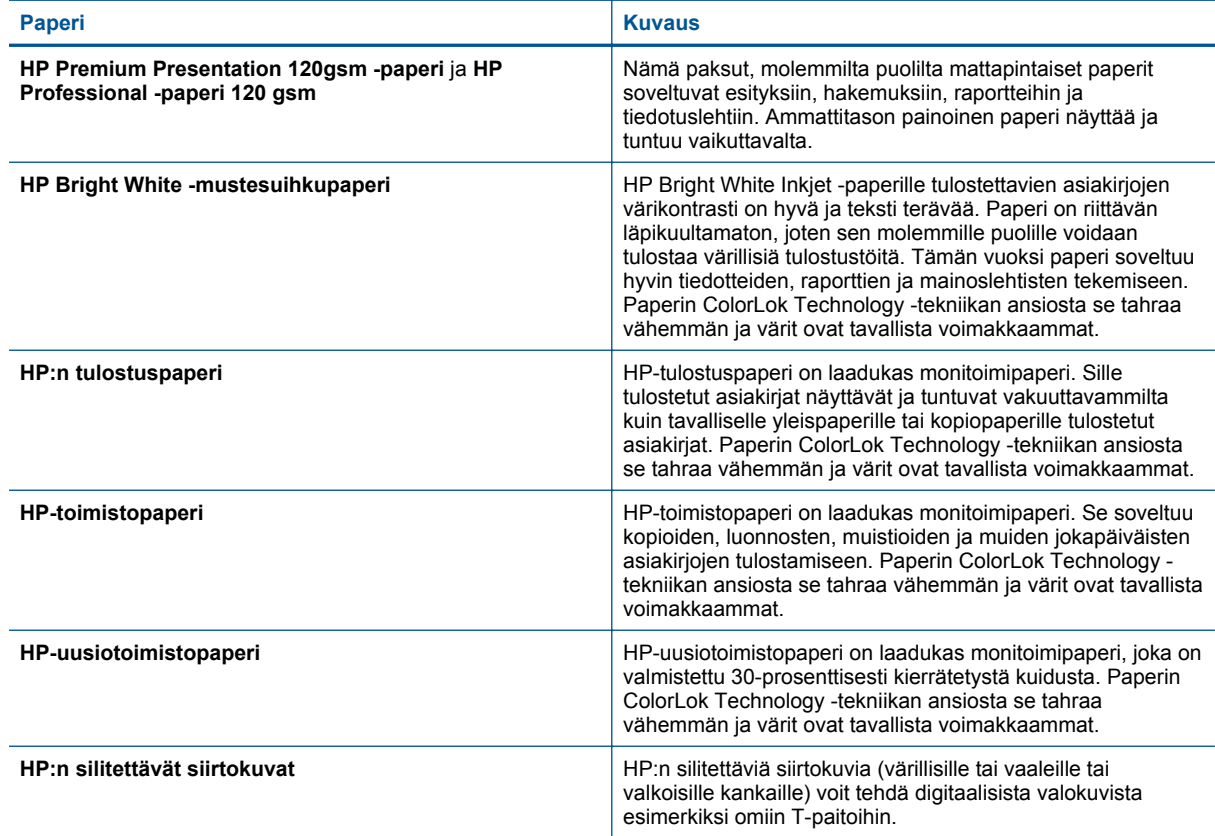

## **Tulostusvihjeitä**

Seuraavien vihjeiden avulla tulosteesi onnistuvat.

#### **Tulostusvihjeitä**

- Käytä aitoja HP:n kasetteja. Aidot HP:n kasetit on suunniteltu ja testattu yhdessä HP:n tulostimien kanssa, ja niiden avulla pystyt tuottamaan laadukkaita tuloksia kerrasta toiseen.
- Tarkista, että kaseteissa on riittävästi mustetta. Tarkista arvioidut mustetasot koskettamalla tulostimen näytön Mustetasot-kuvaketta.
- Lataa paperipino, älä vain yhtä sivua. Käytä puhdasta ja sileää paperia ja samankokoisia arkkeja. Varmista, että lokerossa on vain yhdentyyppistä paperia kerrallaan.
- Siirrä syöttölokeron paperinleveysohjain tiiviisti paperipinon reunoja vasten. Varmista, että paperinleveysohjain ei taivuta syöttölokerossa olevia papereita.
- Aseta tulostuslaadun ja paperikoon asetukset syöttölokerossa olevan paperin tyypin ja koon mukaan.
- Jos haluat tulostaa mustavalkoasiakirjan vain mustaa mustetta käyttämällä, tee jokin seuraavista toimista käyttöjärjestelmäsi mukaan.
	- **Windows**: Käynnistä tulostinohjelmisto ja napsauta **Määritä asetukset**. Napsauta **Paperi/Laatu**välilehden **Lisäasetukset**-painiketta. Valitse **Tulostimen ominaisuudet** -kohdan **Tulosta harmaasävyisenä** -valikosta **Vain musta muste**.
	- **Mac**: Valitse Tulosta-valintaikkunasta **Paperityyppi/Laatu**-osio, napsauta **Väriasetukset** ja valitse Väri-valikosta **Harmaasävy**.
		- Jos tulostinasetukset eivät näy Tulosta-ikkunassa, napsauta sinistä kolmiota tulostimen nimen vierestä (Mac OS X 10.6) tai **Näytä yksityiskohdat** (Mac OS X 10.7). Valitse **Paperityyppi/Laatu**-osio ikkunan alaosassa olevasta valikosta.
- Tarkista reunukset tulostuksen esikatselutoiminnolla. Varmista, että asiakirjan reunukset eivät ulotu tulostimen tulostusalueen ulkopuolelle.

#### Luku 4

- Lisätietoja valokuvien jakamisesta verkossa ja tulosteiden tilaamisesta [Napsauttamalla tätä voit siirtyä](http://h20180.www2.hp.com/apps/Nav?h_pagetype=s-924&h_client=s-h-e004-01&h_keyword=lp70012-all&h_lang=fi&h_cc=fi) [verkkoon hakemaan lisätietoja.](http://h20180.www2.hp.com/apps/Nav?h_pagetype=s-924&h_client=s-h-e004-01&h_keyword=lp70012-all&h_lang=fi&h_cc=fi)
- Tietoja asiakirjojen tulostamisesta tietokoneesta. [Napsauttamalla tätä voit siirtyä verkkoon hakemaan](http://h20180.www2.hp.com/apps/Nav?h_pagetype=s-924&h_client=s-h-e004-01&h_keyword=lp70038-win-PS7520&h_lang=fi&h_cc=fi) [lisätietoja](http://h20180.www2.hp.com/apps/Nav?h_pagetype=s-924&h_client=s-h-e004-01&h_keyword=lp70038-win-PS7520&h_lang=fi&h_cc=fi).
- Lisätietoja tietokoneeseen tallennettujen valokuvien tulostamisesta. Lisätietoja tulostustarkkuudesta ja parhaan mahdolllisen tulostustarkkuuden asettamisesta. [Napsauttamalla tätä voit siirtyä verkkoon](http://h20180.www2.hp.com/apps/Nav?h_pagetype=s-924&h_client=s-h-e004-01&h_keyword=lp70039-win-PS7520&h_lang=fi&h_cc=fi) [hakemaan lisätietoja.](http://h20180.www2.hp.com/apps/Nav?h_pagetype=s-924&h_client=s-h-e004-01&h_keyword=lp70039-win-PS7520&h_lang=fi&h_cc=fi)
- Tietoja kirjekuorien tulostamisesta tietokoneesta. [Napsauttamalla tätä voit siirtyä verkkoon hakemaan](http://h20180.www2.hp.com/apps/Nav?h_pagetype=s-924&h_client=s-h-e004-01&h_keyword=lp70040-win-PS7520&h_lang=fi&h_cc=fi) [lisätietoja](http://h20180.www2.hp.com/apps/Nav?h_pagetype=s-924&h_client=s-h-e004-01&h_keyword=lp70040-win-PS7520&h_lang=fi&h_cc=fi).
- Lisätietoja tulostussovelluksista, joiden avulla voit helposti tulostaa reseptejä, kuponkeja ja muuta sisältöä HP ePrintCenter -sivustosta. [Napsauttamalla tätä voit siirtyä verkkoon hakemaan lisätietoja.](http://h20180.www2.hp.com/apps/Nav?h_pagetype=s-924&h_client=s-h-e004-01&h_keyword=lp70013-all&h_lang=fi&h_cc=fi)
- Lisätietoja siitä, miten voit tulostaa mistä tahansa lähettämällä sähköpostiviestin ja liitteet omaan tulostimeesi. [Napsauttamalla tätä voit siirtyä verkkoon hakemaan lisätietoja.](http://h20180.www2.hp.com/apps/Nav?h_pagetype=s-924&h_client=s-h-e004-01&h_keyword=lp70014-all&h_lang=fi&h_cc=fi)

# <span id="page-20-0"></span>**5 Kopioiminen ja skannaaminen**

- Skannaaminen tietokoneelle, muistilaitteeseen tai sähköpostiin
- [Tekstin tai sekasisältöisten asiakirjojen kopioiminen](#page-21-0)
- [Kopiointi- ja skannausvihjeitä](#page-22-0)

# **Skannaaminen tietokoneelle, muistilaitteeseen tai sähköpostiin**

#### **Skannaaminen tietokoneelle, muistilaitteeseen tai sähköpostiin**

- **1.** Aseta alkuperäiskappale laitteeseen.
	- **a**. Nosta laitteen kansi.

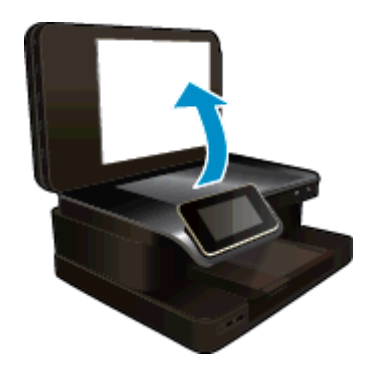

**b**. Aseta alkuperäiskappale tulostettava puoli alaspäin laitteen lasin oikeaan etukulmaan.

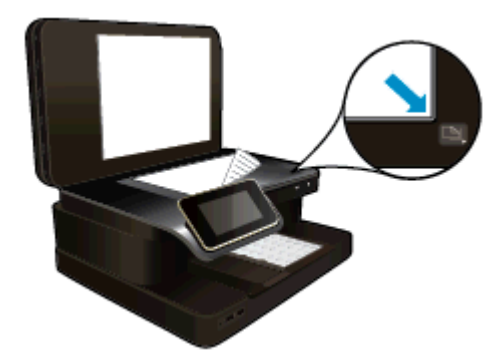

- **c**. Sulje kansi.
- **2.** Käynnistä skannaus.
	- **a**. Kosketa aloitusnäytön **Skannaa**-kuvaketta.
	- **b**. Valitse kohde koskettamalla **Tietokone**, **USB-muistitikku**, **Muistikortti** tai **Sähköposti**. Jos skannaat tietokoneeseen ja tulostin on liitetty verkkoon, näyttöön tulee käytettävissä olevien tietokoneiden luettelo. Valitse tietokone, johon haluat tallentaa skannatun kuvan. Jos haluat skannata USB-asemaan, aseta USB-asema paikalleen. Jos haluat skannata muistikortille, lisää muistikortti korttipaikkaan.
	- **c**. Valitse **Skannaa**.

#### **Liittyvät aiheet**

• [Kopiointi- ja skannausvihjeitä](#page-22-0)

# <span id="page-21-0"></span>**Tekstin tai sekasisältöisten asiakirjojen kopioiminen**

▲ Tee jokin seuraavista:

#### **Yksipuolinen kopio**

- **a**. Lisää paperia.
	- ❑ Lisää täysikokoinen paperi pääsyöttölokeroon.

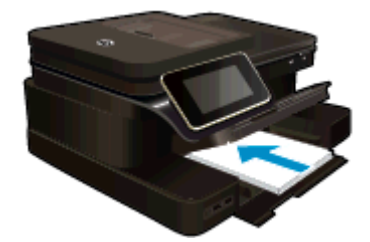

- **b**. Aseta alkuperäiskappale paikalleen.
	- ❑ Aseta alkuperäiskappale automaattiseen asiakirjansyöttölaitteeseen tulostuspuoli ylöspäin.

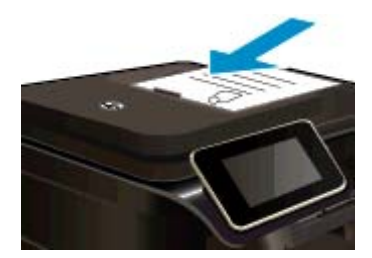

- **c**. Määritä kopioiden määrä.
	- ❑ Kosketa **Kopioi**-valintaa Aloitus-näytössä. Näyttöön tulee **Kopioi**-esikatselu.
	- ❑ Muuta kopiomäärää koskettamalla näyttöä.
- **d**. Aloita kopiointi.
	- ❑ Kosketa **MV** tai **Väri**.

#### **Kaksipuolinen kopio**

- **a**. Lisää paperia.
	- ❑ Lisää täysikokoinen paperi pääsyöttölokeroon.

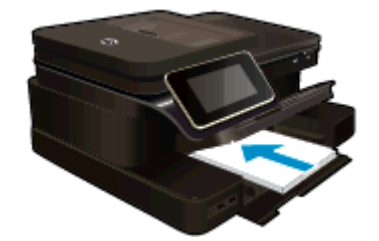

- **b**. Aseta alkuperäiskappale paikalleen.
	- ❑ Aseta alkuperäiskappale automaattiseen asiakirjansyöttölaitteeseen tulostuspuoli ylöspäin.

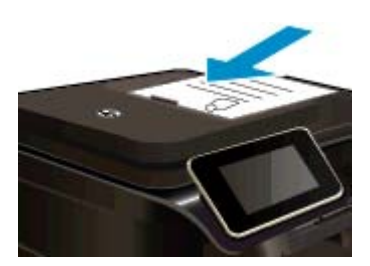

- <span id="page-22-0"></span>**c**. Määritä Kaksipuolinen-asetus.
	- ❑ Kosketa **Kopioi**-valintaa Aloitus-näytössä. Näyttöön tulee **Kopioi**-esikatselu.
	- ❑ Valitse **Tulostusasetukset**. **Kopiointiasetukset** -valikko avautuu.
	- ❑ Valitse **Kaksipuolinen**.
	- ❑ Valitse **Palaa**.
- **d**. Määritä kopioiden määrä.
	- ❑ Lisää kopioiden määrää koskettamalla näyttöä.
- **e**. Aloita kopiointi.
	- ❑ Kosketa **MV** tai **Väri**.
- **f**. Kopioi toinen alkuperäiskappale.
	- ❑ Lisää toinen sivu asiakirjansyöttölaitteeseen ja valitse **OK**.

#### **Liittyvät aiheet**

• Kopiointi- ja skannausvihjeitä Lisätietoja asiakirjojen skannaamisesta automaattisen asiakirjansyöttölaitteen avulla. [Napsauttamalla tätä](http://h20180.www2.hp.com/apps/Nav?h_pagetype=s-924&h_client=s-h-e004-01&h_keyword=lp70042-all-PS7520&h_lang=fi&h_cc=fi) [voit siirtyä verkkoon hakemaan lisätietoja.](http://h20180.www2.hp.com/apps/Nav?h_pagetype=s-924&h_client=s-h-e004-01&h_keyword=lp70042-all-PS7520&h_lang=fi&h_cc=fi)

# **Kopiointi- ja skannausvihjeitä**

Seuraavassa on vihjeitä, joiden avulla kopiointi ja skannaaminen onnistuvat:

- Pidä lasi ja asiakirjakannen tausta puhtaina. Skanneri saattaa tulkita kaiken lasin pinnalla havaitun osaksi kuvaa.
- Pane alkuperäiskappale laitteen lasin oikeaan etukulmaan tekstipuoli alaspäin tai asiakirjan syöttölaitteeseen tekstipuoli ylöspäin. Tutustu automaattisen asiakirjansyöttölaitteen käyttöön skannaamisessa ja kopioinnissa. [Napsauttamalla tätä voit siirtyä verkkoon hakemaan lisätietoja.](http://h20180.www2.hp.com/apps/Nav?h_pagetype=s-924&h_client=s-h-e004-01&h_keyword=lp70042-all-PS7520&h_lang=fi&h_cc=fi)
- Jos haluat tehdä pienestä alkuperäiskappaleesta suuren tulosteen, skannaa alkuperäiskappale tietokoneeseen, suurenna skannaustulosta skannausohjelmassa ja tulosta suurennettu kuva.
- Jotta tekstiä ei jäisi pois skannatessa ja teksti näkyisi oikein, varmista skannausohjelmassa, että kirkkaus on asetettu sopivaksi.
- Jos skannattavan asiakirjan asettelu on monimutkainen, valitse skannausohjelmassa skannausasetukseksi kehystetty teksti. Tätä asetusta käytettäessä tekstin asettelu ja muotoilu säilyvät.
- Jos skannattava alueen rajaus tapahtuu virheellisesti, poista automaattinen rajaustoiminto käytöstä skannausohjelmassa ja rajaa skannattava alue manuaalisesti.

Luku 5

# <span id="page-24-0"></span>**6 Web-palvelujen käyttäminen**

- Tulostaminen HP ePrint -palvelun avulla
- [HP:n tulostussovellusten käyttäminen](#page-25-0)
- [Käytä HP ePrintCenter -sivustoa](#page-25-0)
- [Vihjeitä verkkopalveluiden käyttöön](#page-25-0)

# **Tulostaminen HP ePrint -palvelun avulla**

HP:n maksuttoman ePrint-palvelun avulla voit tulostaa helposti sähköpostista. Kun lähetät asiakirjan tai valokuvan tulostimen sähköpostiosoitteeseen ja Web-palvelut on otettu käyttöön, tulostin tulostaa sekä viestin että tunnistetut liitteet.

- Tulostimessa on oltava langaton Internet-yhteys. ePrint-toimintoa ei voi käyttää tietokoneen USB-liitännän kautta.
- Tulostetut liitteet saattavat näyttää erilaisilta kuin niiden luomiseen käytetyissä ohjelmissa. Tähän vaikuttavat käytetyt alkuperäiset fontit ja asettelun asetukset.
- Maksuttomat tuotepäivitykset kuuluvat ePrint-palveluun. Joidenkin toimintojen käyttäminen saattaa edellyttää tiettyjen päivitysten asentamista.

#### **Liittyvät aiheet**

- Tulostin on suojattu
	- ePrint-palvelun käytön aloittaminen

### **Tulostin on suojattu**

Jotta tulostimeen ei voi lähettää luvatonta sähköpostia, HP määrittää jokaiselle tulostimelle satunnaisen sähköpostiosoitteen eikä julkaise tätä osoitetta koskaan. HP ei myöskään vastaa lähettäjien viesteihin. ePrintpalveluun kuuluu myös perustason roskapostisuodatus, minkä lisäksi palvelu estää virusten ja muun haitallisen sisällön toimintaa muuttamalla sähköpostiviestit ja liitteet vain tulostus -muotoon. ePrint-palvelu ei suodata sähköpostiviestejä sisällön perusteella, joten se ei voi estää kyseenalaisen tai tekijänoikeuden alaisen materiaalin tulostamista.

Lisätietoja ja tarkat käyttöehdot on HP ePrintCenter -sivustossa osoitteessa [www.hp.com/go/ePrintCenter.](http://www.hp.com/go/ePrintCenter)

### **ePrint-palvelun käytön aloittaminen**

ePrint-palvelun käyttäminen edellyttää, että tulostin on liitetty toimivaan, langattomaan verkkoon, jossa on internet-yhteys. Lisäksi käyttäjän on määritettävä HP ePrintCenter-tili, ja tulostin on liitettävä kyseiseen tiliin.

#### **ePrint-palvelun käytön aloittaminen**

- **1.** Salli verkkopalvelut.
	- **a**. Kosketa ohjauspaneelin **ePrint**-painiketta.
	- **b**. Hyväksy käyttöehdot ja ota verkkopalvelut käyttöön noudattamalla näyttöön tulevia ohjeita. Laite tulostaa ePrint-tietosivun, jossa on tulostimen koodi.
	- **c**. Siirry kohteeseen [www.hp.com/go/ePrintCenter](http://h20180.www2.hp.com/apps/Nav?h_pagetype=s-924&h_client=s-h-e004-01&h_keyword=lp70014-all&h_lang=fi&h_cc=fi), napsauta **Kirjaudu** -painiketta ja napsauta avautuvan ikkunan yläosassa olevaa **Rekisteröidy** -linkkiä.
	- **d**. Lisää tulostin pyydettäessä antamalla tulostimen koodi.
- **2.** Kosketa ohjauspaneelin **ePrint**-painiketta. Voit tarkistaa tulostimen sähköpostiosoitteen **Verkkopalv. yhteenveto** -näytöstä.
- **3.** Voit kirjoittaa ja lähettää sähköpostia tulostimen sähköpostiosoitteeseen tietokoneesta tai mobiililaitteesta mistä tahansa ja milloin tahansa. Tulostin tulostaa sähköpostiviestin ja tunnistetut liitetiedostot.

## <span id="page-25-0"></span>**HP:n tulostussovellusten käyttäminen**

Voit tulostaa sivuja verkosta käyttämättä tietokonetta määrittämällä HP:n maksuttoman **Tulosta sovellus** palvelun. Voit tulostaa muun muassa värityssivuja, kalentereita, palapelejä, reseptejä ja karttoja. Saatavilla olevat sovellukset riippuvat maasta/alueesta.

Koskettamalla **Tulosta sovellus** -näytön **Hae lisää** -kuvaketta voit muodostaa internet-yhteyden ja lisätä uusia sovelluksia. Sovellusten käyttäminen edellyttää verkkopalvelujen sallimista.

Lisätietoja ja tarkat käyttöehdot ovat HP ePrintCenter -sivustossa osoitteessa [www.hp.com/go/ePrintCenter.](http://h20180.www2.hp.com/apps/Nav?h_pagetype=s-924&h_client=s-h-e004-01&h_keyword=lp70014-all&h_lang=fi&h_cc=fi)

# **Käytä HP ePrintCenter -sivustoa**

Kirjaudu HP:n maksuttomaan ' -sivustoon, jotta saat ePrint-toiminnosta entistäkin turvallisemman. Voit myös määrittää sähköpostiosoitteet, joiden sallitaan lähettää sähköpostia tulostimeen. Voit myös hakea tuotepäivityksiä ja uusia Tulosta sovellus -sovelluksia sekä muita maksuttomia palveluja.

Lisätietoja ja tarkat käyttöehdot on HP ePrintCenter -sivustossa osoitteessa [www.hp.com/go/ePrintCenter.](http://www.hp.com/go/ePrintCenter)

# **Vihjeitä verkkopalveluiden käyttöön**

Noudata seuraavia tulostussovelluksia koskevia vinkkejä ja käytä ePrint-palvelua.

#### **Vihjeitä tulostussovellusten ja ePrint-palvelun käyttämiseen**

- Tietoja valokuvien jakamisesta verkossa ja tulosteiden tilaamisesta. [Napsauttamalla tätä voit siirtyä](http://h20180.www2.hp.com/apps/Nav?h_pagetype=s-924&h_client=s-h-e004-01&h_keyword=lp70012-all&h_lang=fi&h_cc=fi) [verkkoon hakemaan lisätietoja.](http://h20180.www2.hp.com/apps/Nav?h_pagetype=s-924&h_client=s-h-e004-01&h_keyword=lp70012-all&h_lang=fi&h_cc=fi)
- Tietoja Apps-sovelluksista, joiden avulla voit tulostaa reseptejä, kuponkeja ja muuta verkkosisältöä helposti ja nopeasti. [Napsauttamalla tätä voit siirtyä verkkoon hakemaan lisätietoja](http://h20180.www2.hp.com/apps/Nav?h_pagetype=s-924&h_client=s-h-e004-01&h_keyword=lp70013-all&h_lang=fi&h_cc=fi).
- Lisätietoja siitä, miten voit tulostaa mistä tahansa lähettämällä sähköpostiviestin ja liitteet omaan tulostimeen. [Napsauttamalla tätä voit siirtyä verkkoon hakemaan lisätietoja.](http://h20180.www2.hp.com/apps/Nav?h_pagetype=s-924&h_client=s-h-e004-01&h_keyword=lp70014-all&h_lang=fi&h_cc=fi)
- Jos **automaattinen sammutus** on käytössä, poista **automaattinen sammutus** käytöstä ennen ePrinttoiminnon käyttämistä. Lisätietoja on kohdassa [Automaattinen sammutus](#page-66-0).

# <span id="page-26-0"></span>**7 Faksi**

Tulostimella voi lähettää ja vastaanottaa fakseja, mukaan lukien värifakseja. Voit ajastaa faksin lähetettäväksi myöhemmin ja määrittää pikavalintoja, joiden avulla voit lähettää fakseja nopeasti ja helposti usein käytettyihin numeroihin. Tulostimen ohjauspaneelista voi myös määrittää lukuisia lähetettävien faksien asetuksia, kuten tarkkuutta sekä vaalean ja tumman välistä kontrastia.

**Huomautus** Ennen kuin aloitat faksien lähettämisen, varmista, että olet määrittänyt tulostimen faksiasetukset oikein. Olet ehkä määrittänyt tarvittavat asetukset laitteen käyttöönoton yhteydessä joko ohjauspaneelin tai tulostimen mukana toimitetun HP-ohjelmiston avulla. Voit varmistaa, että faksi on määritetty oikein suorittamalla faksiasetusten testin ohjauspaneelista. Lisätietoja faksitestistä on kohdassa [Faksiasetusten testaaminen.](#page-98-0)

Tässä osassa käsitellään seuraavia aiheita:

- Faksin lähettäminen
- [Faksin vastaanottaminen](#page-30-0)
- [Pikavalintojen määrittäminen](#page-34-0)
- [Faksiasetusten muuttaminen](#page-35-0)
- [Faksi- ja digitaalipuhelinpalvelut](#page-38-0)
- [FoIP \(Fax over Internet Protocol\)](#page-38-0)
- [Raporttien käyttäminen](#page-39-0)

## **Faksin lähettäminen**

Faksin voi lähettää usealla eri tavalla. Tulostimen ohjauspaneelin avulla voit lähettää mustavalkoisen tai värillisen faksin. Voit lähettää faksin myös manuaalisesti oheisesta puhelimesta. Näin voit puhua vastaanottajan kanssa ennen faksin lähettämistä.

Tässä osassa käsitellään seuraavia aiheita:

- Normaalin faksin lähettäminen
- [Normaalin faksin lähettäminen tietokoneen avulla](#page-27-0)
- [Faksin lähettäminen manuaalisesti puhelimesta](#page-27-0)
- [Faksin lähettäminen käyttämällä näyttövalintaa](#page-28-0)
- [Faksin lähettäminen muistista](#page-28-0)
- [Faksin ajastaminen lähetettäväksi myöhemmin](#page-29-0)
- [Faksin lähettäminen virheenkorjaustilassa](#page-29-0)

### **Normaalin faksin lähettäminen**

Voit lähettää yksi- tai monisivuisia mustavalkoisia tai värillisiä fakseja helposti tulostimen ohjauspaneelista.

**Huomautus** Jos tarvitset tulostetun vahvistuksen siitä, että faksien lähettäminen onnistui, faksin lähettämisen vahvistamistoiminto on otettava käyttöön.

**Vihje** Voit lähettää faksin myös manuaalisesti puhelimen kautta tai valvotulla valinnalla. Näin voit tarvittaessa hallita numeron valintanopeutta. Nämä toiminnot ovat hyödyllisiä, kun haluat käyttää puhelun laskuttamiseen puhelinkorttia ja kun valinnan aikana on noudatettava äänikehotteita.

#### **Normaalin faksin lähettäminen tulostimen ohjauspaneelista**

- **1.** Aseta alkuperäiskappale tekstipuoli alaspäin laitteen lasin oikeaan etukulmaan tai tekstipuoli ylöspäin automaattiseen asiakirjansyöttölaitteeseen.
- **2.** Valitse **Faksi**.

<span id="page-27-0"></span>**3.** Kirjoita faksinumero näppäimistöllä.

**Vihje** Voit lisätä faksinumeroon tauon koskettamalla **\***-painiketta, kunnes näytössä näkyy viiva (**-**).

#### **4.** Kosketa **Musta** tai **Väri**.

Jos automaattisessa asiakirjansyöttölaitteessa on alkuperäiskappale, asiakirja lähetetään antamaasi numeroon. Jos syöttölaitteessa ei havaita alkuperäiskappaletta, näkyviin tulee ilmoitus, jossa pyydetään valitsemaan jokin vaihtoehdoista.

**Vihje** Jos vastaanottaja ilmoittaa faksin laadun olevan heikko, voit yrittää muuttaa faksin tarkkuutta tai kontrastia.

### **Normaalin faksin lähettäminen tietokoneen avulla**

Voit lähettää asiakirjan faksina suoraan tietokoneestasi. Sitä ei siis tarvitse tulostaa ja faksata tulostimesta.

**Huomautus** Tietokoneesta tällä tavoin lähetetyt faksit käyttävät tulostimen faksiyhteyttä, eivätkä Internetyhteyttä tai tietokonemodeemia. Varmista siis, että tulostin on liitetty toimivaan puhelinlinjaan, että faksitoiminnot on määritetty ja että ne toimivat oikein.

Tämän toiminnon käyttäminen vaatii tulostinohjelmiston asentamista tulostimen mukana toimitetun HPohjelmiston CD-levyn asennusohjelman avulla.

#### **Windows**

- **1.** Avaa tietokoneessa asiakirja, jonka haluat faksata.
- **2.** Valitse sovellusohjelman **Tiedosto**-valikosta **Tulosta**.
- **3.** Valitse **Nimi**-luettelosta tulostin, jonka nimessä lukee **"faksi"**.
- **4.** Voit muuttaa asetuksia (esimerkiksi lähetetäänkö asiakirja mustavalkoisena vai värillisenä faksina) napsauttamalla painiketta, joka avaa **Ominaisuudet**-valintaikkunan. Painikkeen nimi voi olla eri sovelluksissa erilainen, esimerkiksi **Ominaisuudet**, **Asetukset**, **Tulostinasetukset**, **Tulostin** tai **Määritykset**.
- **5.** Kun olet tehnyt asetuksiin muutokset, valitse **OK**.
- **6.** Valitse **Tulosta** tai **OK**.
- **7.** Anna vastaanottajan faksinumero ja muut tiedot, muuta tarvittaessa muita faksin asetuksia ja valitse sitten **Lähetä faksi**. Tulostin alkaa valita faksinumeroa ja faksaa asiakirjan.

#### **Mac OS X**

- **1.** Avaa tietokoneessa asiakirja, jonka haluat faksata.
- **2.** Valitse sovellusohjelman **File** (Tiedosto) -valikosta **Print** (Tulosta).
- **3.** Valitse tulostin, jonka nimessä lukee **"Fax"** (Faksi).
- **4.** Valitse **Orientation** (Tulostussuunta) -asetuksen alla olevasta ponnahdusikkunasta **Fax Recipients** (Faksin vastaanottajat).
	- **Huomautus** Jos et löydä ponnahdusikkunaa, kokeile napsauttaa ilmoituskolmiota **Printer** (Tulostin) valinnan vieressä.
- **5.** Syötä faksinumero ja muut tiedot niiden kenttiin ja valitse sitten **Add to Recipients** (Lisää vastaanottajiin).
- **6.** Valitse **Fax Mode** (Faksitila) ja muut haluamasi faksiasetukset. Valitse sitten **Send Fax Now** (Lähetä faksi nyt) aloittaaksesi faksinumeron valinnan ja asiakirjan faksaamisen.

### **Faksin lähettäminen manuaalisesti puhelimesta**

Kun lähetät faksin manuaalisesti, voit soittaa vastaanottajalle ja keskustella hänen kanssaan ennen faksin lähettämistä. Tämä on kätevää silloin, kun haluat kertoa vastaanottajalle etukäteen, että aiot lähettää faksin. Kun lähetät faksin manuaalisesti, kuulet valintaäänet, puhelinkehotteet tai muut äänet puhelimen kuulokkeesta. Näin voit lähettää faksin helposti puhelinkorttia käyttämällä.

<span id="page-28-0"></span>Vastaanottajan faksilaitteen määrityksistä riippuen joko vastaanottaja tai vastaajan faksilaite vastaa puhelimeen. Jos vastaanottaja vastaa puhelimeen, voit keskustella hänen kanssaan ennen faksin lähettämistä. Jos faksilaite vastaa puheluun, voit lähettää faksin suoraan faksilaitteeseen, kun kuulet vastaanottavan laitteen faksiäänet.

#### **Faksin lähettäminen manuaalisesti sivupuhelimesta**

- **1.** Aseta alkuperäiskappale tekstipuoli alaspäin laitteen lasin oikeaan etukulmaan tai tekstipuoli ylöspäin automaattiseen asiakirjansyöttölaitteeseen.
- **2.** Valitse **Faksi**.
- **3.** Valitse numero tulostimeen liitetyn puhelimen näppäimillä.
	- **Huomautus** Älä käytä tulostimen ohjauspaneelin näppäimistöä faksin manuaalisessa lähettämisessä. Vastaanottajan numero on valittava puhelimen näppäimistöllä.
- **4.** Jos vastaanottaja vastaa puhelimeen, voit puhua hänen kanssaan ensin ja lähettää sitten faksin.
	- **Huomautus** Jos faksilaite vastaa puheluun, kuulet vastaanottavan faksilaitteen faksiäänet. Jatka seuraavaan vaiheeseen ja lähetä faksi.
- **5.** Kun olet valmis lähettämään faksin, valitse **Lähetä faksi manuaalisesti**.

**Huomautus** Valitse pyydettäessä **Faksi musta** tai **Faksi väri**.

Jos puhuit vastaanottajan kanssa puhelimessa ennen faksin lähettämistä, pyydä vastaanottajaa painamaan oman faksilaitteensa **Aloita**-painiketta, kun laitteesta kuuluu faksiääniä.

Puhelinlinja mykistyy faksin lähettämisen ajaksi. Voit nyt sulkea puhelimen. Jos haluat jatkaa puhumista vastaanottajan kanssa, odota puhelimessa, kunnes faksi on lähetetty.

## **Faksin lähettäminen käyttämällä näyttövalintaa**

Näyttövalinnan avulla voit valita numeron tulostimen ohjauspaneelista samoin kuin tavallisesta puhelimesta. Kun lähetät faksin näyttövalinnan avulla, kuulet valintaäänet, puhelinkehotteet ja muut äänet tulostimen kaiuttimien kautta. Tämän ansiosta voit vastata kehotteisiin valinnan aikana ja hallita valinnan nopeutta.

- **Vihje** Jos käytät puhelukorttia etkä anna puhelukortin PIN-koodia tarpeeksi nopeasti, tulostin saattaa aloittaa faksiäänien lähettämisen liian aikaisin, minkä takia puhelukorttipalvelu ei tunnista PIN-koodiasi. Jos näin käy, voit luoda pikavalinnan, johon tallennat puhelukortin PIN-koodin. Lisätietoja on kohdassa [Pikavalintojen](#page-34-0) [määrittäminen.](#page-34-0)
- **Huomautus** Varmista, että äänenvoimakkuus on säädetty riittävän suureksi kuullaksesi valintaäänen.

#### **Faksin lähettäminen tulostimen ohjauspaneelin näyttövalinnalla**

- **1.** Aseta alkuperäiskappale tekstipuoli alaspäin laitteen lasin oikeaan etukulmaan tai tekstipuoli ylöspäin automaattiseen asiakirjansyöttölaitteeseen.
- **2.** Valitse **Faksi** ja valitse sitten **Musta** tai **Väri**. Jos tulostin tunnistaa automaattiseen asiakirjansyöttölaitteeseen asetetun alkuperäiskappaleen, kuulet valintaäänen.
- **3.** Kun kuulet valintaäänen, kirjoita numero tulostimen ohjauspaneelin näppäimistöllä.
- **4.** Noudata näyttöön tulevia ohjeita.
	- **Vihje** Jos käytät faksin lähettämiseen puhelukorttia ja puhelukortin PIN-koodi on tallennettu

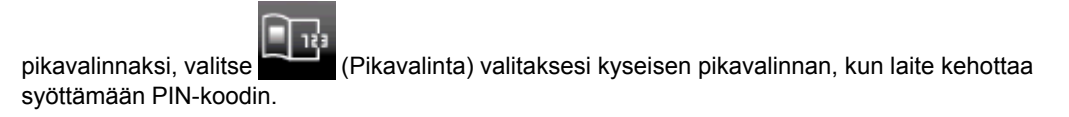

Faksi lähetetään, kun vastaanottava faksilaite vastaa.

### **Faksin lähettäminen muistista**

Voit skannata mustavalkoisen faksin muistiin ja lähettää faksin muistista. Tämä ominaisuus on hyödyllinen, jos tavoittelemasi faksinumero on varattu tai väliaikaisesti poissa käytöstä. Tulostin skannaa alkuperäiskappaleet

<span id="page-29-0"></span>muistiin ja lähettää ne saatuaan yhteyden vastaanottavaan faksilaitteeseen. Kun tulostin on skannannut sivut muistiin, voit poistaa alkuperäiskappaleet heti syöttölokerosta tai skannerin lasin päältä.

**Huomautus** Muistista voi lähettää ainoastaan mustavalkoisen faksin. ₩

#### **Faksin lähettäminen muistista**

- **1.** Aseta alkuperäiskappale tekstipuoli alaspäin laitteen lasin oikeaan etukulmaan tai tekstipuoli ylöspäin automaattiseen asiakirjansyöttölaitteeseen.
- **2.** Valitse **Faksi** ja sitten **Asetukset**.
- **3.** Valitse **Skannaus ja faksi**.
- **4.**

Syötä faksinumero näppäimistöllä tai valitse (Pikavalinta) valitaksesi pikavalintanumeron tai valitse

(Soittoraportti) valitaksesi aiemmin valitun tai vastaanotetun numeron.

#### **5.** Valitse **Faksaa**.

Tulostin skannaa alkuperäiset asiakirjat muistiin ja lähettää ne, kun yhteys vastaanottavaan faksilaitteeseen on käytettävissä.

### **Faksin ajastaminen lähetettäväksi myöhemmin**

Voit ajastaa mustavalkoisen tai värillisen faksin lähetettäväksi seuraavien 24 tunnin kuluessa. Tämän toiminnon avulla voit lähettää mustavalkoisen faksin myöhään illalla, jolloin puhelinlinjat eivät ole enää yhtä varattuja kuin päivällä ja jolloin puheluhinnat ovat halvemmat. Tulostin lähettää faksin automaattisesti määritettynä ajankohtana.

Voit ajoittaa vain yhden lähetettävän faksin kerrallaan. Voit kuitenkin lähettää fakseja normaalisti, vaikka olet ajoittanut faksin.

**Fy Huomautus** Voit lähettää ajoitettuja fakseja vain mustavalkoisena.

#### **Faksin ajastaminen tulostimen ohjauspaneelin avulla**

- **1.** Aseta alkuperäiskappale tekstipuoli alaspäin laitteen lasin oikeaan etukulmaan tai tekstipuoli ylöspäin automaattiseen asiakirjansyöttölaitteeseen.
- **2.** Valitse **Faksi** ja sitten **Asetukset**.
- **3.** Valitse **Lähetä faksi myöhemmin**.
- **4.** Syötä lähetysaika ylä- ja alanuolipainikkeilla ja valitse **AM** tai **PM**, ja valitse sitten **Valmis**.
- **5.**

Syötä faksinumero näppäimistöllä tai valitse (Pikavalinta) valitaksesi pikavalintanumeron tai valitse

Soittoraportti (Soittoraportti) valitaksesi aiemmin valitun tai vastaanotetun numeron.

**6.** Valitse **Faksaa**.

Tulostin skannaa kaikki sivut ja ajastettu aika näkyy näytössä. Faksi lähetetään ajastuksen mukaisesti.

#### **Ajastetun faksin peruuttaminen**

- **1.** Kosketa **Faksi** ja valitse **Asetukset**.
- **2.** Valitse **Lähetä faksi myöhemmin**.
- **3.** Valitse **Peruuta ajastettu faksi**.

### **Faksin lähettäminen virheenkorjaustilassa**

**Virheenkorjaustila** (ECM) estää huonosta yhteydestä johtuvan tietojen katoamisen. Tässä tilassa tulostin havaitsee tiedonsiirron aikana tapahtuneet virheet ja pyytää automaattisesti lähettämään virheellisen osan uudelleen. Hyvillä puhelinlinjoilla tila ei vaikuta puhelumaksuihin. Puhelinlaskut saattavat jopa pienentyä. Jos linjat ovat heikot, virheenkorjaustila pidentää lähetysaikoja ja kasvattaa vastaavasti puhelinlaskua, mutta lähettää <span id="page-30-0"></span>tiedot luotettavasti. Oletusasetus on **Käytössä**. Poista tila käytöstä vain, jos sen käyttäminen kasvattaa puhelinlaskuja huomattavasti ja haluat valita pienemmän puhelinlaskun ja yhteyden heikomman laadun.

Ennen kuin poistat virheenkorjaustilan käytöstä, ota huomioon seuraavat asiat. Jos poistat virheenkorjaustilan käytöstä, sillä on seuraavat vaikutukset:

- Käytöstäpoisto vaikuttaa lähetettyjen ja vastaanotettujen faksien laatuun ja siirtonopeuteen.
- **Faksin nopeus** -asetuksen arvoksi tulee automaattisesti **Keskitaso**.
- Et voi enää lähettää tai vastaanottaa värillisiä fakseja.

#### **Virheenkorjaustilan asetusten muuttaminen ohjauspaneelista**

- **1.** Valitse aloitusnäytöstä **Asetukset**.
- **2.** Valitse **Faksin asetukset** ja sitten **Faksin lisäasetukset**.
- **3.** Valitse **Virheenkorjaustila**.
- **4.** Valitse **Käytössä** tai **Ei käytössä**.

## **Faksin vastaanottaminen**

Voit vastaanottaa fakseja automaattisesti tai manuaalisesti. Jos poistat **Autom. vastaus** -asetuksen käytöstä, joudut vastaanottamaan faksit manuaalisesti. Jos otat **Autom. vastaus** -asetuksen käyttöön (oletusasetus), tulostin vastaa saapuviin puheluihin automaattisesti ja vastaanottaa faksit **Soittoa ennen vastausta** asetuksessa määritetyn hälytyksien määrän jälkeen. (**Soittoa ennen vastausta** -oletusasetus on viisi hälytystä.)

Jos vastaanotat Legal-kokoisen tai sitä suuremman faksin eikä tulostinta ole määritetty käyttämään Legalkokoista paperia, tulostin pienentää faksia siten, että se mahtuu lokerossa olevalle paperille. Jos olet poistanut **Automaattinen pienennys** -ominaisuuden käytöstä, tulostin tulostaa faksin kahdelle sivulle.

**Huomautus** Jos olet faksin saapuessa kopioimassa asiakirjaa, faksi tallennetaan tulostimen muistiin kopioinnin ajaksi. Tämä vähentää muistiin tallennettujen faksisivujen määrää.

- Faksin vastaanottaminen manuaalisesti
- [Faksien varmuuskopion määrittäminen](#page-31-0)
- [Vastaanotettujen faksien uudelleentulostaminen muistista](#page-31-0)
- [Faksien lähettäminen edelleen toiseen numeroon](#page-32-0)
- [Vastaanotettavien faksien paperikoon määrittäminen](#page-32-0)
- [Tulevien faksien automaattinen pienentäminen](#page-33-0)
- [Faksinumeroiden estäminen](#page-33-0)

### **Faksin vastaanottaminen manuaalisesti**

Kun puhut puhelimessa, keskustelukumppanisi voi lähettää sinulle faksin puhelun aikana. Tätä kutsutaan manuaaliseksi faksaukseksi. Voit vastaanottaa faksin manuaalisesti tämän osan ohjeiden mukaan.

**Huomautus** Voit nostaa kuulokkeen puhuaksesi tai kuunnellaksesi faksiääniä.

Voit vastaanottaa fakseja manuaalisesti puhelimesta, joka on:

- Liitetty suoraan tulostimeen (2-EXT-porttiin)
- Samassa puhelinlinjassa, mutta ei yhdistetty suoraan tulostimeen.

#### **Faksin vastaanottaminen manuaalisesti**

- **1.** Varmista, että tulostimeen on kytketty virta ja että ensisijaisessa lokerossa on paperia.
- **2.** Poista alkuperäiskappaleet asiakirjansyöttölaitteen lokerosta.
- **3.** Määritä **Soittoa ennen vastausta** -asetukseksi suuri luku, jotta ehdit vastata saapuvaan puheluun ennen tulostinta. Vaihtoehtoisesti voit poistaa **Autom. vastaus** -asetuksen käytöstä, jolloin tulostin ei vastaa puheluihin automaattisesti.
- <span id="page-31-0"></span>**4.** Jos puhut puhelimessa vastaanottajan kanssa, pyydä häntä painamaan oman faksilaitteensa **Käynnistä**painiketta.
- **5.** Kun kuulet lähettävän faksilaitteen faksiäänet, toimi seuraavasti:
	- **a**. Valitse **Faksi** ja **Vast.ota faksi manuaalisesti**.
	- **b**. Kun tulostin aloittaa faksin vastaanottamisen, voit asettaa kuulokkeen paikalleen tai pitää linjan auki. Puhelinlinja on hiljainen faksin siirron ajan.

### **Faksien varmuuskopion määrittäminen**

Käyttötarpeidesi ja suojausvaatimusten mukaan voit asettaa tulostimen tallentamaan kaikki vastaanotetut faksit tai vain ne faksit, jotka on vastaanotettu tulostimen ollessa virhetilassa. Voit myös määrittää, ettei tulostin tallenna mitään fakseja.

Käytettävissä ovat seuraavat faksien varmuuskopio -tilat:

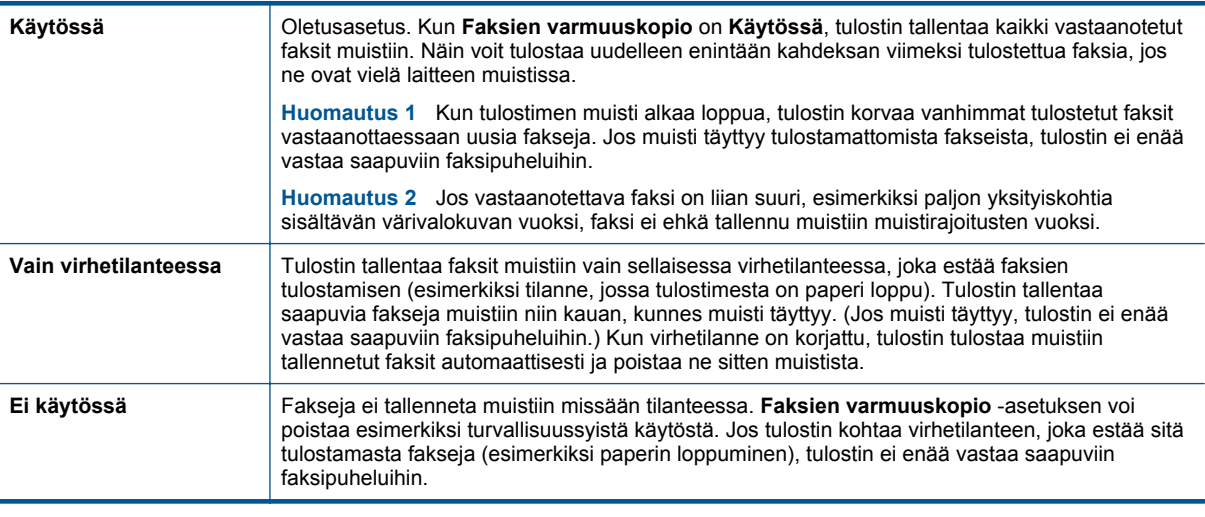

**Huomautus** Jos **Faksien varmuuskopio** on käytössä ja tulostin sammutetaan, kaikki muistiin tallennetut faksit poistetaan. Tähän sisältyvät kaikki tulostamattomat faksit, jotka ovat mahdollisesti saapuneet, kun tulostin on ollut virhetilassa. Ota yhteyttä lähettäjiin ja pyydä heitä lähettämään tulostamattomat faksit uudelleen. Tulosta **Faksiloki** saadaksesi luettelon vastaanotetuista fakseista. **Faksiloki** ei poistu muistista, kun tulostimesta kytketään virta pois.

**Faksien varmuuskopion määrittäminen tulostimen ohjauspaneelista**

- **1.** Valitse aloitusnäytöstä **Asetukset**.
- **2.** Valitse **Faksin asetukset** ja sitten **Faksin lisäasetukset**.
- **3.** Valitse **Faksien varmuuskopio**.
- **4.** Valitse **Käytössä**, **Vain virhetilanteessa** tai **Ei käytössä**.

### **Vastaanotettujen faksien uudelleentulostaminen muistista**

Jos **Faksien varmuuskopio** -asetuksena on **Käytössä**, tulostin tallentaa vastaanotetut faksit aina muistiin riippumatta siitä, onko tulostin virhetilassa.

**Huomautus** Kun muisti täyttyy, vanhimmat tulostetut faksit korvataan uusia fakseja vastaanotettaessa. Jos kaikki tallennetut faksit ovat tulostamattomia, tulostin ei vastaanota faksipuheluita, ennen kuin tulostat tai poistat fakseja muistista. Faksit kannattaa ehkä poistaa muistista myös turvallisuuden tai tietosuojan takia.

<span id="page-32-0"></span>Muistissa olevien faksien kokojen mukaan voit tulostaa uudelleen enintään kahdeksan viimeksi tulostettua faksia, jos ne ovat vielä laitteen muistissa. Voit esimerkiksi tulostaa faksit uudelleen, jos olet hävittänyt aikaisemman tulosteen.

#### **Muistissa olevien faksien tulostaminen uudelleen tulostimen ohjauspaneelista**

- **1.** Varmista, että tulostimen päälokerossa on paperia. Lisätietoja on kohdassa [Lisää tulostusmateriaali.](#page-14-0)
- **2.** Kosketa aloitusnäytön **Faksi**-kuvaketta.
- **3.** Valitse **Asetukset** ja sitten **Faksin työkalut** ja lopulta **Tulosta faksit uudelleen muistista**. Faksit tulostetaan päinvastaisessa järjestyksessä kuin ne vastaanotettiin, eli viimeksi vastaanotettu faksi tulostuu ensin ja niin edelleen.
- **4.** Jos haluat lopettaa muistissa olevien faksien uudelleentulostamisen, valitse Peruuta.

### **Faksien lähettäminen edelleen toiseen numeroon**

Voit määrittää tulostimen edelleenlähettämään faksit toiseen faksinumeroon. Vastaanotettu värillinen faksi edelleenlähetetään mustavalkoisena.

HP suosittelee varmistamaan, että numero, johon faksi välitetään, on toiminnassa. Lähetä testifaksi tarkistaaksesi, että faksilaite pystyy vastaanottamaan edelleenlähetettyjä fakseja.

#### **Faksien edelleenlähettäminen tulostimen ohjauspaneelin avulla**

- **1.** Valitse aloitusnäytöstä **Asetukset**.
- **2.** Valitse **Faksin asetukset** ja sitten **Faksin lisäasetukset**.
- **3.** Valitse **Faksin edelleenlähetys**.
- **4.** Valitse **Käytössä (Tulosta ja edelleenlähetä)**, jos haluat tulostaa ja lähettää faksin edelleen, tai **Käytössä (Edelleenlähetä)**, jos haluat lähettää faksin edelleen.
	- **Huomautus** Jos tulostin ei pysty edelleenlähettämään faksia määritettyyn faksinumeroon (jos kyseinen laite ei esimerkiksi ole päällä), tulostin tulostaa faksin. Jos tulostin on määritetty tulostamaan virheraportit vastaanotetuista fakseista, se tulostaa myös virheraportin.
- **5.** Anna pyydettäessä numero faksilaitteelle, joka vastaanottaa edelleenlähetetyt faksit. Valitse sitten **Valmis**. Anna vaaditut tiedot kaikissa seuraavissa kehotteissa: aloituspäivämäärä ja -aika, lopetuspäivämäärä ja aika.
- **6.** Faksien edelleenlähettäminen on toiminnassa. Vahvista valinta valitsemalla **OK**. Jos tulostimesta katkeaa virta, kun faksien edelleenlähettäminen on käytössä, tulostin tallentaa faksien edelleenlähettämisasetuksen ja faksinumeron. Kun tulostimessa on jälleen virta, faksien edelleenlähettämisasetus on yhä **käytössä**.
	- **Huomautus** Voit peruuttaa faksien edelleenlähettämisen valitsemalla **Poissa käytöstä** -vaihtoehdon **Faksien edelleenlähettäminen** -valikosta.

### **Vastaanotettavien faksien paperikoon määrittäminen**

Voit valita paperikoon vastaanotetuille fakseille. Valitun paperikoon on oltava sama kuin ensisijaisessa lokerossa olevien paperien koko. Faksit voi tulostaa vain A4-, Letter- tai Legal-kokoiselle paperille.

**Huomautus** Jos ensisijaisessa syöttölokerossa on vääränkokoista paperia, kun faksi vastaanotetaan, faksi ei tulostu ja näyttöön tulee virheilmoitus. Lisää Letter-, A4- tai Legal-kokoista paperia ja valitse **OK** tulostaaksesi faksin.

#### **Vastaanotettavien faksien paperikoon määrittäminen tulostimen ohjauspaneelista**

- **1.** Valitse aloitusnäytöstä **Asetukset**.
- **2.** Valitse **Faksin asetukset** ja sitten **Faksin perusasetukset**.
- **3.** Valitse **Faksin paperikoko** ja valitse jokin vaihtoehdoista.

### <span id="page-33-0"></span>**Tulevien faksien automaattinen pienentäminen**

**Automaattinen pienennys** -asetuksella määritetään, miten tulostin käsittelee vastaanotettavaa faksia, joka on liian suuri oletuspaperikokoon nähden. Asetus on oletusarvon mukaan käytössä, joten tulostin pienentää saapuvan faksin sopimaan yhdelle sivulle, jos se on mahdollista. Jos asetus ei ole käytössä, tiedot, jotka eivät sovi ensimmäiselle sivulle, tulostetaan toiselle sivulle. **Automaattinen pienennys** on hyödyllinen, kun vastaanotat Legal-kokoisen faksin ja ensisijaisessa lokerossa on Letter-kokoista paperia.

#### **Automaattisen pienentämisen määrittäminen tulostimen ohjauspaneelista**

- **1.** Valitse aloitusnäytöstä **Asetukset**.
- **2.** Valitse **Faksin asetukset** ja sitten **Faksin lisäasetukset**.
- **3.** Valitse **Automaattinen pienentäminen** ja valitse sitten **Käytössä** tai **Ei käytössä**.

### **Faksinumeroiden estäminen**

Jos hankit puhelinyhtiöltäsi soittajan tunnistuspalvelun, voit estää tietyt faksinumerot, jolloin tulostin ei tulosta kyseisistä numeroista saapuvia fakseja. Kun tulostin vastaanottaa saapuvan faksipuhelun, se vertaa numeroa roskafaksinumeroihin ja selvittää, tuleeko puhelu estää. Jos numero on estettyjen faksinumeroiden luettelossa, faksia ei tulosteta. (Estettävien faksinumeroiden enimmäismäärä riippuu tulostimen mallista.)

**Huomautus 1** Tätä ominaisuutta ei tueta kaikissa maissa tai kaikilla alueilla. Jos sitä ei tueta sinun maassasi tai alueellasi, **Roskafaksin esto** -asetusta ei näy **Faksin valinnat** tai **Faksiasetukset** -valikossa.

**Huomautus 2** Jos soittajatunnusluetteloon ei ole lisätty puhelinnumeroita, laite olettaa, että et ole tilannut soittajatunnuspalvelua.

- Numeroiden lisääminen roskafaksiluetteloon
- Numeroiden poistaminen roskafaksiluettelosta
- [Roskafaksiraportin tulostaminen](#page-34-0)

#### **Numeroiden lisääminen roskafaksiluetteloon**

Voit estää tietyt numerot lisäämällä ne roskafaksiluetteloon.

#### **Numeron lisääminen roskafaksiluetteloon**

- **1.** Valitse aloitusnäytöstä **Asetukset**.
- **2.** Valitse **Faksin asetukset** ja sitten **Faksin perusasetukset**.
- **3.** Valitse **Roskafaksin esto**.
- **4.** Saat ilmoituksen, että soittajan tunnistuspalvelu vaaditaan roskafaksien estoa varten. Jatka valitsemalla **OK**.
- **5.** Valitse **Lisää numeroita**.
- **6.** Voit valita soittajaluettelosta estettävän faksinumeron valitsemalla **Valitse soittajaluettelosta**. - tai -

Voit lisätä estettävän numeron manuaalisesti valitsemalla **Anna uusi numero**.

**7.** Kun estettävä faksinumero on kirjoitettu, valitse **Valmis**.

**Huomautus** Varmista, että kirjoitat näytössä näkyvän faksinumeron etkä vastaanotetun faksin ylätunnisteessa näkyvää numeroa, sillä nämä numerot eivät välttämättä ole samat.

#### **Numeroiden poistaminen roskafaksiluettelosta**

Jos et enää halua estää faksinumeroa, voit poistaa numeron roskafaksiluettelosta.

#### **Numeroiden poistaminen estettyjen faksinumeroiden luettelosta**

- **1.** Valitse aloitusnäytöstä **Asetukset**.
- **2.** Valitse **Faksiasetukset** ja sitten **Faksin perusasetukset**.
- **3.** Valitse **Roskafaksin esto**.
- <span id="page-34-0"></span>**4.** Valitse **Poista numeroita**.
- **5.** Valitse poistettava numero ja valitse sitten **OK**.

#### **Roskafaksiraportin tulostaminen**

Käytä seuraavaa toimintoa tulostaaksesi luettelon estetyistä roskafaksinumeroista.

#### **Roskafaksiraportin tulostaminen**

- **1.** Valitse aloitusnäytöstä **Asetukset**.
- **2.** Valitse **Faksin asetukset** ja sitten **Faksin perusasetukset**.
- **3.** Valitse **Roskafaksin esto**.
- **4.** Valitse **Tulosta raportti** ja valitse sitten **Roskafaksiluettelo**.

# **Pikavalintojen määrittäminen**

Voit määrittää usein käytetyille faksinumeroille pikavalintanumeroita. Pikavalinnoilla voit soittaa määritettyihin numeroihin nopeasti tulostimen ohjauspaneelin painikkeiden avulla.

**Vihje** Pikavalintanumeroiden luonnin ja hallinnan lisäksi voit käyttää tulostimen ohjauspaneelissa tietokoneen työkaluja, kuten tulostimen mukana tullutta HP-ohjelmistoa ja tulostimen sisäistä verkkopalvelinta (EWS).

Tässä osassa käsitellään seuraavia aiheita:

- Pikavalintanumeroiden määrittäminen ja muuttaminen
- [Pikavalintanumeroiden poistaminen](#page-35-0)
- [Pikavalintaluettelon tulostaminen](#page-35-0)

### **Pikavalintanumeroiden määrittäminen ja muuttaminen**

Voit tallentaa faksinumeroita pikavalintanumeroiksi.

#### **Pikavalintojen määrittäminen**

- **1.** Valitse aloitusnäytöstä **Asetukset**.
- **2.** Valitse **Faksin asetukset** ja sitten **Pikavalinnan asetukset**.
- **3.** Valitse **Lisää/muokkaa valintaa**. Valitse sitten käyttämätön numero.
- **4.** Kirjoita faksinumero ja nimi ja valitse sitten **Seuraava**.
	- **Huomautus** Kun numero valitaan numeronäppäimillä, tauot tai muut tarvittavat numerot, kuten maakoodit, PBX-järjestelmän ulkoisten numeroiden tunnuskoodit (tavallisesti 9 tai 0) tai kaukopuheluiden etunumerot, on myös annettava.
- **5.** Tarkista tiedot ja valitse **OK**.

#### **Pikavalintanumeroiden muuttaminen**

- **1.** Valitse aloitusnäytöstä **Asetukset**.
- **2.** Valitse **Faksin asetukset** ja sitten **Pikavalinnan asetukset**.
- **3.** Valitse **Lisää/muokkaa pikavalintaa**.
- **4.** Tee faksinumeroon tai nimeen tarvittavat muutokset ja kosketa **Seuraava**.
	- **Huomautus** Kun numero valitaan numeronäppäimillä, tauot tai muut tarvittavat numerot, kuten maakoodit, PBX-järjestelmän ulkoisten numeroiden tunnuskoodit (tavallisesti 9 tai 0) tai kaukopuheluiden etunumerot, on myös annettava.

### <span id="page-35-0"></span>**Pikavalintanumeroiden poistaminen**

Pikavalintanumeroita voi poistaa seuraavasti:

- **1.** Valitse aloitusnäytöstä **Asetukset**.
- **2.** Valitse **Faksin asetukset** ja sitten **Pikavalinnan asetukset**.
- **3.** Valitse **Poista pikavalinta** ja valitse sitten poistettava numero. Vahvista valitsemalla **Poista**.

### **Pikavalintaluettelon tulostaminen**

Voit tulostaa määritettyjen pikavalintojen luettelon seuraavasti:

- **1.** Aseta syöttölokeroon paperia. Lisätietoja on kohdassa [Lisää tulostusmateriaali](#page-14-0).
- **2.** Valitse aloitusnäytöstä **Asetukset**.
- **3.** Valitse **Faksin asetukset** ja sitten **Pikavalinnan asetukset**.
- **4.** Valitse **Tulosta pikavalintaluettelo**.

## **Faksiasetusten muuttaminen**

Kun olet tehnyt kaikki tulostimen mukana toimitetun aloitusoppaan vaiheet, voit muuttaa alkuasetuksia tai määrittää faksin muita asetuksia seuraavien ohjeiden mukaan.

- Faksin ylätunnisteen määrittäminen
- Vastaustilan määrittäminen (automaattinen vastaaminen)
- [Vastaamista edeltävien hälytysten lukumäärän määrittäminen](#page-36-0)
- [Soittoäänen muuttaminen \(erottuva soittoääni\)](#page-36-0)
- [Numeron valintatyypin määrittäminen](#page-37-0)
- [Uudelleenvalinta-asetusten määrittäminen](#page-37-0)
- [Faksin nopeuden määrittäminen](#page-37-0)
- [Faksin äänenvoimakkuuden määrittäminen](#page-38-0)

### **Faksin ylätunnisteen määrittäminen**

Faksin ylätunniste tulostaa nimesi ja faksinumerosi jokaisen lähetetyn faksin yläreunaan. HP suosittelee, että määrität faksin ylätunnisteen tulostimen mukana toimitetun HP-ohjelmiston avulla. Voit määrittää faksin ylätunnisteen myös tulostimen ohjauspaneelista seuraavien ohjeiden avulla.

**Huomautus** Joissakin maissa tai joillakin alueilla laki edellyttää faksin ylätunnistetietojen käyttöä.

#### **Faksin ylätunnisteen määrittäminen tai muuttaminen**

- **1.** Valitse aloitusnäytöstä **Asetukset**.
- **2.** Valitse **Faksin asetukset** ja sitten **Faksin perusasetukset**.
- **3.** Valitse **Faksin ylätunniste**.
- **4.** Kirjoita oma tai yrityksesi nimi ja faksinumero ja valitse sitten **Valmis**.

### **Vastaustilan määrittäminen (automaattinen vastaaminen)**

Vastaustila määrittää, vastaako tulostin saapuviin puheluihin vai ei.

- Ota **Autom. vastaus** -asetus käyttöön, jos haluat tulostimen vastaavan fakseihin **automaattisesti**. Tulostin vastaa kaikkiin saapuviin puheluihin ja fakseihin.
- Poista **Autom. vastaus** -asetus käytöstä, jos haluat vastaanottaa faksit **manuaalisesti**. Sinun täytyy vastata itse faksipuheluihin. Muussa tapauksessa tulostin ei voi vastaanottaa fakseja.

#### **Vastaustilan määrittäminen**

- **1.** Valitse aloitusnäytöstä **Asetukset**.
- **2.** Valitse **Faksin asetukset** ja sitten **Faksin perusasetukset**.
- **3.** Valitse **Autom. vastaus** ja valitse sitten **Käytössä** tai **Ei käytössä**.
### **Vastaamista edeltävien hälytysten lukumäärän määrittäminen**

Ottamalla käyttöön **Autom. vastaus** -asetuksen, voit määrittää, kuinka monen soiton jälkeen saapuvaan puheluun vastataan automaattisesti.

**Soittoa ennen vastausta** -asetus on tärkeä, jos puhelinvastaaja on samassa puhelinlinjassa kuin tulostin, sillä puhelinvastaajan kannattaa antaa vastata puheluun ennen tulostinta. Tulostimeen määritetyn vastaamista edeltävien hälytysten määrän tulee olla suurempi kuin puhelinvastaajaan määritetyn hälytysten määrän.

Voit esimerkiksi määrittää puhelinvastaajaan pienen hälytysten määrän ja tulostimeen suurimman mahdollisen hälytysten määrän. (Suurin soittomäärä vaihtelee maittain ja alueittain.) Tällöin vastaaja vastaa puheluun ja tulostin tarkkailee puhelinlinjaa. Jos tulostin havaitsee faksiääniä, se vastaanottaa faksin. Jos kyseessä on äänipuhelu, puhelinvastaaja nauhoittaa viestin.

**Vastaamista edeltävien hälytysten lukumäärän määrittäminen**

- **1.** Valitse aloitusnäytöstä **Asetukset**.
- **2.** Valitse **Faksin asetukset** ja sitten **Faksin perusasetukset**.
- **3.** Valitse **Soittoa ennen vastausta**.
- **4.** Muuta soittojen määrää ylä- tai alanuolella .
- **5.** Hyväksy asetus valitsemalla **Valmis**.

### **Soittoäänen muuttaminen (erottuva soittoääni)**

Monet puhelinyhtiöt tarjoavat asiakkailleen erottuvat soittoäänet mahdollistavan palvelun, jolla yhteen puhelinlinjaan voi liittää useita puhelinnumeroita. Kun tilaat tämän palvelun, jokaisella numerolla on erilainen soittoääni. Voit määrittää tulostimen vastaamaan saapuviin puheluihin, joilla on määrätty soittoääni.

Jos liität tulostimen linjaan, jossa käytetään erottuvia soittoääniä, pyydä puhelinyhtiötäsi määrittämään yksi soittoääni äänipuheluille ja toinen faksipuheluille. HP suosittelee faksinumerolle kahta tai kolmea hälytyssoittoa. Kun tulostin havaitsee määrätyn soittoäänen, se vastaa puheluun ja vastaanottaa faksin.

**Vihje** Voit myös käyttää soittoäänen tunnistus -toimintoa tulostimen ohjauspaneelista ja asettaa erottuvan soittoäänen. Tämän toiminnon avulla tulostin tunnistaa ja tallentaa saapuvan puhelun soiton mallin ja määrittää sen mukaan automaattisesti faksipuhelut puhelinyhtiösi määrittämän tietyn soittoäänen avulla.

Jos erottuvaa soittopalvelua ei ole, käytä oletussoittoääntä, joka on **Kaikki soitot**.

**Huomautus** Tulostin ei voi vastaanottaa fakseja, kun pääpuhelinnumeron kuuloke on ylhäällä.

#### **Soittoäänen muuttaminen erottuvaksi soittoääneksi**

- **1.** Varmista, että tulostin on määritetty vastaamaan faksipuheluihin automaattisesti.
- **2.** Valitse aloitusnäytöstä **Asetukset**.
- **3.** Valitse **Faksin asetukset** ja sitten **Faksin lisäasetukset**.
- **4.** Valitse **Erottuva soittoääni**.
- **5.** Saat ilmoituksen, jossa sanotaan, että tätä asetusta ei tule vaihtaa, ellei samassa puhelinlinjassa ole useita numeroita. Jatka valitsemalla **Kyllä**.
- **6.** Toimi jollakin seuraavista tavoista:
	- Valitse soittoääni, jonka puhelinyhtiö on määrittänyt faksipuheluille. tai
	- Valitse **Soittoäänen tunnistus** ja noudata tulostimen ohjauspaneelin ohjeita.
	- **Huomautus 1** Jos soittoäänen tunnistustoiminto ei tunnista soittoääntä tai jos keskeytät toiminnon, ennen kuin se on valmis, soittoäänen asetukseksi määritetään automaattisesti oletusasetus, eli **Kaikki soitot**.

**Huomautus 2** Jos käytössä on PBX-puhelinjärjestelmä, jolla on erilaiset soittoäänet sisäisille ja ulkoisille puheluille, faksinumeroon on soitettava ulkoisesta numerosta.

### <span id="page-37-0"></span>**Numeron valintatyypin määrittäminen**

Valitse äänivalinta tai pulssivalinta tällä menetelmällä. Oletusasetuksena on **Äänivalinta**. Älä muuta asetusta paitsi jos tiedät, ettei äänivalinta toimi käyttämässäsi puhelinlinjassa.

**Huomautus** Pulssivalintaa ei voi käyttää kaikissa maissa tai kaikilla alueilla.

#### **Numeron valintatyypin määrittäminen**

- **1.** Valitse aloitusnäytöstä **Asetukset**.
- **2.** Valitse **Faksin asetukset** ja sitten **Faksin perusasetukset**.
- **3.** Siirry alaspäin vierittämällä ja kosketa **Valintatyyppi**.
- **4.** Valitse koskettamalla **Äänivalinta** tai **Pulssivalinta**.

### **Uudelleenvalinta-asetusten määrittäminen**

Jos tulostin ei lähettänyt faksia, koska vastaanottava faksilaite ei vastannut tai oli varattu, tulostin yrittää valita numeron uudelleen. Uudelleenvalinta perustuu asetukseen, jonka mukaan laite valitsee numeron uudelleen, jos vastaanottava laite on varattu tai ei vastaa. Ota toiminnot käyttöön tai poista ne käytöstä seuraavalla tavalla.

- **Uudelleenvalinta varatulle**: Jos toiminto on käytössä, tulostin valitsee numeron automaattisesti uudelleen, jos se on varattu. Tehdasasetusten mukaisesti tämä toiminto on **Uudelleenvalinta**.
- **Ei vastausta, valitse uudelleen**: Jos toiminto on käytössä, tulostin valitsee numeron automaattisesti uudelleen, jos vastaanottava faksilaite ei vastaa. Tehdasasetusten mukaisesti tämä toiminto on **Ei uudelleenvalintaa**.

### **Uudelleenvalinta-asetusten määrittäminen**

- **1.** Kosketa aloitusnäytön **Faksi**-kuvaketta.
- **2.** Valitse **Asetukset** ja kosketa **Faksin lisäasetukset**.
- **3.** Valitse **Uudelleenvalinta varatulle** tai **Ei vastausta, valitse uudelleen** ja valitse sitten sopivat asetukset.

### **Faksin nopeuden määrittäminen**

Voit määrittää oman tulostimesi ja muiden faksilaitteiden välisen viestintänopeuden, jota käytetään faksien lähettämisessä ja vastaanottamisessa.

Jos käytössä on jokin seuraavista, faksinopeus pitää ehkä määrittää pienemmäksi:

- Internet-puhelinpalvelu
- PBX-järjestelmä
- FoIP (Fax over Internet Protocol)
- ISDN (Integrated Services Digital Network) -palvelu

Jos faksien lähettämisessä tai vastaanottamisessa on ongelmia, kokeile alhaisempaa **Faksinopeutta**. Seuraavassa taulukossa on käytettävissä olevat faksin nopeusasetukset.

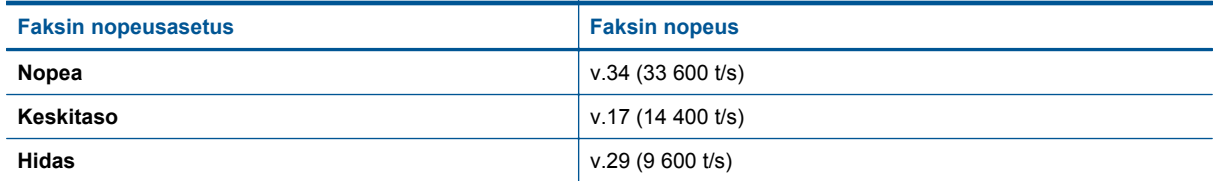

#### **Faksin nopeuden määrittäminen**

- **1.** Kosketa aloitusnäytön **Faksi**-kuvaketta.
- **2.** Valitse **Asetukset** ja kosketa **Faksin lisäasetukset**.
- **3.** Valitse **Faksin nopeus**.
- **4.** Kosketa valittavaa asetusta.

### **Faksin äänenvoimakkuuden määrittäminen**

Tällä toiminnolla voit lisätä tai pienentää faksin äänenvoimakkuutta.

### **Faksin äänenvoimakkuuden määrittäminen**

- **1.** Kosketa aloitusnäytön **Faksi**-kuvaketta.
- **2.** Valitse **Asetukset** ja kosketa **Faksin perusasetukset**.
- **3.** Valitse **Faksin äänenvoimakkuus**.
- **4.** Valitse koskettamalla **Hiljainen**, **Kova** tai **Ei käytössä**.

## **Faksi- ja digitaalipuhelinpalvelut**

Useat puhelinyhtiöt tarjoavat asiakkaille digitaalipuhelinpalveluita, esimerkiksi:

- DSL: Puhelinyhtiön toimittama DSL (Digital Subscriber Line) -palvelu. (DSL-yhteyttä kutsutaan ADSLyhteydeksi joissakin maissa tai joillakin alueilla.)
- PBX: PBX (Private Branch Exchange) -puhelinjärjestelmä.
- ISDN: ISDN (integrated services digital network) -järjestelmä.
- FoIP: Edullinen puhelinpalvelu, jonka avulla tulostin voi lähettää ja vastaanottaa fakseja Internetin kautta. Menetelmä on nimeltään FoIP (Fax over Internet Protocol). Lisätietoja on kohdassa FoIP (Fax over Internet Protocol).

HP-tulostimet on suunniteltu käytettäväksi erityisesti tavallisten analogisten puhelinpalveluiden kanssa. Jos käytössä on digitaalinen puhelinympäristö (kuten DSL/ADSL, PBX tai ISDN), voit joutua käyttämään digitaalisesta analogiseksi muuttavia suodattimia tai muuntimia, jotta tulostin voidaan määrittää faksausta varten.

**Huomautus** HP ei vastaa siitä, että tulostin on yhteensopiva kaikkien digitaalipalvelun linjojen tai tarjoajien kanssa kaikissa digitaalisissa ympäristöissä tai kaikkien digitaalisesta analogiseksi muuntavien laitteiden kanssa. Oikeat asennusvaihtoehdot kannattaa kysyä suoraan puhelinyhtiöltä. Ne riippuvat puhelinyhtiön tarjoamista puhelinlinjapalveluista.

## **FoIP (Fax over Internet Protocol)**

Voit hankkia edullisen puhelinpalvelun, jonka avulla tulostin voi lähettää ja vastaanottaa fakseja Internetin kautta. Menetelmä on nimeltään FoIP (Fax over Internet Protocol).

Todennäköisesti käytät FoIP-palvelua (jonka tarjoaa puhelinyhtiösi), jos

- valitset faksinumeron lisäksi erityisen käyttökoodin
- sinulla on IP-muunnin, jolla muodostetaan Internet-yhteys ja jossa on analogiset puhelinportit faksiyhteyttä varten
- **Huomautus** Voit lähettää ja vastaanottaa fakseja vain silloin, kun puhelinkaapeli on kytketty tulostimen 1- LINE-porttiin. Tämä tarkoittaa, että Internet-yhteys on muodostettava joko käyttämällä muuntorasiaa (jossa on tavalliset puhelinpistokkeet faksiyhteyksiä varten) tai puhelinyhtiön välityksellä.
- **Vihje** Internet-protokollaa käyttävät puhelinjärjestelmät eivät useinkaan tue perinteisten faksien lähettämistä. Jos faksien lähettämisessä on ongelmia, kokeile alhaisempaa faksinopeutta tai faksin virheenkorjaustilan (ECM) käytöstäpoistoa. Huomaa, että jos poistat virheenkorjaustilan käytöstä, et voi lähettää tai vastaanottaa värifakseja. Lisätietoja faksinopeuden muuttamisesta on kohdassa [Faksin nopeuden määrittäminen.](#page-37-0) Lisätietoja virheenkorjaustilan käyttämisestä on kohdassa [Faksin lähettäminen virheenkorjaustilassa](#page-29-0).

Saat lisätietoja ja ohjeita Internet-pohjaisesta faksauksesta Internet-pohjaisen faksauspalvelusi tukipalvelusta tai paikalliselta palveluntarjoajalta.

## **Raporttien käyttäminen**

Voit määrittää tulostimen tulostamaan virhe- ja vahvistusraportit automaattisesti jokaisesta lähetetystä ja vastaanotetusta faksista. Voit tulostaa raportit myös manuaalisesti aina tarvittaessa. Järjestelmäraporteissa on hyödyllistä tietoa laitteesta.

Oletusasetuksen mukaisesti tulostin on määritetty tulostamaan raportti vain, jos faksin lähettämisessä tai vastaanottamisessa on ongelmia. Jokaisen lähetyksen jälkeen ohjauspaneelin näytössä näkyy hetken aikaa vahvistusviesti, joka kertoo, onnistuiko faksin lähetys.

**Huomautus 1** Jos raportit eivät ole luettavia, voit tarkistaa arvioidut mustemäärät ohjauspaneelista tai HPohielmistosta.

**Huomautus 2** Mustemääriä koskevat varoitukset ja mustemäärän ilmaisintoiminnot antavat vain likimääräistä tietoa musteen todellisesta määrästä. Kun tulostin antaa matalan mustetason varoituksen, sinun kannattaa harkita vaihtokasetin hankkimista mahdollisten tulostusviivästysten välttämiseksi. Mustekasetteja ei tarvitse vaihtaa, ennen kuin niin kehotetaan tekemään.

**Huomautus 3** Varmista, että tulostuspää ja mustekasetit ovat hyvässä kunnossa ja oikein asennettuja. Lisätietoja on kohdassa [Värikasettien käyttö](#page-42-0).

Tässä osassa käsitellään seuraavia aiheita:

- Faksin lähettämisen vahvistusraportin tulostaminen
- [Faksin virheraportin tulostaminen](#page-40-0)
- [Faksilokin tulostaminen ja tarkasteleminen](#page-40-0)
- [Faksilokin tyhjentäminen](#page-40-0)
- [Edellisen faksitapahtuman tietojen tulostaminen](#page-40-0)
- [Soittajan tunnusraportin tulostaminen](#page-41-0)
- [Soittohistorian näyttäminen](#page-41-0)

### **Faksin lähettämisen vahvistusraportin tulostaminen**

Jos tarvitset tulostetun vahvistuksen siitä, että faksien lähettäminen onnistui, ota faksien lähettämisen vahvistustoiminto käyttöön noudattamalla seuraavia ohjeita **ennen** faksien lähettämistä. Valitse **Käytössä (Faksin lähetys)** tai **Käyt. (Läh. ja vast.ota)**.

Faksin vahvistustoiminnon oletusasetus on **Käytössä (Faksin lähetys)**.

**Huomautus** Voit liittää kuvan faksin ensimmäisestä sivusta faksin lähetyksen vahvistusraporttiin, jos valitset **Käytössä (Faksin lähetys)** tai **Käyt. (Läh. ja vast.ota)** ja jos skannaat lähetettävän faksin muistista tai käytät **Skannaus ja faksaus** -asetusta.

### **Faksin vahvistamisen ottaminen käyttöön**

- **1.** Kosketa aloitusnäytön **Faksi**-kuvaketta.
- **2.** Valitse **Asetukset** ja sitten **Faksiraportit**.
- **3.** Valitse **Faksin vahvistus**.
- **4.** Valitse koskettamalla jokin seuraavista vaihtoehdoista.

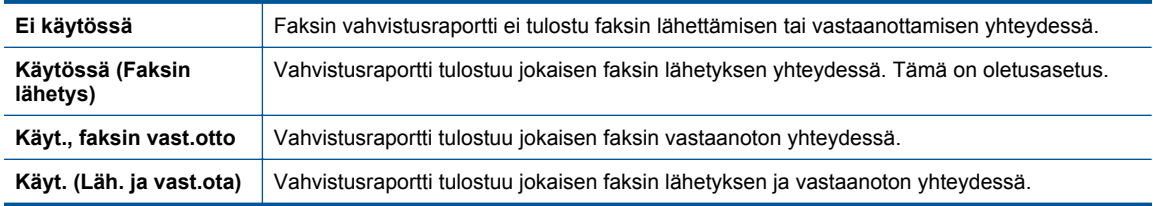

### <span id="page-40-0"></span>**Faksin kuvan liittäminen raporttiin**

- **1.** Kosketa aloitusnäytön **Faksi**-kuvaketta.
- **2.** Valitse **Asetukset**, **Faksiraportit** ja **Faksin vahvistus**.
- **3.** Valitse **Käytössä (Faksin lähetys)** tai **Käyt. (Läh. ja vast.ota)** .
- **4.** Valitse **Faksin vahvistus kuvalla**.

### **Faksin virheraportin tulostaminen**

Tulostimen voi määrittää tulostamaan raportin automaattisesti, jos faksin lähettämisessä tai vastaanottamisessa tapahtuu virhe.

#### **Tulostimen määrittäminen tulostamaan faksin virheraportti automaattisesti**

- **1.** Kosketa aloitusnäytön **Faksi**-kuvaketta.
- **2.** Valitse **Asetukset** ja sitten **Faksiraportit**.
- **3.** Valitse **Faksin virheraportti**.
- **4.** Valitse koskettamalla jokin seuraavista.

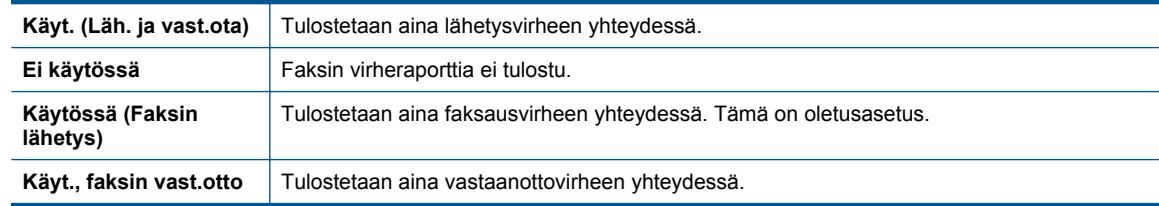

### **Faksilokin tulostaminen ja tarkasteleminen**

Voit tulostaa lokin fakseista, jotka tulostin on vastaanottanut ja lähettänyt.

### **Faksilokin tulostaminen tulostimen ohjauspaneelin avulla**

- **1.** Kosketa aloitusnäytön **Faksi**-kuvaketta.
- **2.** Valitse **Asetukset** ja sitten **Faksiraportit**.
- **3.** Valitse **Faksiloki**.

### **Faksilokin tyhjentäminen**

Faksilokin voi tyhjentää seuraavilla toiminnoilla.

**Huomautus** Faksilokin tyhjentäminen poistaa myös kaikki muistiin tallennetut lähtevät faksit.

### **Faksilokin poistaminen**

- **1.** Kosketa aloitusnäytön **Faksi**-kuvaketta.
- **2.** Valitse **Asetukset** ja sitten **Faksin työkalut**.
- **3.** Valitse **Tyhjennä faksiloki**.

### **Edellisen faksitapahtuman tietojen tulostaminen**

Raportti edellisestä faksitapahtumasta tulostaa viimeisimmän faksitapahtuman tiedot. Tietoihin kuuluvat faksinumero, sivumäärä ja faksin tila.

#### **Edellisen faksitapahtuman raportin tulostaminen**

- **1.** Kosketa aloitusnäytön **Faksi**-kuvaketta.
- **2.** Valitse **Asetukset** ja sitten **Faksiraportit**.
- **3.** Valitse **Edellinen tapahtuma**.

### <span id="page-41-0"></span>**Soittajan tunnusraportin tulostaminen**

Käytä seuraavaa toimintoa tulostaaksesi luettelon soittajien faksinumeroista.

#### **Soittajaraportin tulostaminen**

- **1.** Kosketa aloitusnäytön **Faksi**-kuvaketta.
- **2.** Valitse **Asetukset** ja sitten **Faksiraportit**.
- **3.** Valitse **Soittajaraportti**.

### **Soittohistorian näyttäminen**

Voit näyttää tulostimesta soitettujen puhelujen luettelon seuraavalla tavalla.

**Huomautus** Soittohistoriaa ei voi tulostaa. Voit tarkastella sitä ainoastaan tulostimen ohjauspaneelin näytöstä.

#### **Soittohistorian näyttäminen**

**1.** Valitse aloitusnäytöstä **Faksi**.

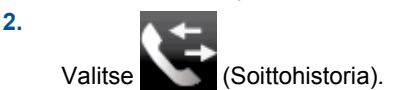

# <span id="page-42-0"></span>**8 Värikasettien käyttö**

- Arvioitujen mustetasojen tarkastaminen
- Kasettien automaattinen puhdistaminen
- Tulostimen kohdistaminen
- [Mustekasettien vaihtaminen](#page-43-0)
- [Mustekasettien tilaaminen](#page-45-0)
- [Mustekasetin takuutiedot](#page-45-0)
- [Musteen käyttöä koskevia vihjeitä](#page-46-0)

## **Arvioitujen mustetasojen tarkastaminen**

On helppo tarkastaa mustetaso ja päätellä, missä vaiheessa mustekasetti on uusittava. Mustetaso ilmaisee arvion mustekaseteissa jäljellä olevan musteen määrästä.

**Huomautus 1** Jos olet asentanut laitteeseen uudelleentäytetyn tai -valmistetun tulostuskasetin tai jos tulostuskasettia on käytetty toisessa tuotteessa, mustemäärän ilmaisin ei ehkä toimi oikein tai se ei ole käytettävissä.

**Huomautus 2** Mustetason varoitukset ja ilmaisimet antavat vain arvioita suunnittelua varten. Kun laite ilmoittaa musteen olevan vähissä, uusi tulostuskasetti kannattaa pitää saatavilla, jotta mahdolliset tulostusviiveet voidaan välttää. Tulostuskasettia ei tarvitse vaihtaa, ennen kuin tulostuslaatu heikkenee.

**Huomautus 3** Tulostuskasettien mustetta käytetään tulostustoimenpiteessä monilla eri tavoilla. Näihin sisältyy alustaminen, joka valmistelee laitteen ja tulostuskasetit tulostamista varten, ja tulostuspään huoltaminen, joka pitää tulostussuuttimet avoimina ja varmistaa musteen esteettömän virtauksen. Lisäksi käytettyihin mustekasetteihin jää hieman mustetta. Lisätietoja on osoitteessa [www.hp.com/go/inkusage](http://www.hp.com/go/inkusage).

#### **Mustemäärien tarkistaminen tulostimen näytöstä**

▲ Paina aloitusnäytön **Mustesäiliöt**-painiketta. Näyttöön tulevat arvoidut mustemäärät.

#### **Liittyvät aiheet**

• [Mustekasettien tilaaminen](#page-45-0) [Musteen käyttöä koskevia vihjeitä](#page-46-0)

## **Kasettien automaattinen puhdistaminen**

Jos tulostuslaatu ei riitä eikä ongelman syy ole vähäinen musteen määrä tai muun kuin HP:n musteen käyttö, kokeile kasettien puhdistamista.

### **Kasettien puhdistaminen tulostimen näytöstä**

- **1.** Paina aloitusnäytössä **Asetukset**-kuvaketta. **Asetukset-valikko** tulee näkyviin.
- **2.** Valitse **Työkalut**.
- **3.** Kosketa **Puhdista kasetit**.

#### **Liittyvät aiheet**

• [Mustekasettien tilaaminen](#page-45-0) [Musteen käyttöä koskevia vihjeitä](#page-46-0)

## **Tulostimen kohdistaminen**

Kun olet asettanut uudet mustekasetit, kohdista tulostin, jotta tulostuslaatu olisi mahdollisimman hyvä. Voit kohdistaa tulostimen tulostinohjelmistosta tai tulostimen näytöstä.

### **Tulostimen kohdistaminen tulostimen näytöstä**

- **1.** Valitse aloitusnäytöstä **Asennus** ja kosketa sitten **Työkalut**.
- **2.** Selaa **Työkalut**-valikon valintavaihtoehtoja vetämällä sitä sormella pystysuunnassa ja valitse **Kohdista tulostin**.
- **3.** Toimi näyttöön tulevien ohjeiden mukaan.

### **Tulostimen kohdistaminen tulostinohjelmistosta**

▲ Tee jompikumpi seuraavista toimista käytössä olevan käyttöjärjestelmän mukaan.

### **Windows:**

- **a**. Valitse tietokoneen **Käynnistä**-valikosta **Kaikki ohjelmat** ja valitse sitten **HP**.
- **b**. Napsauta **HP Photosmart 7520 Series** -kansiota ja valitse **HP Photosmart 7520 Series**.
- **c**. Kaksoisnapsauta **Tulosta**-kohdasta **Huolla tulostinta**.
- **d**. Kaksoisnapsauta **Laitepalvelut**-välilehdestä **Kohdista tulostuspäät**.

### **Macintosh:**

▲ Avaa **HP Utility** ja osoita **Align** (Kohdista) -vaihtoehtoa. Osoita sitten **Align** (Kohdista) -vaihtoehtoa uudelleen.

### **Liittyvät aiheet**

• [Mustekasettien tilaaminen](#page-45-0) [Musteen käyttöä koskevia vihjeitä](#page-46-0)

## **Mustekasettien vaihtaminen**

### **Mustekasettien vaihtaminen**

- **1.** Tarkista, että virta on päällä.
- **2.** Irrota mustekasetti.
	- **a**. Sulje mustekasetin luukku.

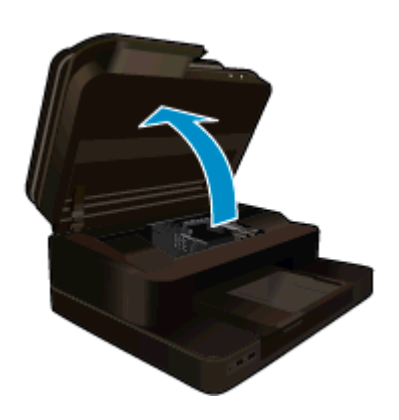

Odota, että tulostuskasettivaunu siirtyy laitteen keskelle.

**b**. Paina kasetin vipua ja poista kasetti paikaltaan.

#### <span id="page-43-0"></span>Luku 8

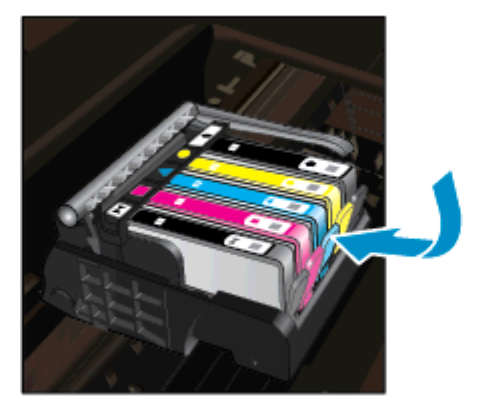

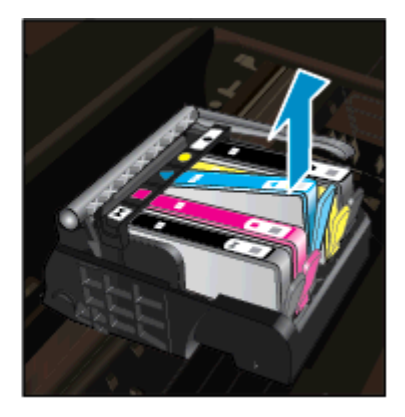

- **3.** Aseta tilalle uusi mustekasetti.
	- **a**. Poista mustekasetti pakkauksestaan.

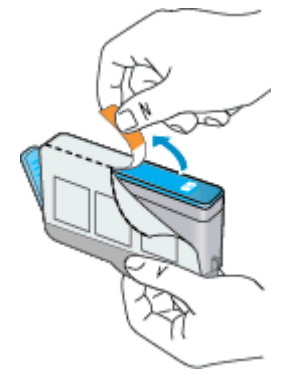

**b**. Napsauta oranssi tulppa irti kiertämällä sitä. Tulppaa on ehkä väännettävä voimakkaasti, jotta se irtoaa.

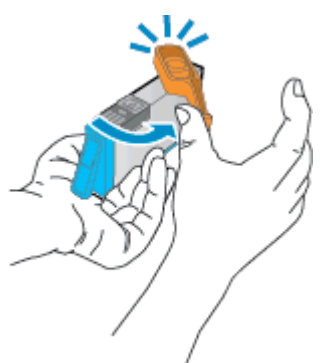

**c**. Aseta värikuvakkeet vastakkain ja liu'uta kasettia asetuspaikkaansa, kunnes se napsahtaa paikalleen.

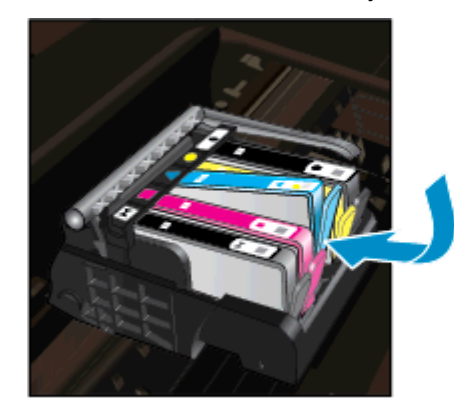

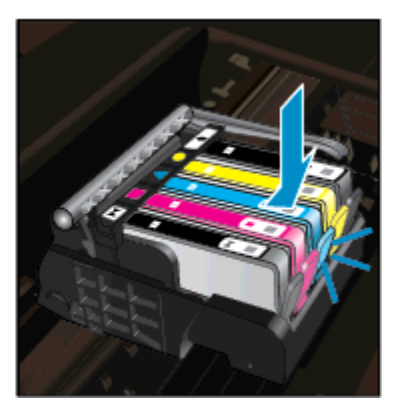

<span id="page-45-0"></span>**d**. Sulje mustekasetin luukku.

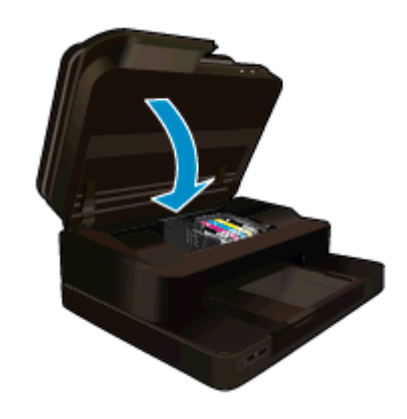

### **Liittyvät aiheet**

• Mustekasettien tilaaminen [Musteen käyttöä koskevia vihjeitä](#page-46-0)

## **Mustekasettien tilaaminen**

Jos haluat tietoja siitä, miten HP:n tarvikkeet toimivat tuotteesi kanssa, tilata tarvikkeita verkosta tai luoda tulostettavan ostoslistan, avaa HP:n ratkaisukeskus ja valitse verkko-ostostoiminto.

Mustehälytyssanomissa on myös kasetin tiedot ja linkkejä verkkokauppoihin. Lisäksi saat tietoja mustekaseteista ja voit tehdä verkkotilauksia käymällä osoitteessa [www.hp.com/buy/supplies](http://www.hp.com/buy/supplies).

**Huomautus** Tulostuskasettien tilaaminen Web-sivuston kautta ei ole mahdollista kaikissa maissa tai kaikilla alueilla. Jos se ei ole mahdollista omassa maassasi tai alueellasi, pyydä paikalliselta HP:n jälleenmyyjältä tietoja tulostuskasettien hankkimisesta.

## **Mustekasetin takuutiedot**

HP:n tulostuskasettien takuu on sovellettavissa, kun tuotetta on käytetty siinä HP:n tulostimessa, johon se on suunniteltu. Tämä takuu ei koske HP:n mustetuotteita, jotka on uudelleentäytetty tai uudelleenvalmistettu tai joita on käytetty väärin tai muokattu jollakin tavoin uudelleen.

Takuuaikana tuotteen takuu on voimassa niin kauan kuin HP:n mustetta riittää, eikä takuun päättymispäivää ole saavutettu. Takuun päättymispäivä, VVVV-KK-muodossa, on merkitty tuotteeseen seuraavasti:

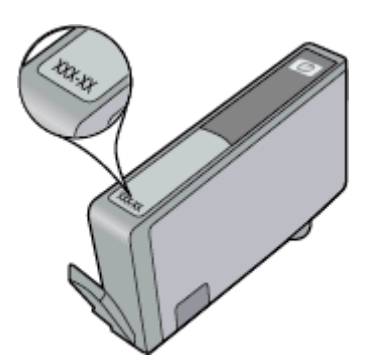

HP:n rajoitettu takuu on määritetty laitteen mukana toimitetuissa tulostetussa ohjeissa.

## <span id="page-46-0"></span>**Musteen käyttöä koskevia vihjeitä**

Seuraavassa on mustekasettien käyttöä koskevia vihjeitä:

- Käytä tulostimelle tarkoitettuja mustekasetteja. Yhteensopivien mustekasettien luettelo on tulostimen mukana toimitetussa painetussa oppaassa.
- Aseta mustekasetit oikeisiin paikkoihin. Varmista, että kunkin kasetin väri ja kuvake vastaavat kasettipaikan väriä ja kuvaketta. Varmista, että kaikki kasetit napsahtavat paikalleen.
- Käytä aitoja HP:n mustekasetteja. Aidot HP:n mustekasetit on suunniteltu ja testattu yhdessä HP:n tulostimien kanssa, ja niiden avulla pystyt tuottamaan laadukkaita tulosteita kerrasta toiseen.
- Hanki uudet mustekasetit, kun laite ilmoittaa musteen olevan vähissä. Näin vältät viipeet tulostuksessa. Mustekasetteja ei tarvitse vaihtaa uusiin ennen kuin tulostuslaadun heikkeneminen sitä edellyttää.

Luku 8

# **9 Liitettävyys**

- Lisää HP Photosmart verkkoon
- [USB-yhteyden vaihtaminen langattomaan yhteyteen](#page-49-0)
- [Uuden tulostimen liittäminen](#page-50-0)
- [Verkkoasetusten muuttaminen](#page-50-0)
- [Suora langaton](#page-50-0)
- [Verkkotulostimen asennus- ja käyttövihjeitä](#page-51-0)
- [Kehittyneet tulostimen hallintatyökalut \(verkkotulostimiin\)](#page-51-0)

## **Lisää HP Photosmart verkkoon**

- WPS-salaustapa (WiFi Protected Setup)
- [Langaton verkko, varustettu reitittimellä \(infrastruktuuriverkko\)](#page-49-0)

### **WPS-salaustapa (WiFi Protected Setup)**

Jos haluat kytkeä HP Photosmart -laitteen langattomaan verkkoon käyttämällä WPS-asennusta (Wi-Fi Protected Setup), tarvitset seuraavat seikat:

❑ langaton 802.11b/g/n-verkko, jossa on WPS-yhteensopiva langaton reititin tai tukiasema.

**Extra** Huomautus Tuote tukee vain 2,4 Ghz:n taajuutta.

- ❑ Pöytäkone tai kannettava tietokone, jossa on tuki langattomalle verkolle. Tietokoneen tulee olla kytkettynä siihen langattomaan verkkoon, johon HP Photosmart -laite on tarkoitus asentaa.
- **Huomautus 1** Jos käytössä on langaton reititin, jossa on WPS (Wi-Fi Protected Setup) -painike, käytä **Push Button** (Paina painiketta) -menetelmää. Jos et ole varma, onko reitittimessä painike, käytä **Wireless Settings Menu** (Langattoman verkon asetusvalikko) -menetelmää.

**Huomautus 2** WPS-yhteyttä ei tule käyttää, jos verkossa käytetään reititinvalmistajan asettamaa oletusverkkonimeä ja jos salaus ei ole käytössä. WPS-yhteyttä ei myöskään tule käyttää, jos WEP-salaus on käytössä.

### **Tulostimen yhdistäminen WiFi Protected Setup -menetelmää käyttämällä**

Näytä tämän aiheen animaatio. Kaikki animaatiossa näkyvät kohdat eivät ehkä koske sinun laitettasi.

### **PBC (Push Button) -menetelmä**

- **1.** Paina reitittimen Wi-Fi Protected Setup (WPS) -painiketta.
- **2.** Pidä **Langaton**-painiketta alhaalla, kunnes langattoman yhteyden valo alkaa vilkkua. Käynnistä WPSpainiketila pitämällä painiketta alhaalla kolme sekuntia.
- **Huomautus** Tuotteen kahden minuutin ajastin käynnistyy siksi aikaa, kun laite muodostaa langattoman yhteyden.

### **Wireless Settings Menu (Langattoman verkon asetusvalikko) -menetelmä**

- **1.** Avaa Langaton-valikko tulostimen näytöstä koskettamalla **Langaton**-painiketta. Jos tulostustyö on kesken, tulostin on vikatilassa tai suorittaa kriittistä tehtävää, odota, että tehtävä on valmis tai virhetila poistettu, ennen kuin painat **Langaton**-painiketta.
- **2.** Valitse tulostimen näytöstä **Wireless Settings** (Langattoman yhteyden asetukset).
- **3.** Valitse tulostimen näytöstä **Wi-Fi Protected Setup** (WPS-asetukset).
- **4.** Jos käytössä on Wi-Fi Protected Setup -reititin, jossa on WPS-painike, valitse **Push Button** (Paina painiketta) ja noudata näytön ohjeita. Jos reitittimessä ei ole painiketta tai jos et ole varma, onko reitittimessä painike, valitse **PIN** ja noudata näytön ohjeita.

<span id="page-49-0"></span>**Huomautus** Tuotteen kahden minuutin ajastin käynnistyy. Pidä verkkolaitteen painiketta alhaalla ajastimen ollessa käynnissä tai syötä reitittimen PIN-koodi reitittimen kokoonpanosivulle.

### **Langaton verkko, varustettu reitittimellä (infrastruktuuriverkko)**

HP Photosmart -laitteen liittämiseen langattomaan 802.11-verkkoon tarvitaan alla mainitut tiedot ja laitteet:

❑ langaton 802.11b/g/n-verkko, jossa langaton reititin tai tukiasema.

**Follow Huomautus** Tuote tukee vain 2,4 Ghz:n taajuutta.

- ❑ kannettava tietokone tai pöytätietokone, joka tukee langatonta verkkokäyttöä tai jossa on verkkokortti (NIC). Tietokoneen tulee olla kytkettynä siihen langattomaan verkkoon, johon HP Photosmart -laite on tarkoitus asentaa.
- ❑ Verkkonimi (SSID).
- ❑ WEP-avain tai WPA-salasana (tarvittaessa).
- ❑ Internet-laajakaistayhteys (suositeltava), esimerkiksi kaapeli- tai DSL-yhteys. Jos HP Photosmart -laite kytketään langattomaan verkkoon, jossa on Internet-yhteys, kannattaa käyttää langatonta reititintä (tukiasemaa). Tällöin IP-osoite määräytyy dynaamisesti DHCP-palvelun kautta.

### **Laitteen liittäminen langattoman asennustoiminnon avulla**

- **1.** Kirjoita muistiin verkkonimesi (SSID) ja WEP-avain tai WPA-salasana.
- **2.** Käynnistä ohjattu langattoman verkon asennustoiminto.
	- **a**. Kosketa tulostimen näytön aloitusnäytössä **Langaton**-kuvaketta.
	- **b**. Valitse langattoman yhteenvetosivulta **Asetukset** ja valitse sitten **Langaton asennustoiminto**.
- **3.** Muodosta yhteys langattomaan verkkoon.
	- ▲ Valitse verkko havaittujen verkkojen luettelosta.
- **4.** Noudata kehotteita.

### **Liittyvät aiheet**

• [Verkkotulostimen asennus- ja käyttövihjeitä](#page-51-0)

## **USB-yhteyden vaihtaminen langattomaan yhteyteen**

Jos tulostin ja ohjelmisto asennettiin alun perin USB-kaapelin avulla, joka yhdistää tulostimen suoraan tietokoneeseen, voit helposti vaihtaa yhteysmenetelmäksi langattoman verkkoyhteyden. Käytössä on oltava langaton 802.11b/g/n-verkko, jossa on langaton reititin tai tukiasema. Tarkista, että tietokone on yhdistetty verkkoon, johon aiot yhdistää tulostimen.

**Huomautus** Tuote tukee vain 2,4 Ghz:n taajuutta.

### **USB-yhteyden vaihtaminen langattomaan yhteyteen**

Tee jompikumpi seuraavista toimista käytössä olevan käyttöjärjestelmän mukaan.

- **1.** Windows:
	- **a**. Valitse tietokoneen **Käynnistä**-valikosta **Kaikki ohjelmat** ja valitse sitten **HP**.
	- **b**. Valitse **HP Photosmart 7520 Series**, napsauta **Tulostimen asennus ja ohjelmiston valinta** vaihtoehtoa ja valitse sitten **Muunna USB-tulostinyhteys langattomaksi yhteydeksi**.
	- **c**. Noudata näyttöön tulevia ohjeita.
- **2.** Macintosh:
	- **a**. Kosketa **Langaton yhteys** -kuvaketta ja valitse sitten **Langaton asennustoiminto**.
	- **b**. Yhdistä tulostin noudattamalla näyttöön tulevia ohjeita.
	- **c**. Vaihda ohjelmiston tulostinyhteydeksi langaton yhteys **HP Setup Assistant** -ohjelman avulla, joka sijaitsee kansiossa Sovellukset/Hewlett-Packard/Laitteen apuohjelmat.

## <span id="page-50-0"></span>**Uuden tulostimen liittäminen**

#### **Uuden tulostimen liittäminen tulostinohjelmistosta**

Jos et ole viimeistellyt tulostimen liittämistä tietokoneeseen WPS-menetelmää käyttämällä, tulostin on yhdistettävä tulostinohjelmistosta. Jos haluat liittää toisen samanmallisen tulostimen tietokoneeseen, tulostinohjelmistoa ei tarvitse asentaa uudelleen. Tee jompikumpi seuraavista toimista käytössä olevan käyttöjärjestelmän mukaan:

- **1.** Windows:
	- **a**. Valitse tietokoneen **Käynnistä**-valikosta **Kaikki ohjelmat** ja valitse sitten **HP**.
	- **b**. Valitse ensin **HP Photosmart 7520 Series**, valitse sitten **Tulostimen asennus ja ohjelmisto** ja valitse lopuksi **Yhdistä uusi tulostin**.
	- **c**. Toimi näyttöön tulevien ohjeiden mukaan.
- **2.** Macintosh:
	- ▲ Muuta ohjelmiston tulostinyhteys langattomaksi **HP Setup Assistant** -ohjelman avulla, joka sijaitsee kansiossa Ohjelmat/Hewlett-Packard/Device Utilities.

## **Verkkoasetusten muuttaminen**

Jos haluat muuttaa aiemmin määritettyjä langattoman yhteyden asetuksia, langaton asennustoiminto on käynnistettävä tulostimen näytöstä.

### **Verkkoasetusten muuttaminen langattoman asennustoiminnon avulla**

- **1.** Kosketa tulostimen näytön aloitusnäytössä **Langaton**-kuvaketta.
- **2.** Valitse Langaton-valikosta **Asetukset** ja valitse sitten **Langaton asennustoiminto**.
- **3.** Muuta verkkoasetuksia noudattamalla näyttöön tulevia ohjeita.

## **Suora langaton**

Suora langaton -toiminnon avulla voit tulostaa suoraan tulostimeen langattomasti ilman langatonta reititintä tietokoneista tai mobiililaitteista, joissa on langaton verkkoyhteys.

### **Suora langaton -toiminnon käyttäminen**

- Ota Suora langaton -toiminto käyttöön ohjauspaneelista.
	- ❑ Kosketa aloitusnäytön Langaton-kuvaketta.
	- ❑ Jos Suora langaton on poissa käytöstä, valitse Asetukset.
	- ❑ Kosketa Suora langaton -kohtaa ja kosketa Käytössä (ei suojausta) tai Käytössä (suojattu).
	- ❑ Jos otat tietosuojan käyttöön, langaton tulostaminen tulostimeen edellyttää salasanaa. Jos poistat suojauksen käytöstä, kuka tahansa voi muodostaa yhteyden tulostimeen langattomasta laitteesta, joka on tulostimen langattoman yhteyden kantoalueella.
	- ❑ Tuo näyttöön Suora langaton -nimi valitsemalla Näytä nimi.

Voit hakea Suora langaton -nimeä langattoman tietokoneen tai mobiililaitteen avulla ja muodostaa yhteyden siihen. Esimerkki: HP-Print-xx-Photosmart-7520.

Kun Suora langaton on yhdistetty, voit tulostaa tulostimeen tulostinohjelmistosta tai mobiililaitteen tulostussovelluksesta.

Tulostimessa voi olla langaton verkkoyhteys ja Suora langaton -yhteys samanaikaisesti.

Enintään viisi laitetta (tietokonetta tai mobiililaitetta) voi muodostaa suoran langattoman yhteyden samanaikaisesti.

## <span id="page-51-0"></span>**Verkkotulostimen asennus- ja käyttövihjeitä**

Asenna verkkotulostin ja käytä sitä seuraavien ohjeiden mukaisesti:

- Kun asennat langatonta verkkotulostinta, varmista, että langattoman reitittimen tai tukiaseman virta on kytkettynä. Tulostin etsii langattomia reitittimiä ja tuo langattoman asennuksen aikana näyttöön luettelon verkkonimistä.
- Varmista langattoman yhteyden tila aloitusnäytön yläosassa oleva langattoman yhteyden kuvakkeesta. Langaton yhteys on käytössä, kun kuvake on värillinen. Avaa langattoman yhteyden tilanäkymän koskettamalla kuvaketta. Koskettamalla **Asetukset**-vaihtoehtoa, voit avata Verkko-valikon ja määrittää langattoman yhteyden tai ottaa yhteyden käyttöön (jos yhteys on jo määritetty).
- Jos tietokoneessa on VPN-yhteys, se pitää katkaista ennen kuin voit käyttää mitään muuta verkossa olevaa laitetta, myös tulostinta.
- Lisätietoja verkon suojausasetusten etsimisestä. [Napsauttamalla tätä voit siirtyä verkkoon hakemaan](http://h20180.www2.hp.com/apps/Nav?h_pagetype=s-924&h_client=s-h-e004-01&h_keyword=lp70018-all-PS7520&h_lang=fi&h_cc=fi) [lisätietoja.](http://h20180.www2.hp.com/apps/Nav?h_pagetype=s-924&h_client=s-h-e004-01&h_keyword=lp70018-all-PS7520&h_lang=fi&h_cc=fi)
- Lisätietoja verkon diagnostiikka-apuohjelmasta ja muita viamääritysvihjeitä. [Napsauttamalla tätä voit siirtyä](http://h20180.www2.hp.com/apps/Nav?h_pagetype=s-924&h_client=s-h-e004-01&h_keyword=lp70016-win-PS7520&h_lang=fi&h_cc=fi) [verkkoon hakemaan lisätietoja.](http://h20180.www2.hp.com/apps/Nav?h_pagetype=s-924&h_client=s-h-e004-01&h_keyword=lp70016-win-PS7520&h_lang=fi&h_cc=fi)
- Lisätietoja USB-yhteyden vaihtamisesta langattomaan yhteyteen. [Napsauttamalla tätä voit siirtyä verkkoon](http://h20180.www2.hp.com/apps/Nav?h_pagetype=s-924&h_client=s-h-e004-01&h_keyword=lp70015-win-PS7520&h_lang=fi&h_cc=fi) [hakemaan lisätietoja.](http://h20180.www2.hp.com/apps/Nav?h_pagetype=s-924&h_client=s-h-e004-01&h_keyword=lp70015-win-PS7520&h_lang=fi&h_cc=fi)
- Lisätietoja palomuurin ja virustentorjuntaohjelmiston käytöstä tulostimen asennuksen aikana. [Napsauttamalla tätä voit siirtyä verkkoon hakemaan lisätietoja.](http://h20180.www2.hp.com/apps/Nav?h_pagetype=s-924&h_client=s-h-e004-01&h_keyword=lp70017-win-PS7520&h_lang=fi&h_cc=fi)

## **Kehittyneet tulostimen hallintatyökalut (verkkotulostimiin)**

Kun tulostin on kytketty verkkoon, upotettua Web-palvelinta käyttämällä voit tarkastella tilatietoja, muuttaa asetuksia ja hallita tulostinta tietokoneen kautta.

**Huomautus** Joidenkin asetusten tarkasteleminen tai muuttaminen saattaa edellyttää salasanaa.

Voit avata ja käyttää upotettua Web-palvelinta muodostamatta yhteyttä Internetiin. Jotkin toiminnot eivät kuitenkaan ole käytettävissä.

- Upotetun Web-palvelimen avaaminen
- Tietoja evästeistä

## **Upotetun Web-palvelimen avaaminen**

**Huomautus** Tulostimen on oltava verkossa ja tulostimella pitää olla IP-osoite. Voit tarkistaa tulostimen IPosoitteen koskettamalla ohjauspaneelin **Langaton**-painiketta tai tulostamalla verkon määrityssivun.

Kirjoita tulostimelle määritetty IP-osoite tai isäntänimi tietokoneen yhteensopivan verkkoselaimen osoiteriville.

Jos IP-osoite on esimerkiksi 192.168.0.12, kirjoita selaimeen (kuten Internet Exploreriin) seuraava osoite: http:// 192.168.0.12.

Upotetun Web-palvelimen käyttäminen edellyttää, että tietokone ja tulostin on liitetty samaan verkkoon.

### **Tietoja evästeistä**

Upotettu web-palvelin (EWS) tallentaa pieniä tekstitiedostoja (evästeitä) kiintolevylle selaamisen aikana. Evästeiden avulla EWS-palvelin tunnistaa tietokoneen seuraavalla kerralla. Jos esimerkiksi olet määrittänyt EWSpalvelimen kielen, evästeen avulla palvelin muistaa kielivalinnan niin, että seuraavalla käyttökerralla sivut näkyvät valitulla kielellä. Vaikka osa evästeistä poistetaan istunnon lopussa (kuten kielivalinnan tallentava eväste), jotkin evästeet (kuten asiakaskohtaiset asetukset määrittävät evästeet) säilyvät tietokoneessa, kunnes ne poistetaan manuaalisesti.

Voit määrittää selaimen hyväksymään kaikki evästeet tai määrittää, että kunkin evästeen käyttö sallitaan tai kielletään aina niiden esiintyessä. Voit myös poistaa tarpeettomat evästeet selaimen avulla.

- **Huomautus** Käytössä olevan tulostimen mukaan evästeiden poistaminen käytöstä poistaa käytöstä myös joitakin seuraavista ominaisuuksista:
- jatkaminen samasta paikasta, jossa sovellus suljettiin (hyödyllinen etenkin ohjattuja asennustoimintoja käytettäessä)
- EWS-palvelimen kieliasetuksen muistaminen
- yksilöllisesti mukautettu EWS-kotisivu.

Lisätietoja tietosuoja- ja evästeasetusten muuttamisesta sekä evästeiden tarkastelemisesta ja poistamisesta on verkkoselaimen käyttöohjeissa.

Luku 9

# **10 Ongelmanratkaisu**

- Tarvitsetko apua
- Tuotteen rekisteröiminen
- Poista paperitukos
- [Poista vaunun tukos](#page-56-0)
- [Tulostusongelmien ratkaiseminen](#page-56-0)
- [Kopiointi- ja skannausongelmien ratkaiseminen](#page-56-0)
- [Verkko-ongelmien ratkaiseminen](#page-57-0)
- [HP:n puhelintuki](#page-57-0)
- [Lisätakuuvaihtoehdot](#page-58-0)
- [Tulostustarvikkeen päivitys](#page-58-0)
- [Tulostimen valmisteleminen](#page-58-0)
- [Mustekasettipesän luukun tarkistaminen](#page-58-0)
- [Vika tulostuspäässä](#page-58-0)
- **[Tulostinvirhe](#page-59-0)**
- **[Mustekasettiongelma](#page-59-0)**
- [SETUP-kasetit](#page-60-0)

## **Tarvitsetko apua**

Saat lisätietoja ja ohjeita HP Photosmart -laitteesta kirjoittamalla avainsanan ohjeenkatseluohjelman vasemmassa yläreunassa olevaan **Haku**-kenttään. Näkyviin tulee aiheeseen liittyvien ohjeiden otsikot – sekä paikalliset aiheet että online-aiheet.

Voit ottaa yhteyttä HP:n tukeen [verkon kautta napsauttamalla tätä.](http://h20180.www2.hp.com/apps/Nav?h_pagetype=s-001&h_page=hpcom&h_client=s-h-e002-1&h_product=5199460&h_lang=fi&h_cc=fi)

## **Tuotteen rekisteröiminen**

Kun käytät muutaman minuutin tulostimen rekisteröimiseen, voit saada nopeampaa palvelua, tehokkaampaa tukea ja tuotetuki-ilmoituksia. Jos et rekisteröinyt tulostinta ohjelmiston asennuksen aikana, voit rekisteröidä sen osoitteessa [http://www.register.hp.com.](http://www.register.hp.com)

## **Poista paperitukos**

- Paperitukoksen poistaminen kaksipuolisen tulostuksen lisälaitteesta
- [Paperitukoksen poistaminen automaattisesta asiakirjansyöttölaitteesta](#page-55-0)

### **Paperitukoksen poistaminen kaksipuolisen tulostuksen lisälaitteesta**

### **Paperitukoksen poistaminen kaksipuolisen tulostuksen lisälaitteesta.**

- **1.** Katkaise laitteen virta.
- **2.** Poista kaksipuolisen tulostuksen lisälaite.

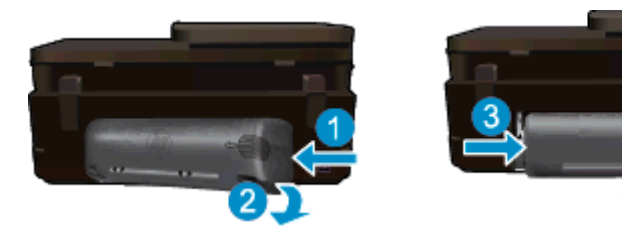

- <span id="page-55-0"></span>**3.** Poista paperitukos.
- **4.** Aseta kaksipuolisen tulostuksen lisälaite takaisin paikalleen.

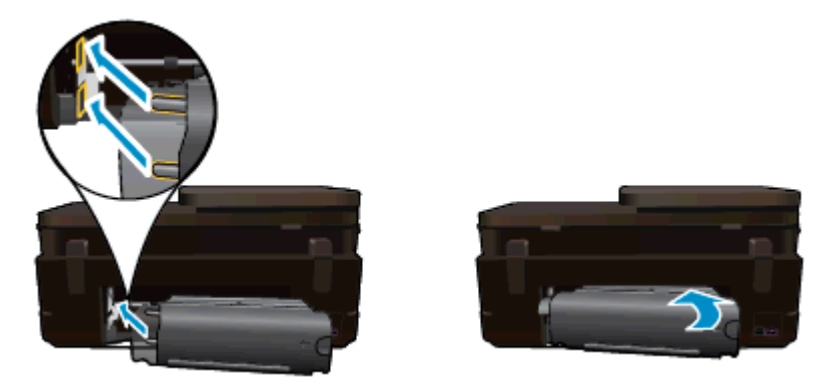

- **5.** Kytke laitteeseen virta.
- **6.** Kokeile tulostamista uudelleen.
- **7.** Näytä tämän aiheen animaatio. Some screens that appear in the animation may not reflect your product.

Jos edellä mainitut toimet eivät ratkaise ongelmaa, [siirry tätä napsauttamalla verkkoon katsomaan lisää](http://h20180.www2.hp.com/apps/Nav?h_pagetype=s-924&h_client=s-h-e004-01&h_keyword=lp70005-all-PS7520&h_lang=fi&h_cc=fi) [vianmääritysohjeita.](http://h20180.www2.hp.com/apps/Nav?h_pagetype=s-924&h_client=s-h-e004-01&h_keyword=lp70005-all-PS7520&h_lang=fi&h_cc=fi)

### **Paperitukoksen poistaminen automaattisesta asiakirjansyöttölaitteesta**

### **Paperitukoksen poistaminen automaattisesta asiakirjansyöttölaitteesta**

- **1.** Katkaise laitteen virta.
- **2.** Nosta automaattisen asiakirjansyöttölaitteen mekanismia.

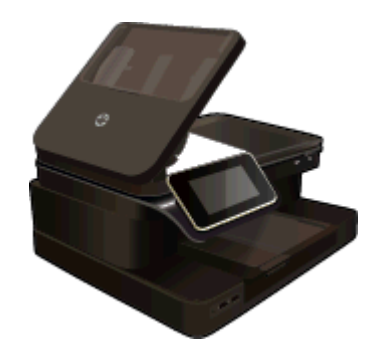

- **3.** Poista paperitukos.
- **4.** Sulje automaattinen asiakirjansyöttölaite.
- **5.** Kytke laitteeseen virta.

Jos edellä mainitut toimet eivät ratkaise ongelmaa, [siirry tätä napsauttamalla verkkoon katsomaan lisää](http://h20180.www2.hp.com/apps/Nav?h_pagetype=s-924&h_client=s-h-e004-01&h_keyword=lp70005-all-PS7520&h_lang=fi&h_cc=fi) [vianmääritysohjeita.](http://h20180.www2.hp.com/apps/Nav?h_pagetype=s-924&h_client=s-h-e004-01&h_keyword=lp70005-all-PS7520&h_lang=fi&h_cc=fi)

### **Paperitukoksen poistaminen kaksipuolisen tulostuksen lisälaitteesta.**

- **1.** Katkaise laitteen virta.
- **2.** Poista kaksipuolisen tulostuksen lisälaite.

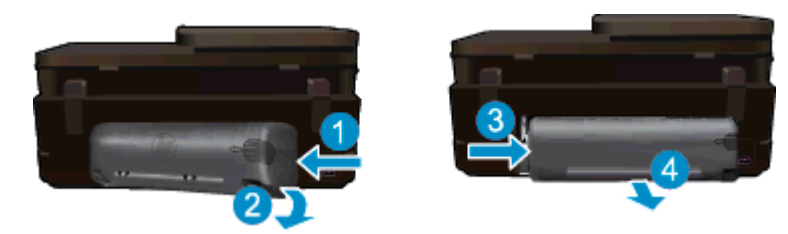

- <span id="page-56-0"></span>**3.** Poista paperitukos.
- **4.** Aseta kaksipuolisen tulostuksen lisälaite takaisin paikalleen.

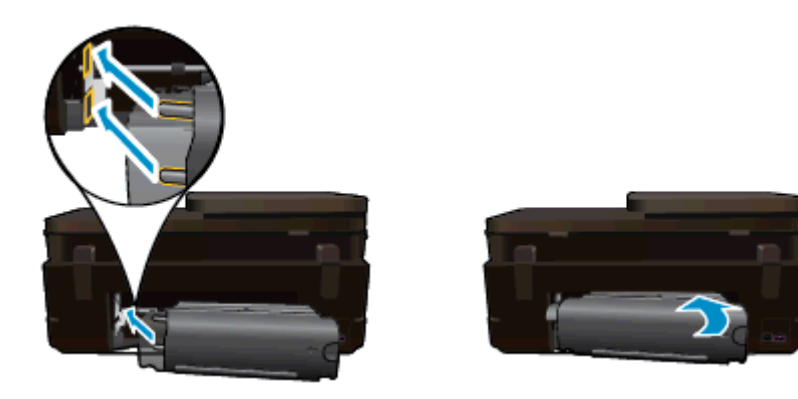

- **5.** Kytke laitteeseen virta.
- **6.** Kokeile tulostamista uudelleen.

## **Poista vaunun tukos**

Poista tulostuskasettivaunun liikkumista estävät esineet, kuten paperit.

**Huomautus** Älä käytä paperitukoksien poistamiseen työkaluja tai muita välineitä. Poista tulostimen sisään juuttuneet paperit aina varovasti.

Saat ohjeita tulostimen näyttöön koskettamalla aloitusnäytön **Ohje**-vaihtoehtoa. Valitse **Vianmääritys ja tuki** ja kosketa **Miten...**. Selaa aiheita ja valitse **Poista vaunun tukos**.

[Napsauttamalla tätä voit siirtyä verkkoon hakemaan lisätietoja](http://h20180.www2.hp.com/apps/Nav?h_pagetype=s-924&h_client=s-h-e004-01&h_keyword=lp70007-all-PS7520&h_lang=fi&h_cc=fi).

## **Tulostusongelmien ratkaiseminen**

Varmista, että tulostimeen on kytketty virta ja että paperilokerossa on paperia. Jos tulostaminen ei siltikään onnistu, käytä HP:n tulostuksen vianmääritysapuohjelmaa (vain Windows), jonka avulla voit selvittää useita yleisiä "Ei voi tulostaa" -ongelmia. Valitse tietokoneen **Käynnistä**-valikosta **Kaikki ohjelmat** ja valitse sitten **HP**. Valitse **HP Photosmart 7520 Series** -kohdasta **HP Photosmart 7520 Series**, kaksoisnapsauta **Tulostustoiminnot**-vaihtoehtoa ja kaksoisnapsauta sitten kohtaa **HP Print Diagnostic Utility** (HP:n tulostuksen vianmääritysapuohjelma).

[Napsauttamalla tätä voit siirtyä verkkoon hakemaan lisätietoja](http://h20180.www2.hp.com/apps/Nav?h_pagetype=s-924&h_client=s-h-e004-01&h_keyword=lp70011-win-PS7520&h_lang=fi&h_cc=fi).

Jos et ole tyytyväinen tulostuksen laatuun, yritä parantaa tulostuslaatua seuraavasti.

• Määritä tulostimeen ja tulostuslaatuun liittyvät ongelmat tulostimen tilaraportin ja tulostuslaaturaportin avulla. Kosketa aloitusnäytössä **Asetukset**-painiketta ja valitse sitten **Työkalut**. Selaa vaihtoehtoja ja valitse sitten **Tulostimen tilaraportti** tai **Tulostuslaaturaportti**. [Napsauttamalla tätä voit siirtyä verkkoon](http://h20180.www2.hp.com/apps/Nav?h_pagetype=s-924&h_client=s-h-e004-01&h_keyword=lp70004-all-PS7520&h_lang=fi&h_cc=fi) [hakemaan lisätietoja.](http://h20180.www2.hp.com/apps/Nav?h_pagetype=s-924&h_client=s-h-e004-01&h_keyword=lp70004-all-PS7520&h_lang=fi&h_cc=fi)

## **Kopiointi- ja skannausongelmien ratkaiseminen**

HP:n toimittaman skannauksen vianmääritysapuohjelman (vain Windows) avulla voit selvittää useita yleisiä "Ei voi skannata" -ongelmia. Valitse tietokoneen **Käynnistä**-valikosta **Kaikki ohjelmat** ja valitse sitten **HP**. Valitse **HP Photosmart 7520 Series** -kohdasta **HP Photosmart 7520 Series**, kaksoisnapsauta **Skanneritoiminnot**vaihtoehtoa ja kaksoisnapsauta sitten kohtaa **HP Scan Diagnostic Utility** (HP:n skannauksen vianmääritysapuohjelma).

Lisätietoja skannausongelmien ratkaisemisesta. [Napsauttamalla tätä voit siirtyä verkkoon hakemaan lisätietoja.](http://h20180.www2.hp.com/apps/Nav?h_pagetype=s-924&h_client=s-h-e004-01&h_keyword=lp70003-win-PS7520&h_lang=fi&h_cc=fi)

Lisätietoja kopiointiongelmien ratkaisemisesta. [Napsauttamalla tätä voit siirtyä verkkoon hakemaan lisätietoja.](http://h20180.www2.hp.com/apps/Nav?h_pagetype=s-924&h_client=s-h-e004-01&h_keyword=lp70034-all-PS7520&h_lang=fi&h_cc=fi)

## <span id="page-57-0"></span>**Verkko-ongelmien ratkaiseminen**

Yritä selvittää verkko-ongelma tarkistamalla verkkoasetukset tai tulostamalla langattoman verkon testiraportti.

#### **Verkkoasetusten tarkistaminen tai langattoman verkon testiraportin tulostaminen**

- **1.** Valitse aloitusnäytöstä **Langaton yhteys** ja kosketa sitten **Asennus**.
- **2.** Selaa vaihtoehtoja koskettamalla ja vetämällä sormella pystysuunnassa. Valitse **Näytä verkon yhteenveto** tai **Tulosta verkkoasetusten sivu**.

Napsauttamalla alla olevia linkkejä voit siirtyä verkkoon hakemaan lisätietoja verkko-ongelmien ratkaisemisesta.

- Lisätietoja langattomasta tulostuksesta. [Napsauttamalla tätä voit siirtyä verkkoon hakemaan lisätietoja.](http://h20180.www2.hp.com/apps/Nav?h_pagetype=s-924&h_client=s-h-e004-01&h_keyword=lp70015-win-PS7520&h_lang=fi&h_cc=fi)
- Lisätietoja verkon suojausasetusten etsimisestä. [Napsauttamalla tätä voit siirtyä verkkoon hakemaan](http://h20180.www2.hp.com/apps/Nav?h_pagetype=s-924&h_client=s-h-e004-01&h_keyword=lp70018-all-PS7520&h_lang=fi&h_cc=fi) [lisätietoja.](http://h20180.www2.hp.com/apps/Nav?h_pagetype=s-924&h_client=s-h-e004-01&h_keyword=lp70018-all-PS7520&h_lang=fi&h_cc=fi)
- Lisätietoja verkon vianmääritysapuohjelmasta (vain Windows) ja muita vianmääritysvihjeitä. [Napsauttamalla](http://h20180.www2.hp.com/apps/Nav?h_pagetype=s-924&h_client=s-h-e004-01&h_keyword=lp70016-win-PS7520&h_lang=fi&h_cc=fi) [tätä voit siirtyä verkkoon hakemaan lisätietoja.](http://h20180.www2.hp.com/apps/Nav?h_pagetype=s-924&h_client=s-h-e004-01&h_keyword=lp70016-win-PS7520&h_lang=fi&h_cc=fi)
- Lisätietoja palomuurin ja virustentorjuntaohjelmiston käytöstä tulostimen asennuksen aikana. [Napsauttamalla tätä voit siirtyä verkkoon hakemaan lisätietoja.](http://h20180.www2.hp.com/apps/Nav?h_pagetype=s-924&h_client=s-h-e004-01&h_keyword=lp70017-win-PS7520&h_lang=fi&h_cc=fi)

## **HP:n puhelintuki**

Puhelintukivaihtoehdot ja saatavuus vaihtelevat tuotteen, kielen ja maan tai alueen mukaan.

Tässä osassa käsitellään seuraavia aiheita:

- Puhelintuen ajanjakso
- Soittaminen
- Puhelintuen ajanjakson jälkeen

### **Puhelintuen ajanjakso**

Pohjois-Amerikassa, Kaakkois-Aasiassa ja Latinalaisessa Amerikassa (myös Meksikossa) puhelinpalvelu on käytettävissä yhden vuoden ajan. Katso sivustosta [www.hp.com/support](http://h20180.www2.hp.com/apps/Nav?h_pagetype=s-001&h_page=hpcom&h_client=s-h-e002-1&h_product=5199460&h_lang=fi&h_cc=fi), miten pitkään puhelintukea voi käyttää Euroopassa, Lähi-idässä ja Afrikassa. Palvelussa noudatetaan puhelinyhtiöiden vakiopuhelumaksuja.

### **Soittaminen**

Soita HP:n asiakastukeen tietokoneen ja tuotteen läheltä. Ole valmis antamaan alla mainitut tiedot.

- Tuotenimi (HP Photosmart 7520 Series)
- Sarjanumero (sijaitsee tuotteen takana tai pohjassa)
- Viestit, jotka tulevat näyttöön kyseisessä tilanteessa
- Vastaukset seuraaviin kysymyksiin:
	- Onko tällaista tapahtunut aikaisemmin?
	- Pystytkö saamaan aikaan samanlaisen tilanteen uudelleen?
	- Lisäsitkö tietokoneeseen uusia laitteita tai ohjelmia niihin aikoihin, kun ongelma alkoi?
	- Tapahtuiko jotain muuta ennen tätä tilannetta (oliko esimerkiksi ukonilma, oliko tuotetta siirretty)?

Jos haluat luettelon tukipuhelinnumeroista, käy osoitteessa [www.hp.com/support.](http://h20180.www2.hp.com/apps/Nav?h_pagetype=s-001&h_page=hpcom&h_client=s-h-e002-1&h_product=5199460&h_lang=fi&h_cc=fi)

### **Puhelintuen ajanjakson jälkeen**

Kun puhelintuen ajanjakso on päättynyt, saat HP:ltä tukea lisämaksusta. Apua saa myös seuraavasta HP-tuen Web-sivustosta: [www.hp.com/support](http://h20180.www2.hp.com/apps/Nav?h_pagetype=s-001&h_page=hpcom&h_client=s-h-e002-1&h_product=5199460&h_lang=fi&h_cc=fi). Lisätietoja tukivaihtoehdoista saat ottamalla yhteyden HP-jälleenmyyjään tai soittamalla maasi tai alueesi tukipuhelinnumeroon.

## <span id="page-58-0"></span>**Lisätakuuvaihtoehdot**

Laajennettua HP Photosmart -laitteen huoltopalvelua on saatavissa lisämaksusta. Siirry sivustoon [www.hp.com/](http://h20180.www2.hp.com/apps/Nav?h_pagetype=s-001&h_page=hpcom&h_client=s-h-e002-1&h_product=5199460&h_lang=fi&h_cc=fi) [support](http://h20180.www2.hp.com/apps/Nav?h_pagetype=s-001&h_page=hpcom&h_client=s-h-e002-1&h_product=5199460&h_lang=fi&h_cc=fi), valitse maasi ja kielesi ja tarkastele palvelu- ja takuutietoja saadaksesi lisätietoja laajennetusta huoltopalvelusta.

## **Tulostustarvikkeen päivitys**

Jos tulostustarvikkeen päivitys ei onnistu, yritä saada tulostin tunnistamaan tulostustarvikkeen päivitys.

### **Voit yrittää saada tulostimen tunnistamaan tulostustarvikkeen päivityksen seuraavasti:**

- **1.** Poista tulostustarvikkeen päivitys laitteesta.
- **2.** Aseta alkuperäinen kasetti kasettivaunuun.
- **3.** Sulje mustekasettipesän luukku ja odota, kunnes vaunu pysähtyy.
- **4.** Poista alkuperäinen kasetti ja aseta tulostustarvikkeen päivitys sen tilalle.
- **5.** Sulje mustekasettipesän luukku ja odota, kunnes vaunu pysähtyy.

Jos laite antaa edelleen tulostustarvikkeen päivitystä koskevan virheilmoituksen, ota yhteyttä HP:n tukeen.

[Napsauttamalla tätä voit siirtyä verkkoon hakemaan lisätietoja](http://h20180.www2.hp.com/apps/Nav?h_pagetype=s-001&h_page=hpcom&h_client=s-h-e002-1&h_product=5199460&h_lang=fi&h_cc=fi).

## **Tulostimen valmisteleminen**

Jos et ole tyytyväinen tulostuslaatuun, puhdista tulostuskasetit ohjauspaneelista. Lisätietoja on kohdassa [Kasettien automaattinen puhdistaminen](#page-42-0).

## **Mustekasettipesän luukun tarkistaminen**

Kasettipesän luukun on oltava kiinni tulostamisen aikana.

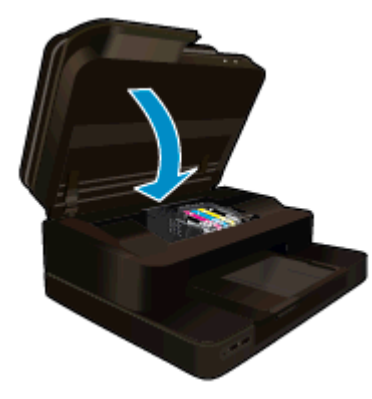

[Napsauttamalla tätä voit siirtyä verkkoon hakemaan lisätietoja](http://h20180.www2.hp.com/apps/Nav?h_pagetype=s-924&h_client=s-h-e004-01&h_keyword=lp70007-all-PS7520&h_lang=fi&h_cc=fi).

## **Vika tulostuspäässä**

Laitteen tulostuspäässä on vikaa. Ota yhteyttä HP:n tukeen. [Napsauttamalla tätä voit siirtyä verkkoon hakemaan lisätietoja](http://h20180.www2.hp.com/apps/Nav?h_pagetype=s-001&h_page=hpcom&h_client=s-h-e002-1&h_product=5199460&h_lang=fi&h_cc=fi).

## <span id="page-59-0"></span>**Tulostinvirhe**

Jos olet jo katkaissut tulostimesta virran ja kytkenyt virran uudelleen eikä ongelma ratkennut, ota yhteyttä HP:n tukeen.

[Napsauttamalla tätä voit siirtyä verkkoon hakemaan lisätietoja.](http://h20180.www2.hp.com/apps/Nav?h_pagetype=s-001&h_page=hpcom&h_client=s-h-e002-1&h_product=5199460&h_lang=fi&h_cc=fi)

## **Mustekasettiongelma**

### **Mustekasettiongelman ratkaiseminen**

- **1.** Kokeile poistaa kasetit ja asentaa ne sitten uudelleen. Varmista, että kasetit on asennettu oikeisiin paikkoihin.
- **2.** Jos kasettien asentaminen uudelleen ei ratkaissut ongelmaa, kokeile puhdistaa kasettien liitinpinnat.

#### **Mustekasettien liitinpintojen puhdistaminen**

- **Varoitus** Puhdistaminen kestää vain muutaman minuutin. Varmista, että mustekasetit asennetaan takaisin laitteeseen mahdollisimman pian. Mustekasetteja ei tule poistaa laitteesta yli 30 minuutin ajaksi. Sekä tulostuspää että mustekasetit saattavat vahingoittua.
- **a**. Tarkista, että virta on kytketty.
- **b**. Avaa mustekasettipesän luukku.

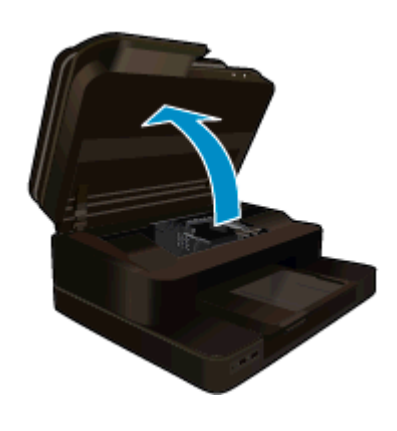

Odota, että tulostuskelkka liikkuu laitteen keskelle.

**c**. Vapauta virheviestin osoittama mustekasetti vaunusta painamalla sen vipua ja poista kasetti paikaltaan.

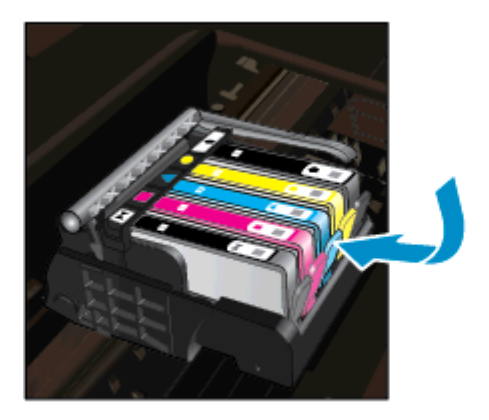

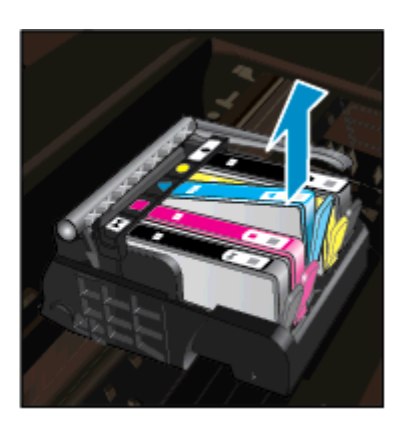

**d**. Pidä kiinni mustekasetin sivuista niin, että sen pohja on ylöspäin, ja etsi kasetin sähköiset liitinpinnat.

<span id="page-60-0"></span>Sähköiset liitinpinnat ovat neljä pientä kuparin tai kullan väristä metalliosaa mustekasetin pohjassa.

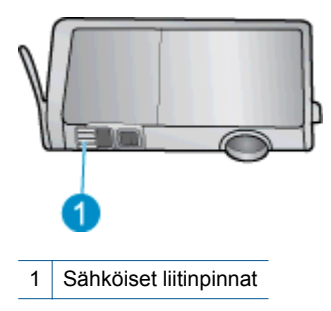

- **e**. Pyyhi ainoastaan liitinpinnat kuivalla vanupuikolla tai nukkaamattomalla liinalla.
	- **Varoitus** Kosketa vain liitinpintoihin ja varo tahraamasta mustetta tai muuta likaa kasetin muihin osiin.
- **f**. Etsi laitteen sisällä olevat tulostuspään liitinpinnat. Liitinpinnat näyttävät neljältä kuparin- tai kullanväriseltä liitinnastalta, jotka on sijoitettu siten, että ne koskettavat mustekasetin liitinpintoja.

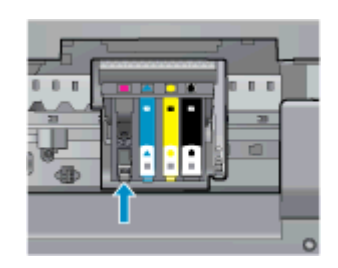

- **g**. Pyyhi liitinpinnat kuivalla vanupuikolla tai nukkaamattomalla kankaalla.
- **h**. Asenna mustekasetti takaisin paikalleen.
- **i**. Sulje kasettitilan luukku ja tarkista, onko virheilmoitus poistunut.
- **j**. Jos virheilmoitus näkyy edelleen, katkaise laitteesta virta ja kytke se sitten uudelleen.
- **3.** Jos ongelma jatkuu edelleen, kokeile vaihtaa mustekasetit. Lisätietoja on kohdassa [Mustekasettien](#page-43-0) [vaihtaminen.](#page-43-0)

[Napsauttamalla tätä voit siirtyä verkkoon hakemaan lisätietoja](http://h20180.www2.hp.com/apps/Nav?h_pagetype=s-924&h_client=s-h-e004-01&h_keyword=lp70007-all-PS7520&h_lang=fi&h_cc=fi).

## **SETUP-kasetit**

Kun tulostin asennetaan ensimmäisen kerran, tulostimen pakkauksessa toimitetut kasetit on asennettava laitteeseen. Nämä kasetit on merkitty tekstillä SETUP, ja niitä käytetään tulostimen kalibroimiseen ennen ensimmäistä tulostustyötä. Jos SETUP-kasetteja ei asenneta laitteen ensimmäisen asennuksen yhteydessä, laite ei toimi oikein.

Jos laitteeseen asennettiin tavalliset mustekasetit, poista ne ja viimeistele tulostimen asennus asentamalla SETUP-kasetit. Kun tulostimen asennus on tehty, tulostimessa voidaan käyttää tavallisia kasetteja.

**Varoitus** Laitteesta poistettujen tavallisten kasettien oranssit suojukset on asetettava takaisin paikoilleen tai muuten kasetit kuivuvat. Mustetta haihtuu edelleen hieman, mutta vähemmän kuin ilman suojuksia. Voit tarvittaessa käyttää SETUP-kasettien oransseja suojuksia.

Jos virheilmoitus näkyy edelleen, ota yhteyttä HP:n tukeen.

[Napsauttamalla tätä voit siirtyä verkkoon hakemaan lisätietoja](http://h20180.www2.hp.com/apps/Nav?h_pagetype=s-924&h_client=s-h-e004-01&h_keyword=lp70035-all&h_lang=fi&h_cc=fi).

## **Vanhemman sukupolven kasetit**

Käytä aina kasetin uudempaa versiota. Uudemman sukupolven kasetin tunnistat kasetin pakkaukseen merkitystä takuun päättymispäivämäärästä.

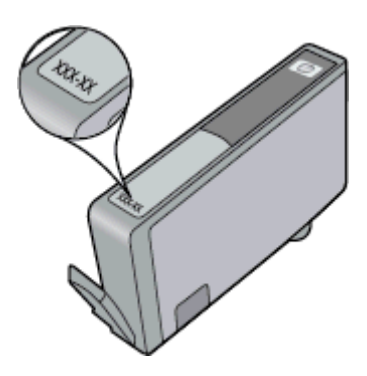

Jos päivämäärän oikealla puolella lukee v1, kyseinen kasetti on uudemman sukupolven kasetti. Jos käytössä on vanhemman sukupolven kasetti, ota yhteyttä HP:n tukeen kasetin vaihtamista varten.

[Napsauttamalla tätä voit siirtyä verkkoon hakemaan lisätietoja.](http://h20180.www2.hp.com/apps/Nav?h_pagetype=s-924&h_client=s-h-e004-01&h_keyword=lp70036-all&h_lang=fi&h_cc=fi)

# **11 Tekniset tiedot**

Tässä osassa on HP Photosmart -laitetta koskevat tekniset tiedot ja kansainväliset säännökset.

Tulostuskaseteista on lisätietoa HP Photosmart -laitteen mukana toimitetussa painetussa käyttöoppaassa.

Tässä osassa käsitellään seuraavia aiheita:

- **Ilmoitus**
- Kasetin piirin tiedot
- **[Tekniset tiedot](#page-63-0)**
- [Ympäristönsuojeluohjelma](#page-64-0)
- [Tietoja säännöksistä](#page-70-0)

## **Ilmoitus**

#### Hewlett-Packard Companyn ilmoitukset

Taman asiakirjan tiedot voivat muuttua ilman erillistä ilmoitusta.

Kaikki oikeudet pidätetään. Tämän materiaalin kopioiminen, sovittaminen tai kääntäminen on kiellettyä ilman Hewlett-Packard-yhtiön kirjallista ennakkolupaa, lukuun ottamatta tekijänoikeuslain sallimia tapoja. Ainoat HP:n tuotteita ja palveluja koskevat takuut mainitaan erikseen kyseisten tuotteiden ja palveluiden mukana toimitettavissa takuuehdoissa. Mikään tässä asiakirjassa mainittu ei ole lisätakuu. HP ei vastaa tekstin teknisistä tai toimituksellisista virheistä tai puutteista.

@ 2012 Hewlett-Packard Development Company, L.P.

Microsoft, Windows, Windows XP ja Windows Vista ovat Microsoft Corporationin Yhdysvalloissa rekisteröimiä tavaramerkkejä.

Windows 7 on rekisteröity tavaramerkki tai Microsoft Corporationin tavaramerkki Yhdysvalloissa ja/tai muissa maissa.

Intel ja Pentium ovat Intel Corporationin tai sen tytäryhtiöiden tavaramerkkejä tai rekisteröityjä tavaramerkkejä Yhdysvalloissa ja muissa maissa. Adobe® on Adobe Systems Incorporatedin tavaramerkki.

## **Kasetin piirin tiedot**

Tässä laitteessa käytettävissä HP-mustekaseteissa on muistipiiri, joka avustaa laitteen käytössä. Lisäksi tämä piiri kerää rajatusti laitteen käyttöä koskevia tietoja, muun muassa seuraavia: kasetin ensimmäisen asennuspäivän, kasetin edellisen käytön päivämäärän, kasetilla tulostettujen sivujen lukumäärän, sivujen peiton, käytetyt tulostustilat, kaikki mahdollisesti ilmenneet tulostusvirheet ja tuotemallin. HP suunnittelee näiden tietojen avulla tulevia tuotteitaan täyttääkseen asiakkaidensa tulostustarpeet.

Kasetin muistipiiristä kerätyt tiedot eivät sisällä tietoja, joiden perusteella kasetin tai laitteen käyttäjä voidaan tunnistaa.

HP kerää tilastoja niistä kaseteista, jotka on palautettu HP:n ilmaisella palautus- ja kierrätysohjelmalla (HP Planet Partners: [www.hp.com/hpinfo/globalcitizenship/environment/recycle/\)](http://www.hp.com/hpinfo/globalcitizenship/environment/recycle/index.html). Näiden tilastojen muistipiirit luetaan ja tutkitaan tulevien HP-tuotteiden ominaisuuksien parantamiseksi. HP:n kumppanit, jotka auttavat näiden kasettien kierrätyksessä, voivat myös käyttää näitä tietoja.

Kaikilla kolmansilla osapuolilla, joilla on joskus kasetti hallussaan, saattaa olla pääsy muistipiirin tietoihin. Jos haluat estää näiden tietojen käytön, voit tehdä piiristä käyttökelvottoman. Kun olet tehnyt siitä käyttökelvottoman, kasettia ei voi enää käyttää HP-tuotteissa.

Jos et halua, että näitä anonyymejä tietoja kerätään, voit estää näiden tietojen käytön määrittämällä muistipiirin käyttötietojen keruuominaisuuden pois käytöstä.

#### **Käyttötietojen keruutoiminnon käytöstä poistaminen**

**1.** Kosketa **Asetukset**.

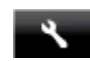

- <span id="page-63-0"></span>**2.** Kosketa **Asetukset**.
- **3.** Valitse **Kasetin piirin tiedot** ja kosketa **Käytössä** tai **Ei käytössä**.

**Huomautus** Kun haluat ottaa käyttötietojen keruun uudelleen käyttöön, palauta tehdasasetukset.

**Huomautus** Voit jatkaa kasetin käyttöä HP:n tuotteessa, vaikka ottaisit muistipiirin käyttötietojen keruuominaisuuden pois käytöstä.

## **Tekniset tiedot**

Tässä osassa esitetään HP Photosmart -laitteen tekniset tiedot. Täydelliset tekniset tiedot ovat tuotetietolomakkeessa kohdassa [www.hp.com/support.](http://h20180.www2.hp.com/apps/Nav?h_pagetype=s-001&h_page=hpcom&h_client=s-h-e002-1&h_product=5199460&h_lang=fi&h_cc=fi)

#### **Järjestelmävaatimukset**

Ohjelmisto- ja järjestelmävaatimukset ovat Lueminut-tiedostossa.

HP:n tuen Web-sivustossa osoitteessa [www.hp.com/support](http://h20180.www2.hp.com/apps/Nav?h_pagetype=s-001&h_page=hpcom&h_client=s-h-e002-1&h_product=5199460&h_lang=fi&h_cc=fi) on tietoja tulevista käyttöjärjestelmäversioista ja yhteensopivuudesta.

#### **Käyttöympäristön tietoja**

- Sallittu käyttölämpötila: Päätulostin: 5–40 celsiusastetta Irrotettava näyttö: -10–40 celsiusastetta
- Sallittu käyttölämpötila: 5–40 ºC (41–104 ºF)
- Ilmankosteus: 15–80 prosentin suhteellinen kosteus, ei tiivistyvä 28 ºC enimmäiskastepiste
- Lämpötila, kun laite ei käytössä (säilytys): -20– 60 celsiusastetta
- 0Voimakkaiden sähkömagneettisten kenttien läheisyydessä HP Photosmart -laitteen tulosteet voivat vääristyä hieman.
- HP suosittelee käyttämään USB-kaapelia, joka on enintään 3 metriäpitkä. Näin minimoidaan mahdolliset voimakkaiden sähkömagneettisten kenttien aiheuttamat häiriöt.

### **Tulostustarkkuus**

Tulostimen ohjelmistossa on tietoja tulostimen tarkkuudesta.

#### **Paperitiedot**

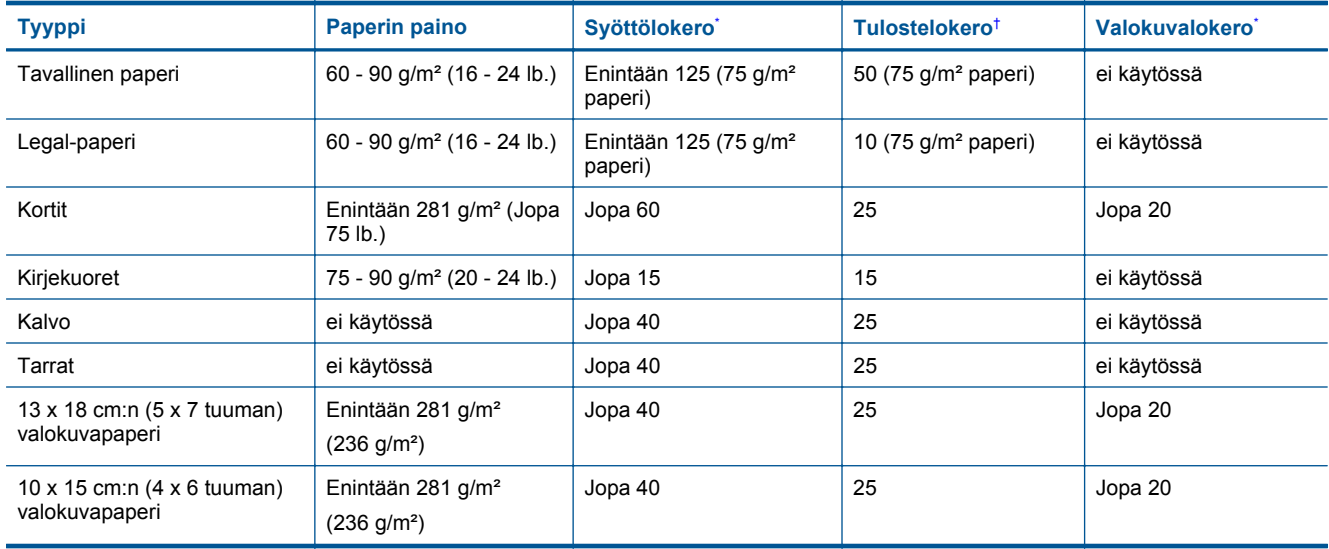

<span id="page-64-0"></span>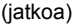

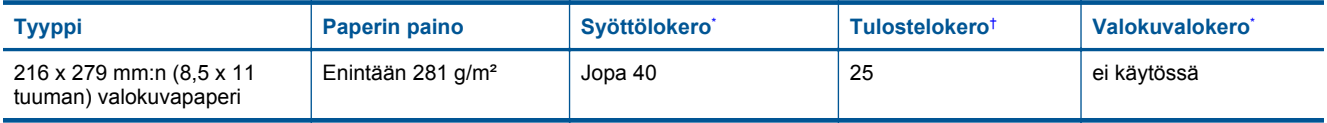

Enimmäistilavuus.

\*

† Tulostelokeron kapasiteettiin vaikuttaa käytettävän paperin tyyppi ja musteen määrä. HP suosittelee, että tulostelokero tyhjennetään usein. PIKAVEDOS-tulostuslaatutila edellyttää, että lokeron jatke vedetään esiin ja päätylokero käännetään ylös. Jos päätylokeroa ei kierretä ylöspäin, sekä letter- että legal-kokoiset paperit putoavat ensimmäisen arkin päälle.

**Huomautus** Käytettävissä olevien materiaalikokojen täydellinen luettelo on tulostinohjaimessa.

### **Kaksipuolinen tulostuslisäpaperin tekniset tiedot - kaikki alueet paitsi Japani**

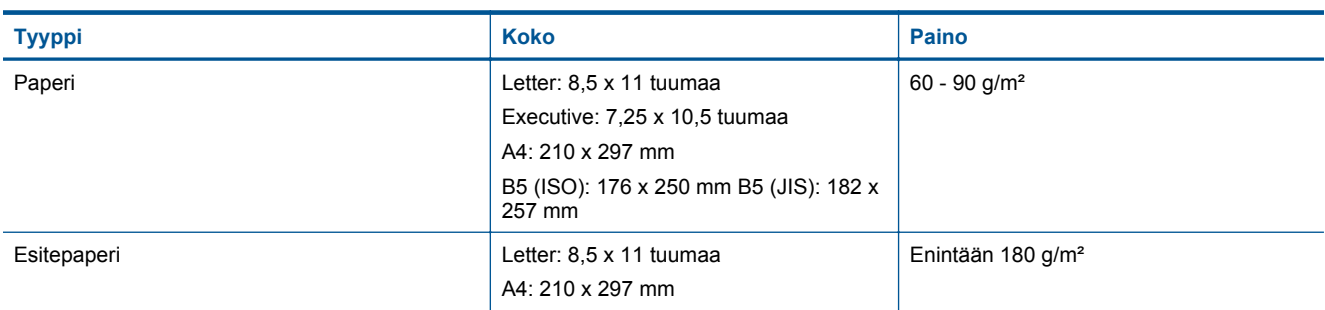

### **Tulostuksen tekniset tiedot**

- Tulostusnopeudet vaihtelevat asiakirjan monimutkaisuuden mukaan
- Panoraama-kokoinen tulostus
- Menetelmä: drop-on-demand-lämpömustesuihku
- Kieli: PCL3 GUI

### **Kopioinnin tekniset tiedot**

- Digitaalinen kuvankäsittely
- Kopioiden enimmäismäärä vaihtelee laitemallin mukaan.
- Kopiointinopeus vaihtelee mallin ja asiakirjan monimutkaisuuden mukaan
- Kopion enimmäissuurennus on 200–400 % (vaihtelee mallin mukaan)
- Kopion enimmäispienennys on 25–50 % (vaihtelee mallin mukaan)

### **Mustekasetin riittävyys**

Lisätietoja kasettien arvioiduista riittoisuuksista on osoitteessa [www.hp.com/go/learnaboutsupplies](http://www.hp.com/go/learnaboutsupplies).

### **Skannauksen tekniset tiedot**

- Sisältää kuvaeditorin
- Tarkkuus: optinen tarkkuus enintään 1 200 x 2400 ppi (vaihtelee mallin mukaan), 19 200 ppi parannettu (ohjelmisto)
	- Skannausohjelmistossa on lisätietoja dpi-tarkkuudesta.
- Värillinen: 48-bittinen väri, 8-bittinen harmaasävy (256 harmaan tasoa)
- Enimmäiskoko skannattaessa lasilta: 21,6 x 29,7 cm

## **Ympäristönsuojeluohjelma**

Hewlett-Packard on sitoutunut tuottamaan laatutuotteita ympäristöä suojaavien periaatteiden mukaan. Tuote on suunniteltu kierrätystä ajatellen. Valmistuksessa on käytetty vain vähäisin mahdollinen määrä materiaaleja, kuitenkin niin, että samalla on säilytetty vaadittava toimivuus ja luotettavuus. Eri materiaalit on suunniteltu niin, että ne ovat helposti toisistaan erotettavissa. Kiinnikkeet ja muut liitännät on helppo paikantaa ja niitä on helppo käyttää. Ne voidaan myös poistaa tavallisilla työkaluilla. Tärkeät osat on suunniteltu niin, että ne voidaan irrottaa ja korjata nopeasti.

Lisätietoja HP:n ympäristöohjelmasta on Web-sivustossa osoitteessa

#### Luku 11

### [www.hp.com/hpinfo/globalcitizenship/environment/index.html](http://www.hp.com/hpinfo/globalcitizenship/environment/index.html)

Tässä osassa käsitellään seuraavia aiheita:

- Ympäristönsuojelua koskevia vinkkejä
- **Paperinkulutus**
- **Muovit**
- Materiaaliturvallisuustiedotteet
- **Kierrätysohjelma**
- [HP:n Inkjet-tarvikkeiden kierrätysohjelma](#page-66-0)
- [Automaattinen sammutus](#page-66-0)
- [Virransäästötilan määritys](#page-66-0)
- [Virrankulutus](#page-66-0)
- [Disposal of waste equipment by users in private households in the European Union](#page-67-0)
- [Kemialliset aineet](#page-68-0)
- [Vaarallisia aineita koskeva rajoitus \(Ukraina\)](#page-68-0)
- [Battery disposal in the Netherlands](#page-68-0)
- **[Battery disposal in Taiwan](#page-68-0)**
- [Kalifornian osavaltion perkloraattimateriaalia koskeva huomautus](#page-68-0)
- **[EU battery directive](#page-69-0)**

### **Ympäristönsuojelua koskevia vinkkejä**

HP on sitoutunut auttamaan asiakkaitaan vähentämään ympäristölle aiheuttamaansa kuormitusta. HP on koonnut alle ympäristönsuojelua koskevia vinkkejä, jotka auttavat keskittymään tapoihin arvioida tulostusvalintojen ympäristövaikutukset ja vähentää niitä. Tämän tuotteen erityisominaisuuksien lisäksi saat lisätietoja HP:n ympäristöaloitteista HP Eco Solutions -Web-sivustosta.

[www.hp.com/hpinfo/globalcitizenship/environment/](http://www.hp.com/hpinfo/globalcitizenship/environment/)

#### **Tuotteesi ekologiset ominaisuudet**

- **Energiansäästötiedot**: Jos haluat tarkistaa laitteen ENERGY STAR® -hyväksynnän tilan, katso [Virrankulutus](#page-66-0).
- **Kierrätysmateriaalit**: Lisätietoja HP-tuotteiden kierrätyksestä on osoitteessa [www.hp.com/hpinfo/globalcitizenship/environment/recycle/](http://www.hp.com/hpinfo/globalcitizenship/environment/recycle/)

### **Paperinkulutus**

Tässä laitteessa voi käyttää standardien DIN 19309 ja EN 12281:2002 mukaista uusiopaperia.

### **Muovit**

Yli 25 grammaa painavat muoviosat on merkitty kansainvälisten standardien mukaisesti, jotta kierrätettävät muoviosat olisi helppo tunnistaa tuotteen käyttöiän päätyttyä.

### **Materiaaliturvallisuustiedotteet**

Käyttöturvallisuustiedotteen (Material Safety Data Sheets, MSDS) voi tilata HP:n Web-sivustosta

[www.hp.com/go/msds.](http://www.hp.com/go/msds)

### **Kierrätysohjelma**

HP tarjoaa yhä enemmän tuotteiden palautus- ja kierrätysohjelmia eri maissa ja alueilla. HP toimii myös yhteistyössä suurimpien elektroniikan kierrätyskeskusten kanssa kaikkialla maailmassa. HP säästää luonnonvaroja myymällä suosituimpia tuotteitaan uudelleen. Lisätietoja HP-tuotteiden kierrätyksestä on sivustossa

[www.hp.com/hpinfo/globalcitizenship/environment/recycle/](http://www.hp.com/hpinfo/globalcitizenship/environment/recycle/)

### <span id="page-66-0"></span>**HP:n Inkjet-tarvikkeiden kierrätysohjelma**

HP sitoutuu suojelemaan ympäristöä. HP:n Inkjet-tarvikkeiden kierrätysohjelma on käytettävissä monissa maissa ja eri alueilla. Sen avulla voit kierrättää käytetyt tulostus- ja mustekasetit maksutta. Lisätietoja on Web-sivustossa osoitteessa

[www.hp.com/hpinfo/globalcitizenship/environment/recycle/.](http://www.hp.com/hpinfo/globalcitizenship/environment/recycle/)

### **Automaattinen sammutus**

Automaatinen sammutus -toiminto on oletusarvoisesti käytössä, kun tulostimeen kytketään virta. Kun automaattinen sammutus on käytössä, tulostimen virta katkeaa energiansäästöä varten automaattisesti sen jälkeen, kun laitetta ei ole käytetty kahteen tuntiin. Automaattinen sammutus poistetaan käytöstä automaattisesti, kun tulostin muodostaa langattoman verkkoyhteyden reitittimeen tai mobiililaitteeseen Suora langaton -tulostusta varten tai kun hälytykset tai kalenterimuistutukset otetaan käyttöön. Automaattisen sammutuksen asetusta voi muuttaa ohjauspaneelin avulla. Kun asetusta muutetaan, tulostin säilyttää valitun asetuksen. **Automaattinen sammutus -toiminto katkaisee tulostimen virran täysin, joten virta on kytkettävä uudelleen virtapainikkeen avulla.**

**Automaattisen sammutuksen käyttöön ottaminen tai käytöstä poistaminen**

**1.** Valitse aloitusnäytöstä **Asennus**.

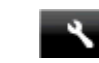

- **2.** Valitse **Asetukset**.
- **3.** Selaa vaihtoehtoja ja valitse sitten **Set Auto-off** (Määritä autom. poiskytk.)
- **4.** Valitse **Käytössä** tai **Ei käytössä**.
- **5.** Vahvista valinta valitsemalla **Kyllä** tai säilytä nykyinen asetus valitsemalla **Ei**.
- **Vihje** Jos tulostaminen tapahtuu langattoman verkon kautta, automaattinen sammutus kannattaa poistaa käytöstä, jottei tulostustöitä menetetä. Vaikka automaattinen sammutus poistetaan käytöstä, käyttäjän säädettävissä oleva virransäästötila auttaa vähentämään energian käyttöä.

### **Virransäästötilan määritys**

HP Photosmart -virransäästötila säästää energiaa siirtämällä tulostimen lepotilaan sen jälkeen, kun laitetta ei ole käytetty viiteen minuuttiin. Lepotilaan siirtymisen ajan voi pidentää 10 tai 15 minuuttiin.

**Huomautus** Toiminto on käytössä oletusarvoisesti eikä sitä voi poistaa käytöstä.

#### **Virransäästötilan määrittäminen**

**1.** Kosketa Asennus-kuvaketta.

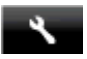

- **2.** Valitse **Asetukset**.
- **3.** Selaa vaihtoehtoja ja valitse **Virransäästötila**.
- **4.** Valitse haluttu aikaväli (5, 10 tai 15 minuuttia).

### **Virrankulutus**

ENERGY STAR® -logolla merkityt Hewlett-Packardin tulostus- ja kuvankäsittelylaitteet noudattavat kuvankäsittelylaitteille laadittuja U.S. Environmental Protection Agencyn ENERGY STAR -määrityksiä. Seuraava merkki näkyy ENERGY STAR -määrityksiä vastaavissa kuvankäsittelytuotteissa:

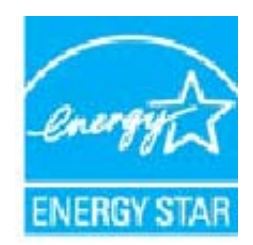

<span id="page-67-0"></span>Muita ENERGY STAR -määrityksiä noudattavien kuvankäsittelytuotteiden mallitietoja on osoitteessa: [www.hp.com/go/energystar](http://www.hp.com/go/energystar)

# **Disposal of waste equipment by users in private households in the European Union**

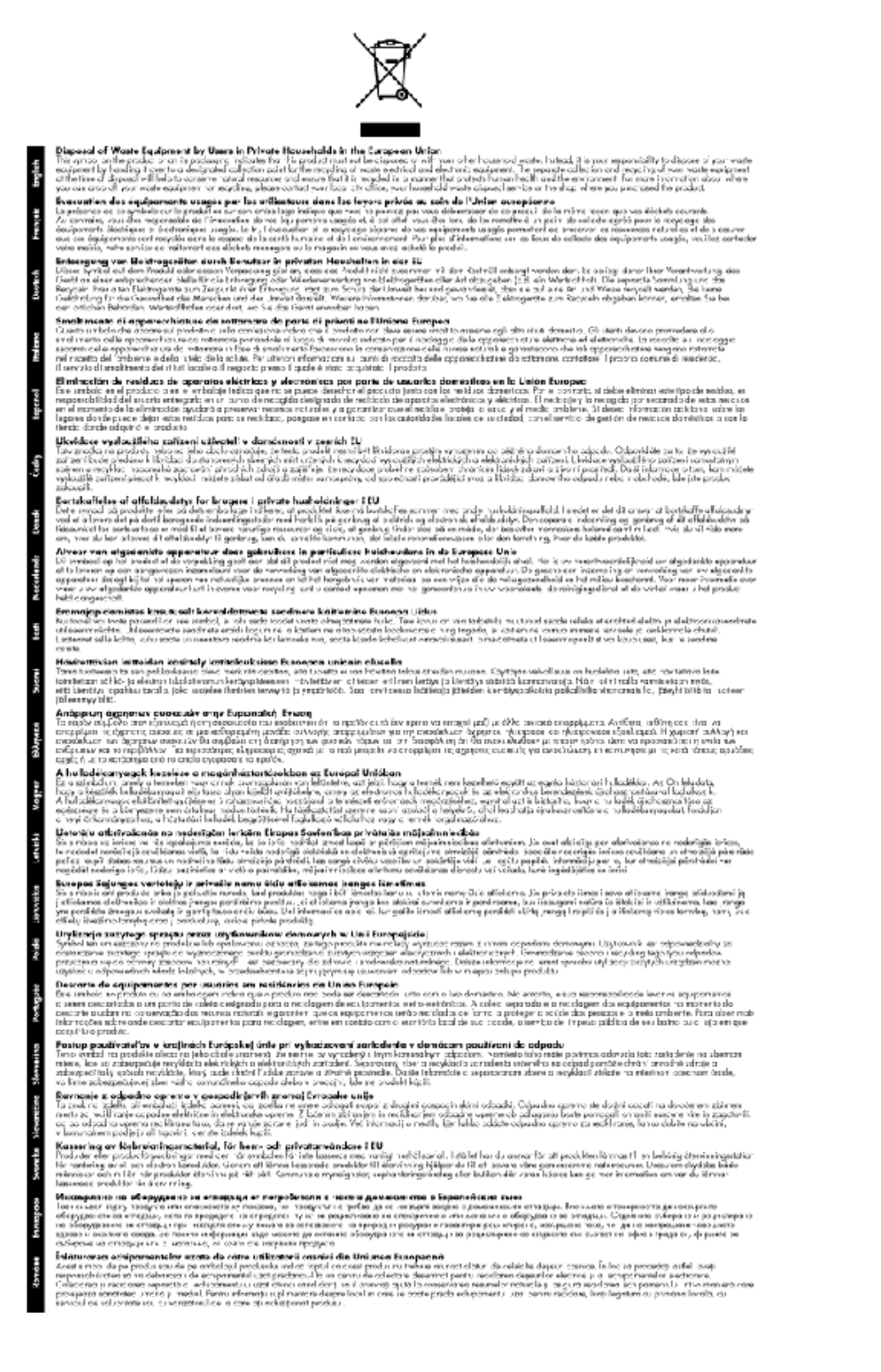

### <span id="page-68-0"></span>**Kemialliset aineet**

HP antaa asiakkailleen tietoja tuotteissaan käytetyistä kemiallisista aineista lain ja säädösten, kuten REACHasetuksen *(Euroopan parlamentin ja neuvoston asetus (EY) N:o 1907/2006)*, vaatimalla tavalla. Tässä tuotteessa käytettäviä kemiallisia aineita koskeva raportti on saatavissa osoitteesta [www.hp.com/go/reach](http://www.hp.com/go/reach).

### **Vaarallisia aineita koskeva rajoitus (Ukraina)**

### Технічний регламент щодо обмеження використання небезпечних речовин (Україна)

Обладнання відповідає вимогам Технічного регламенту щодо обмеження використання деяких небезпечних речовин в електричному та електронному обладнанні, затвердженого постановою Кабінету Міністрів України від 3 грудня 2008 № 1057

### **Battery disposal in the Netherlands**

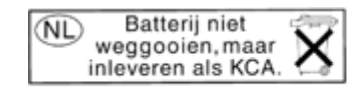

Dit HP Product bevat een lithium-manganese-dioxide batterij. Deze bevindt zich op de hoofdprintplaat. Wanneer deze batterij leeg is, moet deze volgens de geldende regels worden afgevoerd.

### **Battery disposal in Taiwan**

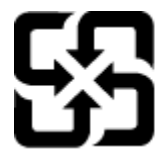

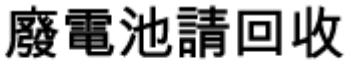

Please recycle waste batteries.

### **Kalifornian osavaltion perkloraattimateriaalia koskeva huomautus**

### **California Perchlorate Material Notice**

Perchlorate material - special handling may apply. See: http://www.dtsc.ca.gov/hazardouswaste/perchlorate/

This product's real-time clock battery or coin cell battery may contain perchlorate and may require special handling when recycled or disposed of in California.

### <span id="page-69-0"></span>**EU battery directive**

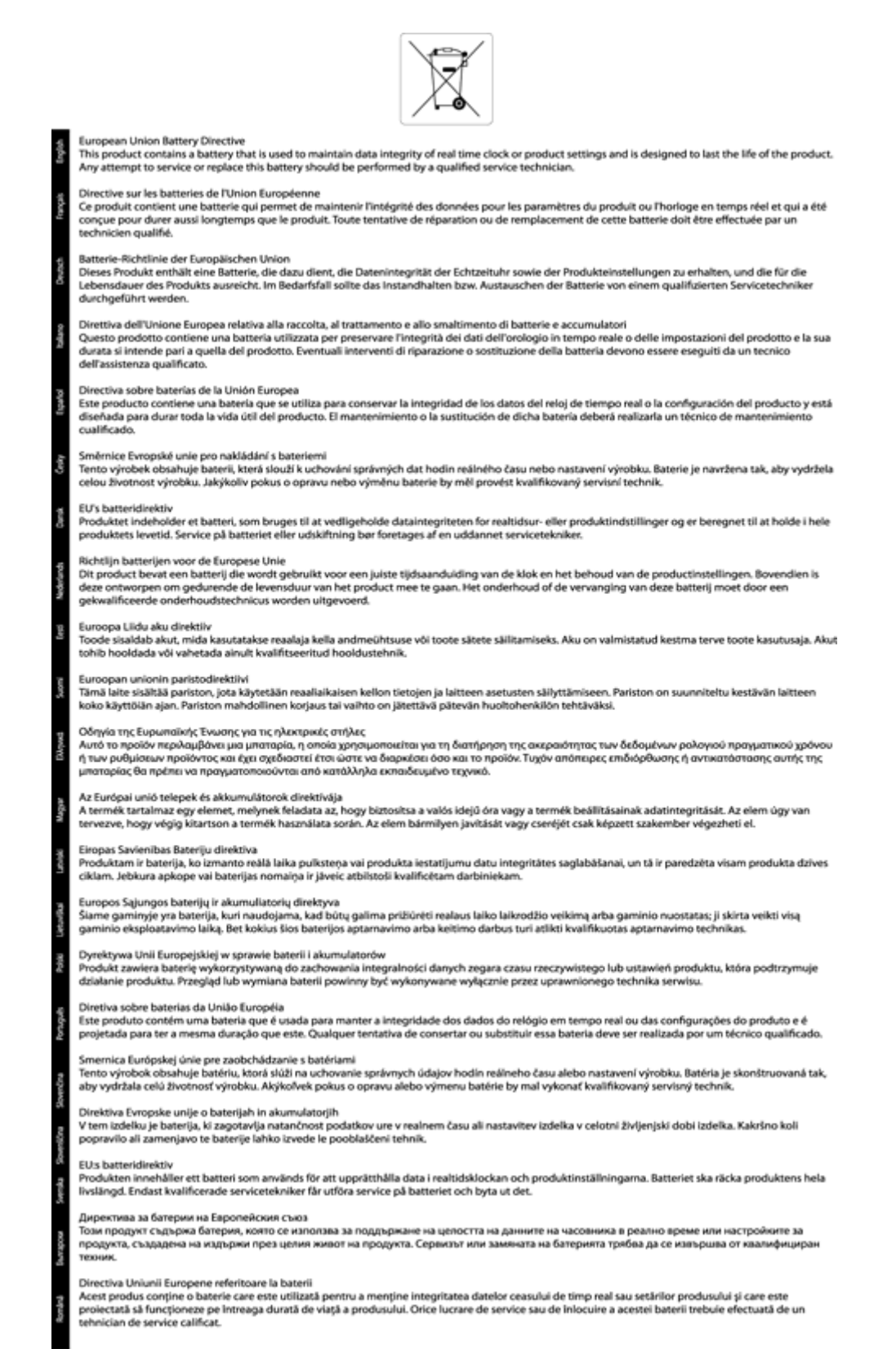

## <span id="page-70-0"></span>**Tietoja säännöksistä**

Tämä HP Photosmart -laite vastaa maasi/alueesi viranomaisten asettamia tuotevaatimuksia.

Tässä osassa käsitellään seuraavia aiheita:

- Säännöksien mukainen mallinumero
- **FCC** statement
- [VCCI \(Class B\) compliance statement for users in Japan](#page-71-0)
- [Notice to users in Japan about the power cord](#page-71-0)
- [Notice to users in Korea](#page-71-0)
- [Notice to users in Germany](#page-71-0)
- [Noise emission statement for Germany](#page-71-0)
- [Euroopan unionin lainsäädäntöä koskeva ilmoitus](#page-71-0)
- [Asetusten mukaiset säätelevät teleliikennettä koskevat ilmoitukset](#page-72-0)
- [Langattomia laitteita koskevat säännökset](#page-74-0)

### **Säännöksien mukainen mallinumero**

Ostamasi tuote on varustettu tunnistamista varten säännösten mukaisella mallinumerolla. Tuotteen säännösten mukainen mallinumero on SDGOB-1221. Säännösten mukaista mallinumeroa ei tule sekoittaa tuotteen markkinointinimeen (esimerkiksi HP Photosmart 7520 Series) tai tuotenumeroon (esimerkiksi CZ045A).

### **FCC statement**

### **FCC statement**

The United States Federal Communications Commission (in 47 CFR 15.105) has specified that the following notice be brought to the attention of users of this product.

This equipment has been tested and found to comply with the limits for a Class B digital device, pursuant to Part 15 of the FCC Rules. These limits are designed to provide reasonable protection against harmful interference in a residential installation. This equipment generates, uses and can radiate radio frequency energy and, if not installed and used in accordance with the instructions, may cause harmful interference to radio communications. However, there is no quarantee that interference will not occur in a particular installation. If this equipment does cause harmful interference to radio or television reception, which can be determined by turning the equipment off and on, the user is encouraged to try to correct the interference by one or more of the following measures:

- Reorient the receiving antenna.
- Increase the separation between the equipment and the receiver.
- Connect the equipment into an outlet on a circuit different from that to which the receiver is connected.
- Consult the dealer or an experienced radio/TV technician for help.

For further information, contact:

Manager of Corporate Product Regulations Hewlett-Packard Company 3000 Hanover Street Palo Alto, Ca 94304 (650) 857-1501

Modifications (part 15.21)

The FCC requires the user to be notified that any changes or modifications made to this device that are not expressly approved by HP may void the user's authority to operate the equipment.

This device complies with Part 15 of the FCC Rules. Operation is subject to the following two conditions: (1) this device may not cause harmful interference, and (2) this device must accept any interference received, including interference that may cause undesired operation.

### <span id="page-71-0"></span>**VCCI (Class B) compliance statement for users in Japan**

この装置は、クラスB情報技術装置です。この装置は、家庭環境で使用することを目的として いますが、この装置がラジオやテレビジョン受信機に近接して使用されると、受信障害を引き 起こすことがあります。取扱説明書に従って正しい取り扱いをして下さい。

VCCI-B

### **Notice to users in Japan about the power cord**

製品には、同梱された電源コードをお使い下さい。 同梱された電源コードは、他の製品では使用出来ません。

### **Notice to users in Korea**

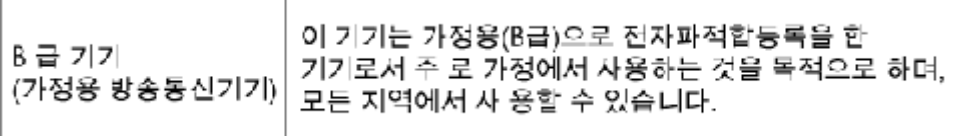

### **Notice to users in Germany**

### GS-Erklärung (Deutschland)

Das Gerät ist nicht für die Benutzung im unmittelbaren Gesichtsfeld am Bildschirmarbeitsplatz vorgesehen. Um störende Reflexionen am Bildschirmarbeitsplatz zu vermeiden, darf dieses Produkt nicht im unmittelbaren Gesichtsfeld platziert werden.

### **Noise emission statement for Germany**

Geräuschemission

LpA < 70 dB am Arbeitsplatz im Normalbetrieb nach DIN 45635 T. 19

### **Euroopan unionin lainsäädäntöä koskeva ilmoitus**

CE-merkillä varustetut tuotteet ovat seuraavien EU-direktiivien mukaisia:

- Pienjännitedirektiivi 2006/95/EY
- EMC-direktiivi 2004/108/EY
- Direktiivi 2009/125/EY ekologisesta suunnittelusta, jos sovellettavissa

Tämä laite on CE-yhteensopiva vain jos sitä käytetään HP:n toimittaman CE-merkityn verkkosovittimen avulla.

Jos tässä laitteessa on televiestintätoimintoja, se noudattaa myös seuraavan EU-direktiivin päävaatimuksia:

• R&TTE-direktiivi 1999/5/EY

Yhteensopivuus näiden direktiivien kanssa merkitsee yhteensopivuutta yhdenmukaistettujen eurooppalaisten standardien kanssa. Ne on lueteltu EY–vaatimustenmukaisuusvakuutuksessa, jonka HP on antanut tälle tuotteelle tai tuoteperheelle (vain englanniksi). Se on luettavissa tuoteoppaissa tai seuraavassa sivustossa: [www.hp.com/go/certificates](http://www.hp.com/go/certificates) (kirjoita tuotenumero hakukenttään).
Vaatimustenmukaisuudesta kertoo jokin seuraavista, tuotteeseen liitetyistä merkeistä:

<span id="page-72-0"></span>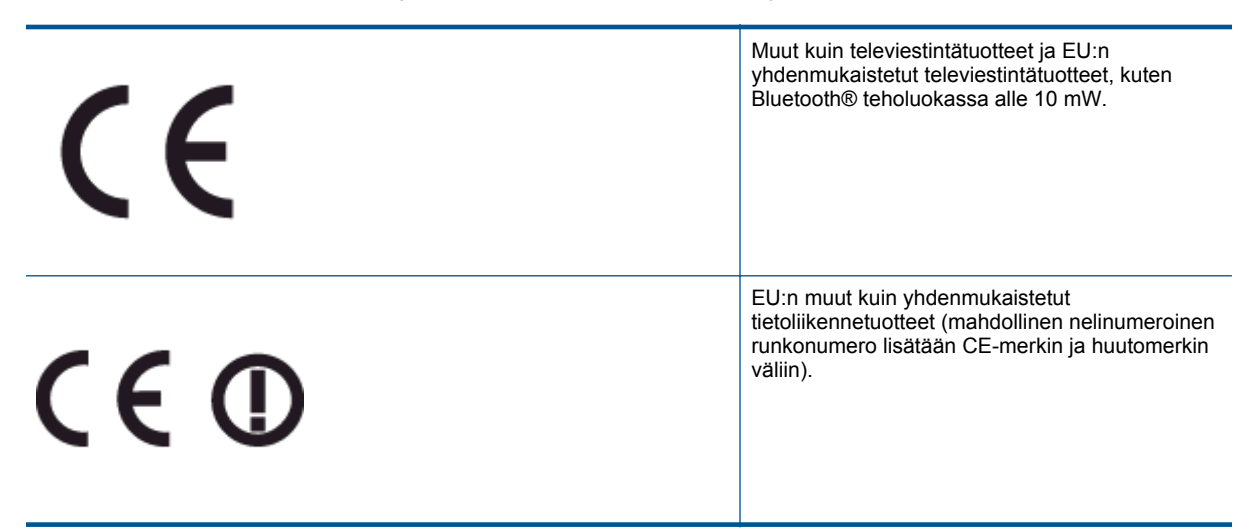

Katso lisätietoja tuotteessa olevasta säädöstenmukaisuustarrasta.

Tämän tuotteen televiestintätoimintoja voidaan käyttää seuraavissa EU- ja EFTA-maissa: Itävalta, Belgia, Bulgaria, Kypros, Tšekin tasavalta, Tanska, Viro, Suomi, Ranska, Saksa, Kreikka, Unkari, Islanti, Irlanti, Italia, Latvia, Liechtenstein, Liettua, Luxemburg, Malta, Alankomaat, Norja, Puola, Portugali, Romania, Slovakian tasavalta, Slovenia, Espanja, Ruotsi, Sveitsi ja Yhdistynyt kuningaskunta.

Puhelinliitin (ei kaikissa tuotteissa) on tarkoitettu analogisiin puhelinverkkoihin liittymistä varten.

#### **Langattoman lähiverkon tuotteet**

• Joissakin maissa voi olla tiettyjä velvoitteita tai vaatimuksia langattomien lähiverkkojen toiminnasta. Ne voivat esimerkiksi olla sallittuja vain sisätiloissa, tai käytettävissä olevien kanavien suhteen voi olla rajoituksia. Varmista, että langattoman verkon asetukset on tehty oikein.

#### **Ranska**

• Tämän tuotteen suhteen on olemassa eräitä langattoman 2,4 GHz:n lähiverkon rajoitteita: Tätä tuotetta saa käyttää sisällä koko 2 400–2 483,5 MHz:n taajuusalueella (kanavat 1-13). Ulkona saa käyttää vain 2 400–2 454 MHz:n taajuusaluetta (kanavat 1–7). Uusimmat vaatimukset ovat luettavissa osoitteessa [www.arcep.fr](http://www.arcep.fr).

Säädöstenmukaisuutta koskevien asioiden suhteen voit ottaa yhteyttä osoitteeseen:

Hewlett-Packard GmbH, Dept./MS: HQ-TRE, Herrenberger Strasse 140, 71034 Boeblingen, GERMANY

## **Asetusten mukaiset säätelevät teleliikennettä koskevat ilmoitukset**

HP Photosmart täyttää maasi/alueesi sääntölaitosten asettamat teleliikennevaatimukset.

Tässä osassa käsitellään seuraavia aiheita:

- [Notice to users of the U.S. telephone network: FCC requirements](#page-73-0)
- [Notice to users of the Canadian telephone network](#page-74-0)
- [Notice to users of the German telephone network](#page-74-0)
- [Australia wired fax statement](#page-74-0)

#### <span id="page-73-0"></span>**Notice to users of the U.S. telephone network: FCC requirements**

#### Notice to users of the U.S. telephone network: FCC requirements

This equipment complies with FCC rules, Part 68. On this equipment is a label that contains, among other information, the FCC Registration Number and Ringer Equivalent Number (REN) for this equipment. If requested, provide this information to your telephone company.

An FCC compliant telephone cord and modular plug is provided with this equipment. This equipment is designed to be connected to the telephone network or premises wiring using a compatible modular jack which is Part 68 compliant. This equipment connects to the telephone network through the following standard network interface jack: USOC RJ-11C.

The REN is useful to determine the quantity of devices you may connect to your telephone line and still have all of those devices ring when your number is called. Too many devices on one line might result in failure to ring in response to an incoming call. In most, but not all, areas the sum of the RENs of all devices should not exceed five (5). To be certain of the number of devices you may connect to your line, as determined by the REN, you should call your local telephone company to determine the maximum REN for your calling area.

If this equipment causes harm to the telephone network, your telephone company might discontinue your service temporarily. If possible, they will notify you in advance. If advance notice is not practical, you will be notified as soon as possible. You will also be advised of your right to file a complaint with the FCC. Your telephone company might make changes in its facilities, equipment, operations, or procedures that could affect the proper operation of your equipment. If they do, you will be given advance notice so you will have the opportunity to maintain uninterrupted service. If you experience trouble with this equipment, please contact the manufacturer, or look elsewhere in this manual, for warranty or repair information. Your telephone company might ask you to disconnect this equipment from the network until the problem has been corrected or until you are sure that the equipment is not malfunctioning.

This equipment may not be used on coin service provided by the telephone company.

Connection to party lines is subject to state tariffs. Contact your state public utility commission, public service commission, or corporation commission for more information.

This equipment includes automatic dialing capability. When programming and/or making test calls to emergency numbers:

- Remain on the line and explain to the dispatcher the reason for the call.
- Perform such activities in the off-peak hours, such as early morning or late evening.

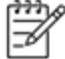

Note The FCC hearing aid compatibility rules for telephones are not applicable to this equipment.

The Telephone Consumer Protection Act of 1991 makes it unlawful for any person to use a computer or other electronic device, including fax machines, to send any message unless such message clearly contains in a margin at the top or bottom of each transmitted page or on the first page of transmission, the date and time it is sent and an identification of the business, other entity, or other individual sending the message and the telephone number of the sending machine or such business, other entity, or individual. (The telephone number provided might not be a 900 number or any other number for which charges exceed local or longdistance transmission charges.) In order to program this information into your fax machine, you should complete the steps described in the software.

#### <span id="page-74-0"></span>**Notice to users of the Canadian telephone network**

Note à l'attention des utilisateurs du réseau téléphonique canadien/Notice to users of the Canadian telephone network

Cet appareil est conforme aux spécifications techniques des équipements terminaux d'Industrie Canada. Le numéro d'enregistrement atteste de la conformité de l'appareil. L'abréviation IC qui précède le numéro d'enregistrement indique que l'enregistrement a été effectué dans le cadre d'une Déclaration de conformité stipulant que les spécifications techniques d'Industrie Canada ont été respectées. Néanmoins, cette abréviation ne signifie en aucun cas que l'appareil a été validé par Industrie Canada.

Pour leur propre sécurité, les utilisateurs doivent s'assurer que les prises électriques reliées à la terre de la source d'alimentation, des lignes téléphoniques et du circuit métallique d'alimentation en eau sont, le cas échéant, branchées les unes aux autres. Cette précaution est particulièrement importante dans les zones rurales.

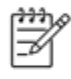

Le numéro REN (Ringer Equivalence Number) attribué à chaque appar-Remarque eil terminal fournit une indication sur le nombre maximal de terminaux qui peuvent être connectés à une interface téléphonique. La terminaison d'une interface peut se composer de n'importe quelle combinaison d'appareils, à condition que le total des numéros REN ne dépasse pas 5.

Basé sur les résultats de tests FCC Partie 68, le numéro REN de ce produit est 0.0B.

This equipment meets the applicable Industry Canada Terminal Equipment Technical Specifications. This is confirmed by the registration number. The abbreviation IC before the registration number signifies that registration was performed based on a Declaration of Conformity indicating that Industry Canada technical specifications were met. It does not imply that Industry Canada approved the equipment.

Users should ensure for their own protection that the electrical ground connections of the power utility, telephone lines and internal metallic water pipe system, if present, are connected together. This precaution might be particularly important in rural areas.

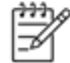

Note The REN (Ringer Equivalence Number) assigned to each terminal device provides an indication of the maximum number of terminals allowed to be connected to a telephone interface. The termination on an interface might consist of any combination of devices subject only to the requirement that the sum of the Ringer Equivalence Numbers of all the devices does not exceed 5.

The REN for this product is 0.0B, based on FCC Part 68 test results.

#### **Notice to users of the German telephone network**

#### Hinweis für Benutzer des deutschen Telefonnetzwerks

Dieses HP-Fax ist nur für den Anschluss eines analogen Public Switched Telephone Network (PSTN) gedacht. Schließen Sie den TAE N-Telefonstecker, der im Lieferumfang des HP All-in-One enthalten ist, an die Wandsteckdose (TAE 6) Code N an. Dieses HP-Fax kann als einzelnes Gerät und/oder in Verbindung (mit seriellem Anschluss) mit anderen zugelassenen Endgeräten verwendet werden.

#### **Australia wired fax statement**

In Australia, the HP device must be connected to Telecommunication Network through a line cord which meets the requirements of the Technical Standard AS/ACIF S008.

#### **Langattomia laitteita koskevat säännökset**

Tässä osassa on tietoja langattomia tuotteita koskevista seuraavista säännöksistä:

- [Exposure to radio frequency radiation](#page-75-0)
- [Notice to users in Brazil](#page-75-0)
- <span id="page-75-0"></span>• Notice to users in Canada
- [Notice to users in Mexico](#page-76-0)
- [Notice to users in Taiwan](#page-76-0)

#### **Exposure to radio frequency radiation**

#### **Exposure to radio frequency radiation**

**Caution** The radiated output power of this device is far below the FCC radio frequency exposure limits. Nevertheless, the device shall be used in such a manner that the potential for human contact during normal operation is minimized. This product and any attached external antenna, if supported, shall be placed in such a manner to minimize the potential for human contact during normal operation. In order to avoid the possibility of exceeding the FCC radio frequency exposure limits, human proximity to the antenna shall not be less than 20 cm (8 inches) during normal operation.

#### **Notice to users in Brazil**

#### Aviso aos usuários no Brasil

Este equipamento opera em caráter secundário, isto é, não tem direito à proteção contra interferência prejudicial, mesmo de estações do mesmo tipo, e não pode causar interferência a sistemas operando em caráter primário. (Res.ANATEL 282/2001).

#### **Notice to users in Canada**

#### Notice to users in Canada/Note à l'attention des utilisateurs canadiens

Under Industry Canada regulations, this radio transmitter may only operate using an antenna of a type and maximum (or lesser) gain approved for the transmitter by Industry Canada. To reduce potential radio interference to other users, the antenna type and its gain should be so chosen that the equivalent isotropically radiated power (e.i.r.p.) is not more than that necessary for successful communication.

This device complies with Industry Canada licence-exempt RSS standard(s). Operation is subject to the following two conditions: (1) this device may not cause interference, and (2) this device must accept any interference, including interference that may cause undesired operation of the device.

WARNING! Exposure to Radio Frequency Radiation The radiated output power of this device is below the Industry Canada radio frequency exposure limits. Nevertheless, the device should be used in such a manner that the potential for human contact is minimized during normal operation.

To avoid the possibility of exceeding the Industry Canada radio frequency exposure limits, human proximity to the antennas should not be less than 20 cm (8 inches).

Conformément au Règlement d'Industrie Canada, cet émetteur radioélectrique ne peut fonctionner qu'avec une antenne d'un type et d'un gain maximum (ou moindre) approuvé par Industrie Canada. Afin de réduire le brouillage radioélectrique potentiel pour d'autres utilisateurs, le type d'antenne et son gain doivent être choisis de manière à ce que la puissance isotrope rayonnée équivalente (p.i.r.e.) ne dépasse pas celle nécessaire à une communication réussie.

Cet appareil est conforme aux normes RSS exemptes de licence d'Industrie Canada. Son fonctionnement dépend des deux conditions suivantes : (1) cet appareil ne doit pas provoquer d'interférences nuisibles et (2) doit accepter toutes interférences reçues, y compris des interférences pouvant provoquer un fonctionnement non souhaité de l'appareil.

AVERTISSEMENT relatif à l'exposition aux radiofréquences. La puissance de rayonnement de cet appareil se trouve sous les limites d'exposition de radiofréquences d'Industrie Canada. Néanmoins, cet appareil doit être utilisé de telle sorte qu'il soit mis en contact le moins possible avec le corps humain.

Afin d'éviter le dépassement éventuel des limites d'exposition aux radiofréquences d'Industrie Canada, il est recommandé de maintenir une distance de plus de 20 cm entre les antennes et l'utilisateur.

#### <span id="page-76-0"></span>**Notice to users in Mexico**

### Aviso para los usuarios de México

La operación de este equipo está sujeta a las siguientes dos condiciones: (1) es posible que este equipo o dispositivo no cause interferencia perjudicial y (2) este equipo o dispositivo debe aceptar cualquier interferencia, incluyendo la que pueda causar su operación no deseada.

Para saber el modelo de la tarjeta inalámbrica utilizada, revise la etiqueta regulatoria de la impresora.

#### **Notice to users in Taiwan**

## 低功率電波輻射性電機管理辦法

## 第十二條

經型式認證合格之低功率射頻電機,非經許可,公司、商號或使用者均不得擅自變更頻 率、加大功率或變更設計之特性及功能。

## 第十四條

低功率射頻電機之使用不得影響飛航安全及干擾合法通信;經發現有干擾現象時,應立 即停用,並改善至無干擾時方得繼續使用。

前項合法通信,指依電信法規定作業之無線電通信。低功率射頻電機須忍受合法通信或 工業、科學及醫藥用電波輻射性電機設備之干擾。

Luku 11

# <span id="page-78-0"></span>**12 Faksin lisäasetukset**

Kun olet suorittanut kaikki aloitusoppaan vaiheet, suorita faksin asentaminen loppuun noudattamalla tämän osan ohjeita. Säilytä aloitusopas myöhempää tarvetta varten.

Tässä osassa on ohjeita siitä, kuinka tulostimen asetukset määritetään niin, että faksitoimintojen ja muiden tulostimen kanssa samaan puhelinlinjaan jo liitettyjen laitteiden ja palveluiden käyttäminen yhdessä sujuisi parhaalla mahdollisella tavalla.

**Vihje** Tärkeät faksiasetukset, kuten vastaustilan ja faksin ylätunnistetiedot, voi määrittää nopeasti myös Faksin ohjattu asennus -toiminnolla (Windows) tai HP Setup Assistant -apuohjelmalla (Mac OS X). Voit käyttää näitä työkaluja tulostimen mukana asentamasi HP-ohjelmiston kautta. Kun olet suorittanut nämä työkalut, suorita tämän osan sisältämät toimet saattaaksesi faksin asennuksen loppuun.

Tässä osassa käsitellään seuraavia aiheita:

- Faksitoiminnon asentaminen (rinnakkaispuhelinjärjestelmät)
- [Faksin sarja-asennus](#page-97-0)
- [Faksiasetusten testaaminen](#page-98-0)

# **Faksitoiminnon asentaminen (rinnakkaispuhelinjärjestelmät)**

Ennen kuin alat määrittää tulostimen asetuksia faksitoimintoja varten, tarkista oman maasi tai alueesi käyttämän puhelinjärjestelmän tyyppi. Faksiasetuksia määritettäessä tulostinta koskevat ohjeet vaihtelevat sen mukaan, onko käytössä rinnakkais- vai sarjapuhelinjärjestelmä.

- Jos maatasi/aluettasi ei ole oheisessa taulukossa, käytössä on todennäköisesti sarjapuhelinjärjestelmä. Sarjapuhelinjärjestelmässä jaettujen puhelinlaitteiden (modeemien, puhelimien ja puhelinvastaajien) liitintyypit eivät salli fyysistä yhteyttä tulostimen 2-EXT-porttiin. Sen sijaan kaikki laitteet on liitettävä puhelinpistorasiaan.
	- **Huomautus** Joissakin maissa tai joillakin alueilla, jotka käyttävät sarjapuhelinjärjestelmää, tulostimen mukana toimitetussa puhelinjohdossa voi olla lisäpistoke. Näin voit liittää muita puhelinlaitteita pistorasiaan, johon olet kytkenyt tulostimen.

Laitteen mukana toimitettu puhelinjohto pitää ehkä yhdistää maan/alueen mukaan toimitettuun sovittimeen.

- Jos maasi/alueesi on oheisessa taulukossa, käytössä on todennäköisesti rinnakkaispuhelinjärjestelmä. Rinnakkaispuhelinjärjestelmässä jaetut puhelinlaitteet voidaan liittää puhelinlinjaan käyttämällä tulostimen takaosassa olevaa 2-EXT-porttia.
	- **Huomautus** Jos käytössäsi on rinnakkaispuhelinjärjestelmä, HP suosittelee, että liität tulostimen puhelinpistorasiaan käyttämällä laitteen mukana toimitettua kaksijohtoista puhelinkaapelia.

#### **Maat/alueet, joissa on rinnakkaismuotoinen puhelinjärjestelmä**

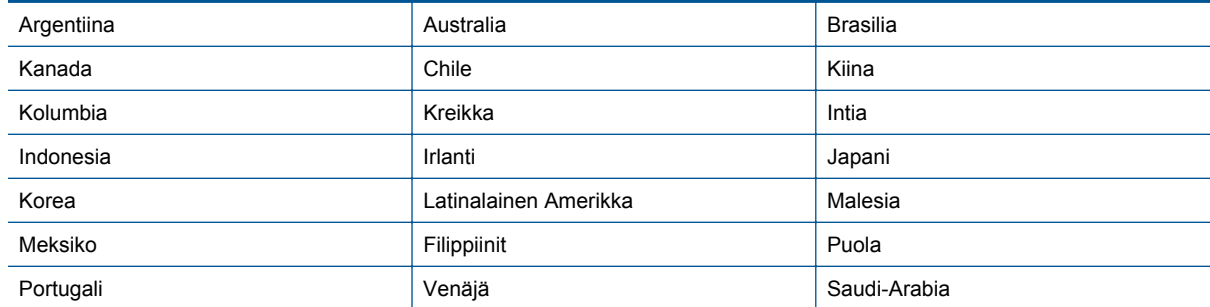

<span id="page-79-0"></span>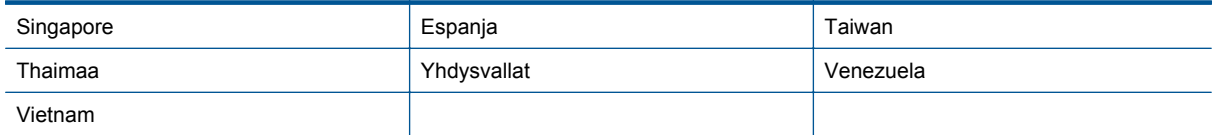

Ota yhteyttä puhelinyhtiöösi, jos et tiedä, onko puhelinjärjestelmäsi rinnakkais- vai sarjamuotoinen.

Tässä osassa käsitellään seuraavia aiheita:

- Oikean faksiasetuksen valitseminen koti- tai toimistoasennusta varten
- [Asennus A: Erillinen faksilinja \(äänipuheluja ei vastaanoteta\)](#page-81-0)
- [Asennus B: Tulostimen määrittäminen käyttämään DSL:ää](#page-81-0)
- [Asennus C: Tulostimen asentaminen PBX-puhelinjärjestelmään tai ISDN-linjaan](#page-83-0)
- [Asennus D: Faksi ja erottuva soitto -palvelu samassa linjassa](#page-83-0)
- [Asennus E: Jaettu ääni- ja faksilinja](#page-84-0)
- [Asennus F: Jaettu ääni- ja faksilinja, kun käytössä on vastaajapalvelu](#page-85-0)
- [Asennus G: Tietokonemodeemin kanssa jaettu faksilinja \(äänipuheluja ei vastaanoteta\)](#page-86-0)
- [Asennus H: Jaettu puhe- ja faksilinja tietokonemodeemin kanssa](#page-88-0)
- [Asennus I: Jaettu ääni- ja faksilinja, kun käytössä on puhelinvastaaja](#page-91-0)
- [Asennus J: Jaettu ääni- ja faksilinja, kun käytössä on tietokonemodeemi ja puhelinvastaaja](#page-92-0)
- [Asennus K: Jaettu ääni- ja faksilinja, kun käytössä on tietokonemodeemi ja vastaaja](#page-96-0)

## **Oikean faksiasetuksen valitseminen koti- tai toimistoasennusta varten**

Jotta faksin käyttäminen toimisi, sinun on tiedettävä, mitä muita laitteita ja palveluita on liitetty samaan puhelinlinjaan kuin tulostin. Tämä on tärkeää, koska joitakin toimistolaitteita on ehkä tarpeellista kytkeä suoraan tulostimeen. Lisäksi joitakin faksiasetuksia on ehkä muutettava, ennen kuin voit käyttää faksia.

- **1.** Määritä, onko käytössäsi sarja- vai rinnakkaismuotoinen puhelinjärjestelmä. Katso [Faksitoiminnon](#page-78-0) [asentaminen \(rinnakkaispuhelinjärjestelmät\)](#page-78-0).
	- **a**. Sarjamuotoinen puhelinjärjestelmä katso lisätietoja kohdasta [Faksin sarja-asennus.](#page-97-0)
	- **b**. Rinnakkaismuotoinen puhelinjärjestelmä siirry vaiheeseen 2.
- **2.** Valitse faksilinjasi jakavien laitteiden ja palveluiden yhdistelmä.
	- DSL: Puhelinyhtiöltä tilattu DSL-palvelu (Digital Subscriber Line). (DSL-yhteyttä kutsutaan ADSLyhteydeksi joissakin maissa / joillakin alueilla.)
	- PBX: PBX (Private Branch Exchange) -puhelinjärjestelmä tai ISDN (Integrated Services Digital Network) -järjestelmä
	- Erottuva soitto -palvelu: Puhelinyhtiöltä tilattu erottuva soitto -palvelu sisältää useita puhelinnumeroita, joilla on erilaiset soittokuviot.
	- Äänipuhelut: Äänipuheluita otetaan vastaan samaan puhelinnumeroon, jota käytetään tulostimen faksipuheluissa.
	- Tietokonemodeemi: Tietokonemodeemi on liitetty samaan puhelinlinjaan kuin tulostin. Käytössäsi on tietokonemodeemi, jos vastaat Kyllä johonkin seuraavista kysymyksistä:
		- Lähetätkö fakseja suoraan tietokoneohjelmiin tai otatko fakseja vastaan tietokoneohjelmista puhelinverkkoyhteyden kautta?
		- Lähetätkö sähköpostiviestejä tietokoneestasi ja vastaanotatko viestejä tietokoneeseesi puhelinverkkoyhteyden kautta?
		- Käytätkö Internetiä tietokoneessasi puhelinverkkoyhteyden kautta?
	- Puhelinvastaaja: Puhelinvastaaja vastaa äänipuheluihin samassa puhelinnumerossa, jota tulostin käyttää faksipuheluihin.
	- Äänipostipalvelu: Puhelinyhtiöltä tilattu äänipostipalvelu toimii samassa puhelinnumerossa, jota tulostin käyttää faksipuheluihin.
- **3.** Valitse seuraavasta taulukosta käytössäsi olevien laitteiden ja palveluiden yhdistelmä koti- tai toimistoasennusta varten. Katso sitten sinulle suositeltu faksiasennus. Jokaisen asennusvaihtoehdon vaiheittaiset ohjeet ovat myöhemmissä osissa.

**Huomautus** Jos tässä osassa ei ole kuvattu käytössäsi olevaa kodin tai toimiston asetusta, määritä tulostin tavalliseksi analogiseksi puhelimeksi. Kytke pakkauksen mukana toimitetun puhelinjohdon toinen pää puhelimen seinäpistokkeeseen ja toinen pää tulostimen takaosassa olevaan 1-LINE-porttiin. Jos käytät muita puhelinjohtoja, faksin lähettämisessä ja vastaanottamisessa saattaa esiintyä ongelmia.

Laitteen mukana toimitettu puhelinjohto pitää ehkä yhdistää maan/alueen mukaan toimitettuun sovittimeen.

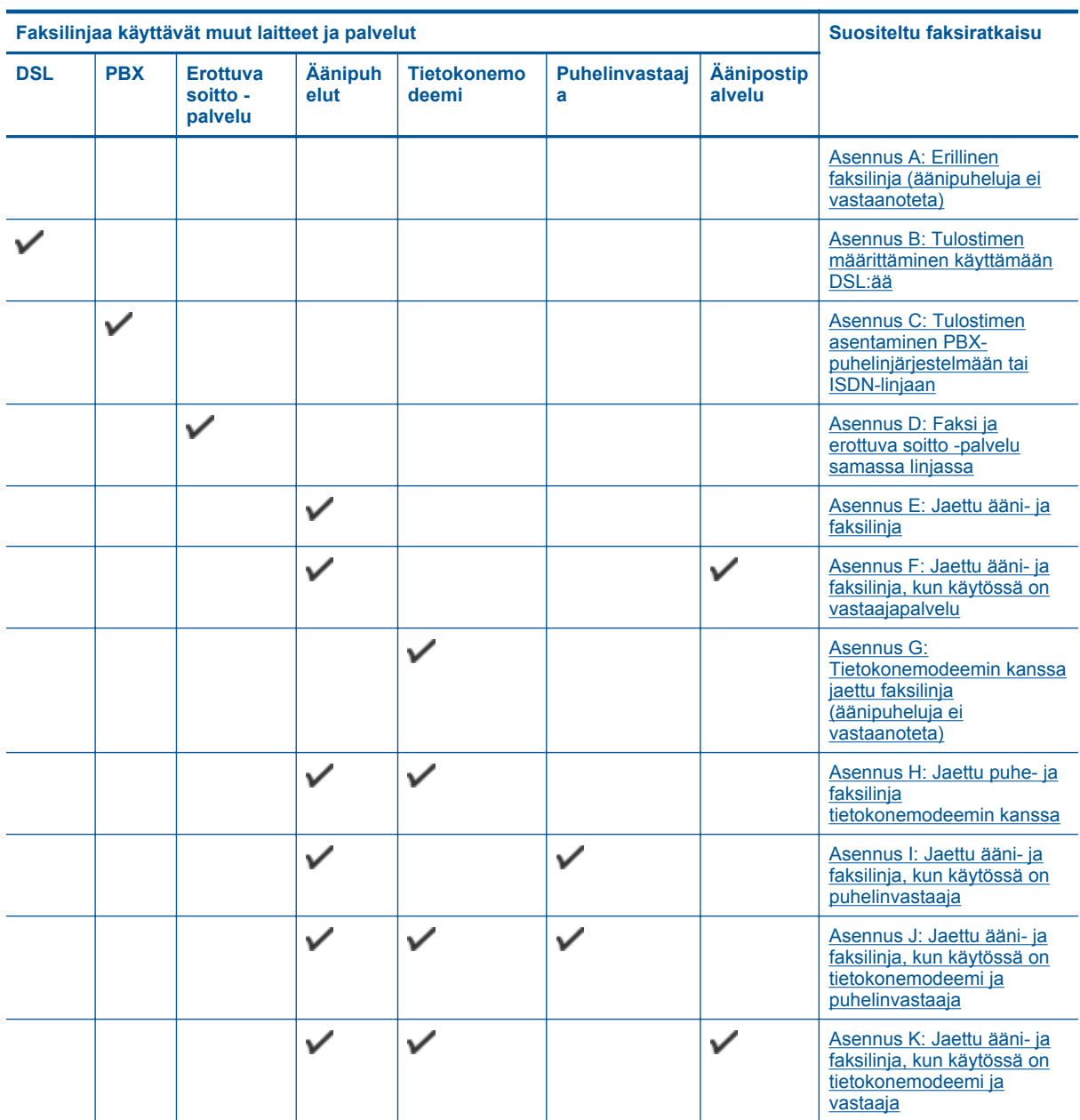

## <span id="page-81-0"></span>**Asennus A: Erillinen faksilinja (äänipuheluja ei vastaanoteta)**

Jos käytössäsi on erillinen faksilinja, johon ei vastaanoteta äänipuheluja, eikä linjaan ole kytketty toista laitetta, määritä tulostimen asetukset tässä osassa kuvatulla tavalla.

#### **Tulostin takaa**

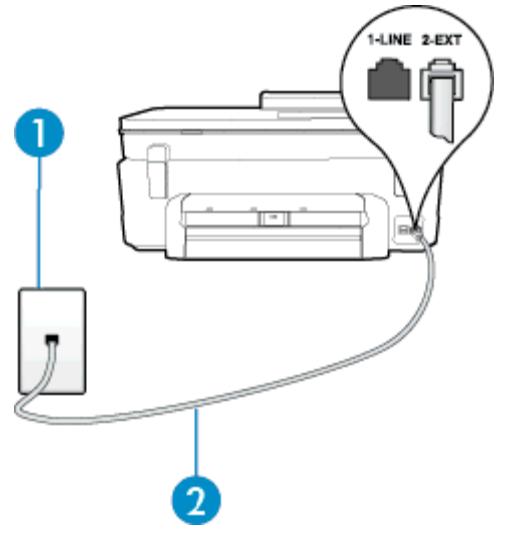

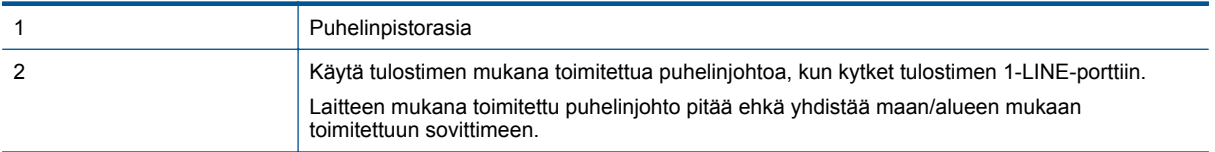

#### **Tulostimen asentaminen erilliseen faksilinjaan**

- **1.** Kytke tulostimen mukana toimitetun puhelinjohdon toinen pää puhelinpistorasiaan ja toinen pää tulostimen takana olevaan 1-LINE-porttiin.
	- **Huomautus** Laitteen mukana toimitettu puhelinjohto pitää ehkä yhdistää maan/alueen mukaan toimitettuun sovittimeen.

Jos et kytke tulostinta puhelimen seinäpistorasiaan laitteen mukana toimitetulla kaapelilla, faksitoiminnot eivät ehkä ole käytettävissä. Tämä erityispuhelinjohto on erilainen kuin tavalliset koti- tai toimistokäytössä olevat johdot.

- **2.** Ota **Autom. vastaus** -asetus käyttöön.
- **3.** (Valinnainen) Vaihda **Soittoa ennen vastausta** -asetukseksi pienin asetus (kaksi soittoa).
- **4.** Suorita faksitesti.

Kun puhelin hälyttää, tulostin vastaa automaattisesti **Soittoa ennen vastausta** -asetuksessa määritettyjen hälytyskertojen jälkeen. Tulostin alkaa lähettää faksin vastaanottoääniä lähettävälle faksilaitteelle ja vastaanottaa faksin.

### **Asennus B: Tulostimen määrittäminen käyttämään DSL:ää**

Jos käytät puhelinyhtiösi tarjoamaa DSL-yhteyttä etkä kytke tulostimeen muita laitteita, kytke puhelimen seinäpistorasian ja tulostimen välille DSL-suodatin tämän osan ohjeiden mukaan. DSL-suodatin poistaa digitaalisignaalin, joka saattaa häiritä tulostimen tiedonsiirtoa puhelinlinjan kanssa. (DSL-yhteyttä kutsutaan ADSL-yhteydeksi joissakin maissa tai joillakin alueilla.)

**Huomautus** Jos käytät DSL-yhteyttä etkä kytke DSL-suodatinta, et voi lähettää etkä vastaanottaa fakseja ⊯ tulostimella.

#### **Tulostin takaa**

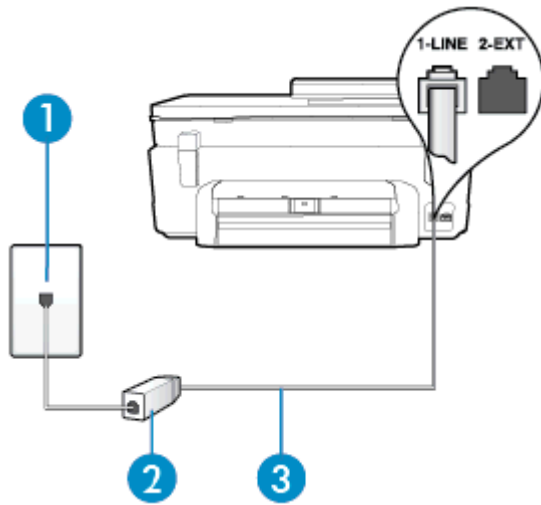

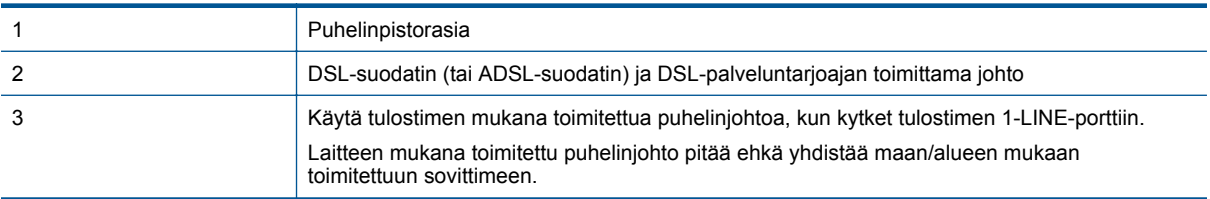

#### **Tulostimen asentaminen DSL-linjaan**

- **1.** Hanki DSL-suodatin DSL-palveluntarjoajalta.
- **2.** Kytke tulostimen mukana toimitetun puhelinjohdon toinen pää DSL-suodattimen vapaaseen porttiin ja kytke sitten johdon toinen pää tulostimen takana olevaan 1-LINE-porttiin.
	- **Huomautus** Laitteen mukana toimitettu puhelinjohto pitää ehkä yhdistää maan/alueen mukaan toimitettuun sovittimeen.

Jos kytket DSL-suodattimeen ja tulostimeen jonkin muun kuin tulostimen mukana toimitetun johdon, faksaaminen ei ehkä onnistu. Tämä erityispuhelinjohto on erilainen kuin tavalliset koti- tai toimistokäytössä olevat johdot.

Koska toimitukseen kuuluu vain yksi puhelinjohto, sinun pitää ehkä hankkia lisää puhelinjohtoja tällaista järjestelmää varten.

- **3.** Kytke DSL-suodattimen johto puhelinpistorasiaan.
- **4.** Suorita faksitesti.

Saat paikalliselta palveluntarjoajalta tai myyjältä lisäapua, jos lisävarusteiden asennuksessa tulostimeen ilmenee ongelmia.

## <span id="page-83-0"></span>**Asennus C: Tulostimen asentaminen PBX-puhelinjärjestelmään tai ISDN-linjaan**

Jos käytät joko PBX-puhelinjärjestelmää tai ISDN-muunninta tai -päätesovitinta, toimi seuraavasti:

- Jos käytät joko PBX-puhelinjärjestelmää tai ISDN-muunninta tai -päätesovitinta, kytke tulostin faksi- ja puhelukäyttöön tarkoitettuun porttiin. Varmista myös, että sovitin sopii maassasi tai alueellasi käytettävän kytkimen tyyppiin.
	- **Huomautus** Joissain ISDN-järjestelmissä on mahdollista määrittää portteja tiettyä puhelinlaitetta varten. Voit esimerkiksi määrittää yhden portin puhelinta varten ja toisen Ryhmä 3 -faksilaitetta varten ja kolmannen muuhun tarkoitukseen. Jos ISDN-muuntimen faksi- tai puhelinporttiin kytkeytymisessä ilmenee ongelmia, kokeile monikäyttöporttia (merkitty esimerkiksi multi-combi-tekstillä).
- Jos käytössä on PBX-puhelinjärjestelmä, aseta odottamassa olevan puhelun koputusääni pois käytöstä.
	- **Huomautus** Monissa digitaalisissa PBX-järjestelmissä koputusääni on normaalisti käytössä. Odottamassa olevan puhelun ääni häiritsee faksilähetystä, eikä tulostimella voi lähettää tai vastaanottaa fakseja. Lisätietoja koputusäänen poiskytkennästä on PBX-puhelinjärjestelmän mukana tulleissa ohjeissa.
- Jos käytät PBX-puhelinjärjestelmää, valitse ulkolinjan numero ennen faksinumeron valitsemista.
- Varmista, että käytät tulostimen mukana toimitettua johtoa puhelimen seinäpistokkeen ja tulostimen välillä. Muussa tapauksessa faksitoiminnot eivät ehkä ole käytössä. Tämä erityispuhelinjohto on erilainen kuin tavalliset koti- tai toimistokäytössä olevat johdot. Jos tulostimen mukana toimitettu puhelinjohto on liian lyhyt, voit ostaa sähköliitteestä jatkokappaleen ja pidentää johtoa.

Laitteen mukana toimitettu puhelinjohto pitää ehkä yhdistää maan/alueen mukaan toimitettuun sovittimeen.

Saat paikalliselta palveluntarjoajalta tai myyjältä lisäapua, jos lisävarusteiden asennuksessa tulostimeen ilmenee ongelmia.

## **Asennus D: Faksi ja erottuva soitto -palvelu samassa linjassa**

Jos tilaat puhelinyhtiöltä erottuvan soittoäänen palvelun, jonka avulla yhteen puhelinlinjaan voidaan liittää useita puhelinnumeroita ja jossa jokaisella numerolla on erilainen soittoääni, asenna tulostin tässä osassa kuvatulla tavalla.

#### **Tulostin takaa**

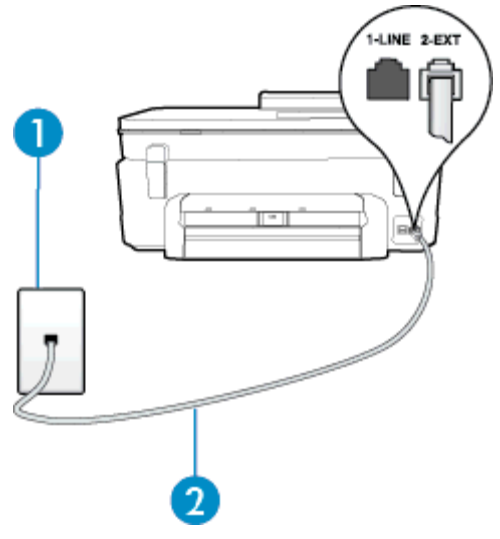

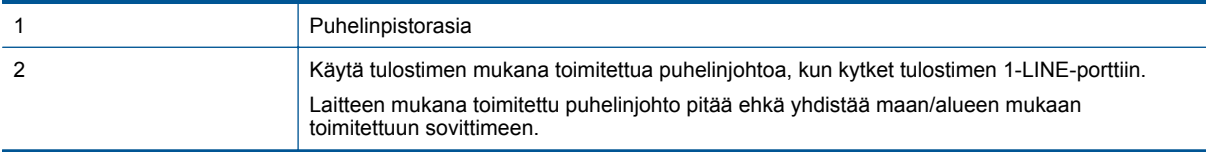

#### <span id="page-84-0"></span>**Tulostimen asentaminen käytettäessä erottuvan soittoäänen palvelua**

- **1.** Kytke tulostimen mukana toimitetun puhelinjohdon toinen pää puhelinpistorasiaan ja toinen pää tulostimen takana olevaan 1-LINE-porttiin.
	- **Huomautus** Laitteen mukana toimitettu puhelinjohto pitää ehkä yhdistää maan/alueen mukaan toimitettuun sovittimeen.

Jos et kytke tulostinta puhelimen seinäpistorasiaan laitteen mukana toimitetulla kaapelilla, faksitoiminnot eivät ehkä ole käytettävissä. Tämä erityispuhelinjohto on erilainen kuin tavalliset koti- tai toimistokäytössä olevat johdot.

- **2.** Ota **Autom. vastaus** -asetus käyttöön.
- **3.** Muuta **Erottuva soittoääni** -asetus vastaamaan soittoääntä, jonka puhelinyhtiö on määrittänyt faksinumerollesi.
	- **Huomautus** Oletusasetuksena on, että tulostin vastaa kaikkiin soittokuvioihin. Jos et määritä **Erottuva soittoääni** -asetusta vastaamaan faksinumerolle määritettyä soittokuviota, tulostin saattaa vastata sekä ääni- että faksipuheluihin tai sitten se ei vastaa lainkaan.
	- **Vihje** Voit myös käyttää soittoäänen tunnistustoimintoa tulostimen ohjauspaneelista ja asettaa erottuvan soittoäänen. Tämän toiminnon avulla tulostin tunnistaa ja tallentaa saapuvan puhelun soiton mallin ja määrittää sen mukaan automaattisesti faksipuhelut puhelinyhtiösi määrittämän tietyn soittoäänen avulla. Lisätietoja on kohdassa [Soittoäänen muuttaminen \(erottuva soittoääni\)](#page-36-0).
- **4.** (Valinnainen) Vaihda **Soittoa ennen vastausta** -asetukseksi pienin asetus (kaksi soittoa).
- **5.** Suorita faksitesti.

Tulostin vastaa automaattisesti saapuviin puheluihin, jotka käyttävät valitsemaasi soittokuviota (**Erottuva soittoääni** -asetus), määrittämiesi hälytyskertojen jälkeen (**Soittoa ennen vastausta** -asetus). Tulostin alkaa lähettää faksin vastaanottoääniä lähettävälle faksilaitteelle ja vastaanottaa faksin.

Saat paikalliselta palveluntarjoajalta tai myyjältä lisäapua, jos lisävarusteiden asennuksessa tulostimeen ilmenee ongelmia.

## **Asennus E: Jaettu ääni- ja faksilinja**

Jos vastaanotat sekä ääni- että faksipuheluita samaan puhelinnumeroon eikä puhelinlinjaan ole liitetty muita toimistolaitteita (tai vastaajapalvelua), asenna tulostin tässä osassa kuvatulla tavalla.

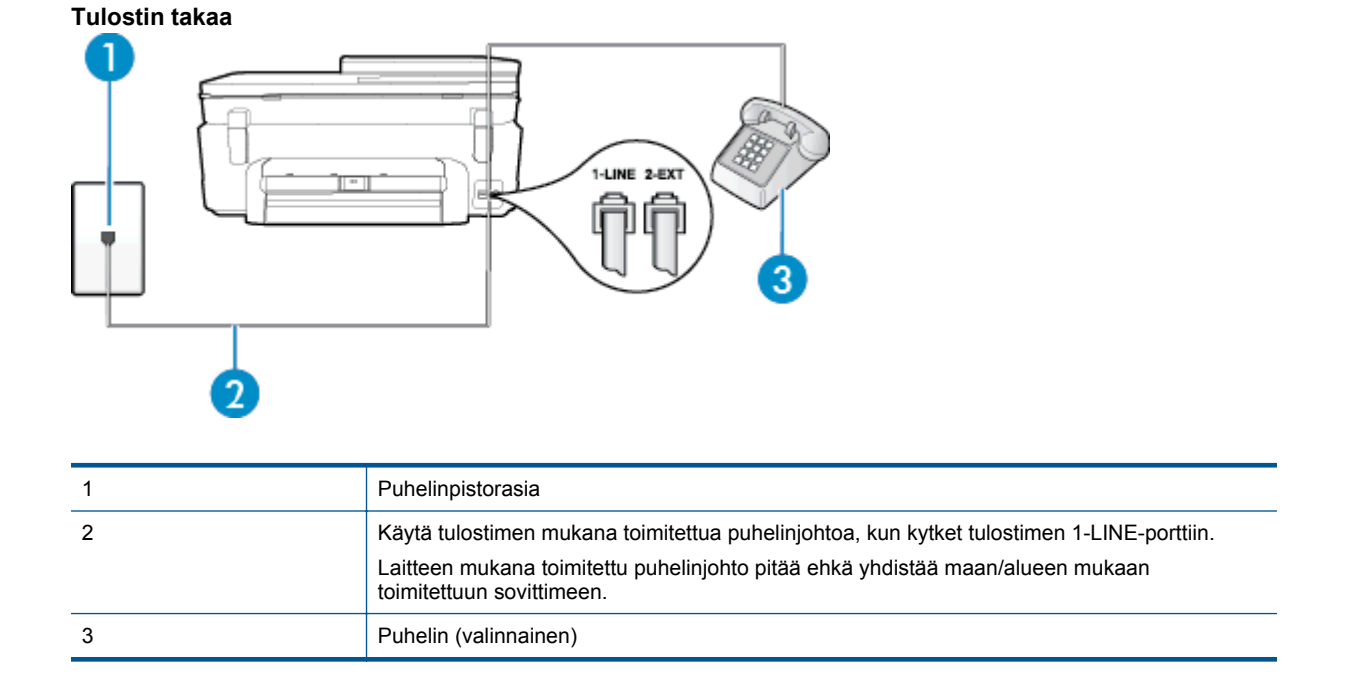

#### <span id="page-85-0"></span>**Tulostimen asentaminen jaettuun ääni- ja faksilinjaan**

- **1.** Kytke tulostimen mukana toimitetun puhelinjohdon toinen pää puhelinpistorasiaan ja toinen pää tulostimen takana olevaan 1-LINE-porttiin.
	- **Huomautus** Laitteen mukana toimitettu puhelinjohto pitää ehkä yhdistää maan/alueen mukaan toimitettuun sovittimeen.

Jos et kytke tulostinta puhelimen seinäpistorasiaan laitteen mukana toimitetulla kaapelilla, faksitoiminnot eivät ehkä ole käytettävissä. Tämä erityispuhelinjohto on erilainen kuin tavalliset koti- tai toimistokäytössä olevat johdot.

- **2.** Toimi jollakin seuraavista tavoista:
	- Jos käytössä on rinnakkaispuhelinjärjestelmä, irrota valkoinen pistoke tulostimen takaosassa olevasta 2-EXT-portista ja kytke sitten puhelin tähän porttiin.
	- Jos käytössä on sarjapuhelinjärjestelmä, voit kytkeä puhelimen suoraan tulostimen kaapeliin, jossa on puhelinpistoke.
- **3.** Nyt voit päättää, vastaako tulostin puheluihin automaattisesti vai onko niihin vastattava manuaalisesti.
	- Jos määrität tulostimen vastaamaan puheluihin **automaattisesti**, se vastaa kaikkiin saapuviin puheluihin ja vastaanottaa faksit. Tässä tapauksessa tulostin ei voi erottaa faksi- ja äänipuheluita toisistaan. Jos vastaanotat äänipuhelun, sinun on vastattava siihen ennen tulostinta. Voit määrittää tulostimen vastaamaan puheluihin automaattisesti ottamalla **Autom. vastaus** -toiminnon käyttöön.
	- Jos määrität tulostimen vastaanottamaan fakseja **manuaalisesti**, sinun on vastattava itse saapuviin faksipuheluihin. Muutoin tulostin ei vastaanota fakseja. Voit määrittää tulostimen vastaamaan puheluihin manuaalisesti poistamalla **Autom. vastaus** -asetuksen käytöstä.
- **4.** Suorita faksitesti.

Jos vastaat puheluun ennen tulostinta ja kuulet lähettävän faksilaitteen faksiääniä, sinun on vastattava faksipuheluun manuaalisesti.

Saat paikalliselta palveluntarjoajalta tai myyjältä lisäapua, jos lisävarusteiden asennuksessa tulostimeen ilmenee ongelmia.

## **Asennus F: Jaettu ääni- ja faksilinja, kun käytössä on vastaajapalvelu**

Jos vastaanotat sekä ääni- että faksipuheluja samaan puhelinnumeroon ja käytät puhelinyhtiön toimittamaa vastaajapalvelua, asenna tulostin tässä osassa kuvatulla tavalla.

**Huomautus** Et voi vastaanottaa fakseja automaattisesti, jos käytössäsi oleva vastaajapalvelu käyttää samaa numeroa kuin faksipuhelut. Sinun täytyy vastaanottaa faksit manuaalisesti eli sinun pitää olla paikalla vastaamassa tulevaan faksipuheluun. Jos haluat vastaanottaa fakseja automaattisesti, ota yhteys puhelinyhtiöön ja tilaa palvelu, johon kuuluu erottuva soittoääni, tai hanki erillinen puhelinlinja faksia varten.

#### **Tulostin takaa**

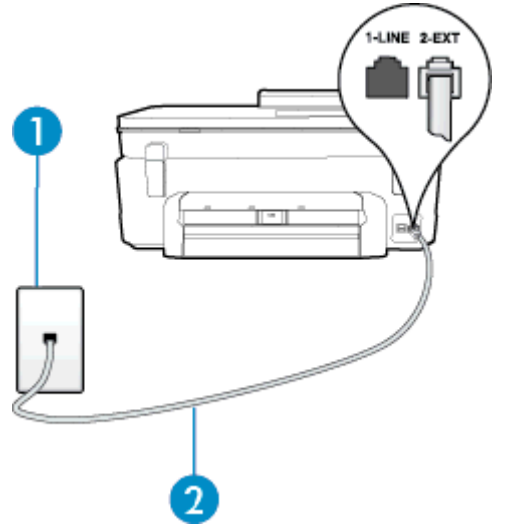

<span id="page-86-0"></span>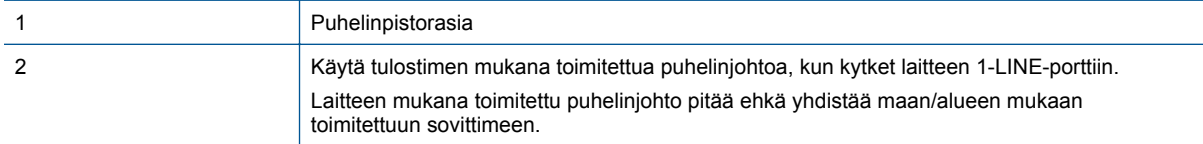

#### **Tulostimen asentaminen käytettäessä vastaajapalvelua**

**1.** Kytke tulostimen mukana toimitetun puhelinjohdon toinen pää puhelinpistorasiaan ja toinen pää tulostimen takana olevaan 1-LINE-porttiin.

Laitteen mukana toimitettu puhelinjohto pitää ehkä yhdistää maan/alueen mukaan toimitettuun sovittimeen.

**Huomautus** Laitteen mukana toimitettu puhelinjohto pitää ehkä yhdistää maan/alueen mukaan toimitettuun sovittimeen.

Jos et kytke tulostinta puhelimen seinäpistorasiaan laitteen mukana toimitetulla kaapelilla, faksitoiminnot eivät ehkä ole käytettävissä. Tämä erityispuhelinjohto on erilainen kuin tavalliset koti- tai toimistokäytössä olevat johdot.

- **2.** Ota **Autom. vastaus** -asetus pois käytöstä.
- **3.** Suorita faksitesti.

Sinun täytyy olla paikalla vastaamassa tuleviin faksipuheluihin. Muussa tapauksessa tulostin ei voi vastaanottaa fakseja. Sinun tulee käynnistää faksi manuaalisesti, ennen kuin vastaajapalvelu vastaa linjalle.

Saat paikalliselta palveluntarjoajalta tai myyjältä lisäapua, jos lisävarusteiden asennuksessa tulostimeen ilmenee ongelmia.

# **Asennus G: Tietokonemodeemin kanssa jaettu faksilinja (äänipuheluja ei vastaanoteta)**

Jos käytössäsi on faksilinja, johon ei vastaanoteta äänipuheluja ja linjaan on kytketty tietokonemodeemi, määritä tulostin tässä osassa kuvatulla tavalla.

- **Huomautus** Jos tietokoneessa on modeemi, se jakaa puhelinlinjan tulostimen kanssa. Modeemia ja tulostinta ei voi käyttää samanaikaisesti. Et voi esimerkiksi käyttää tulostinta faksaukseen samalla, kun käytät sähköpostiohjelmaa tai Internetiä tietokonemodeemin välityksellä.
- Tulostimen asentaminen käytettäessä tietokonemodeemia
- [Tulostimen asentaminen käytettäessä DSL/ADSL-modeemia](#page-87-0)

#### **Tulostimen asentaminen käytettäessä tietokonemodeemia**

Jos käytät samaa puhelinlinjaa faksien lähettämiseen ja tietokoneen modeemia varten, asenna tulostin noudattamalla näitä ohjeita.

#### **Tulostin takaa**

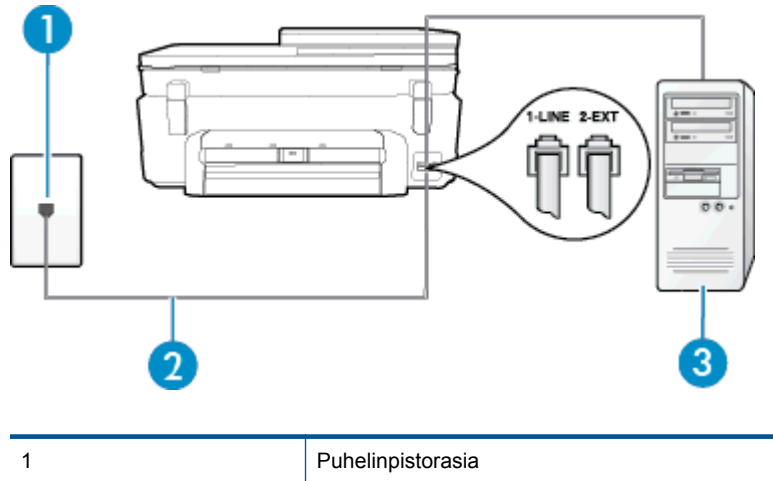

<span id="page-87-0"></span>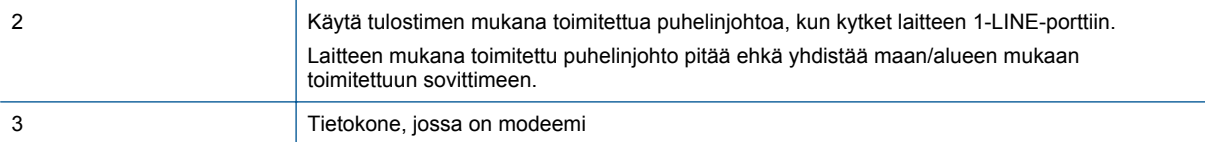

#### **Tulostimen asentaminen käytettäessä tietokonemodeemia**

- **1.** Irrota valkoinen pistoke tulostimen takaosassa olevasta 2-EXT-portista.
- **2.** Etsi puhelinjohto, joka on kytketty tietokoneen takaosasta (tietokonemodeemista) puhelinpistorasiaan. Irrota johto puhelinpistorasiasta ja kytke se tulostimen takana olevaan 2-EXT-porttiin.
- **3.** Kytke tulostimen mukana toimitetun puhelinjohdon toinen pää puhelinpistorasiaan ja toinen pää tulostimen takana olevaan 1-LINE-porttiin.
	- **Huomautus** Laitteen mukana toimitettu puhelinjohto pitää ehkä yhdistää maan/alueen mukaan toimitettuun sovittimeen.

Jos et kytke tulostinta puhelimen seinäpistorasiaan laitteen mukana toimitetulla kaapelilla, faksitoiminnot eivät ehkä ole käytettävissä. Tämä erityispuhelinjohto on erilainen kuin tavalliset koti- tai toimistokäytössä olevat johdot.

- **4.** Jos modeemiohjelmisto on määritetty vastaanottamaan fakseja tietokoneeseen automaattisesti, poista asetus käytöstä.
	- **Huomautus** Jos et poista modeemiohjelmiston automaattista faksien vastaanottoasetusta käytöstä, tulostin ei voi vastaanottaa fakseja.
- **5.** Ota **Autom. vastaus** -asetus käyttöön.
- **6.** (Valinnainen) Vaihda **Soittoa ennen vastausta** -asetukseksi pienin asetus (kaksi soittoa).
- **7.** Suorita faksitesti.

Kun puhelin hälyttää, tulostin vastaa automaattisesti **Soittoa ennen vastausta** -asetuksessa määritettyjen hälytyskertojen jälkeen. Tulostin alkaa lähettää faksin vastaanottoääniä lähettävälle faksilaitteelle ja vastaanottaa faksin.

Saat paikalliselta palveluntarjoajalta tai myyjältä lisäapua, jos lisävarusteiden asennuksessa tulostimeen ilmenee ongelmia.

#### **Tulostimen asentaminen käytettäessä DSL/ADSL-modeemia**

Jos käytössä on DSL-linja ja faksien lähettämisessä käytetään puhelinlinjaa, asenna faksi noudattamalla näitä ohjeita.

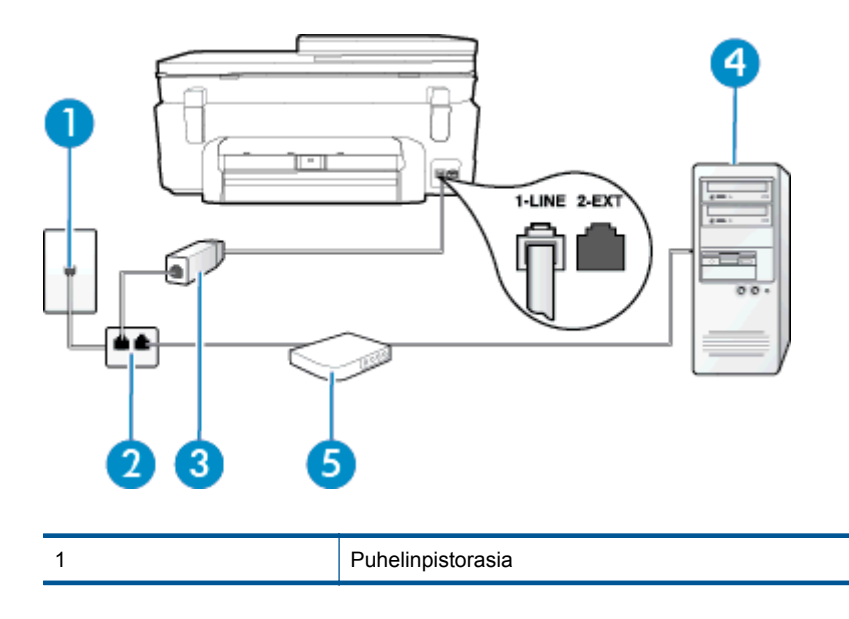

<span id="page-88-0"></span>(jatkoa)

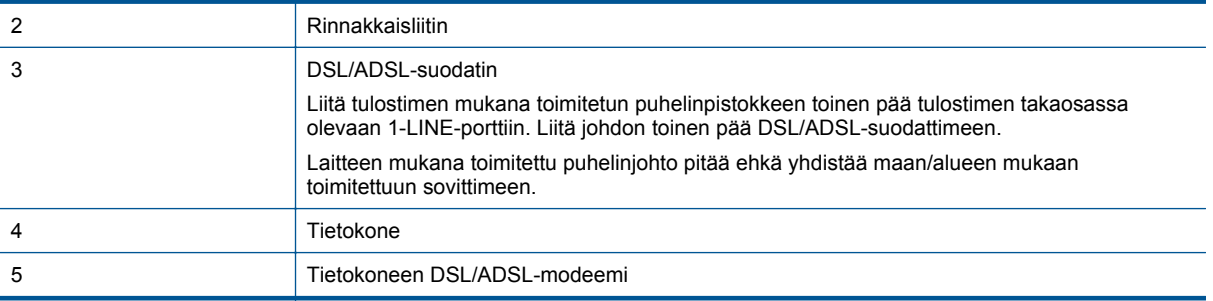

**Huomautus** Sinun pitää hankkia rinnakkaisliitin. Rinnakkaisliittimessä on yksi RJ-11-portti edessä ja kaksi RJ-11-porttia takana. Älä käytä kahden linjan liitintä, sarjaliitintä tai rinnakkaisliitintä, jossa on kaksi RJ-11 porttia edessä ja pistoke takana.

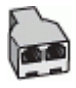

#### **Tulostimen asentaminen käytettäessä DSL/ADSL-modeemia**

- **1.** Hanki DSL-suodatin DSL-palveluntarjoajalta.
- **2.** Kytke tulostimen mukana toimitetun puhelinjohdon toinen pää DSL-suodattimeen ja kytke sitten johdon toinen pää tulostimen takapaneelissa olevaan 1-LINE-porttiin.
	- **Huomautus** Laitteen mukana toimitettu puhelinjohto pitää ehkä yhdistää maan/alueen mukaan toimitettuun sovittimeen.

Jos kytket DSL-suodattimeen ja tulostimen takaosaan jonkin muun kuin tulostimen mukana toimitetun johdon, faksaaminen ei ehkä onnistu. Tämä erityispuhelinjohto on erilainen kuin tavalliset koti- tai toimistokäytössä olevat johdot.

- **3.** Liitä DSL-suodatin rinnakkaisliittimeen.
- **4.** Kytke DSL-modeemi rinnakkaisliittimeen.
- **5.** Kytke rinnakkaisliitin puhelinpistorasiaan.
- **6.** Suorita faksitesti.

Kun puhelin hälyttää, tulostin vastaa automaattisesti **Soittoa ennen vastausta** -asetuksessa määritettyjen hälytyskertojen jälkeen. Tulostin alkaa lähettää faksin vastaanottoääniä lähettävälle faksilaitteelle ja vastaanottaa faksin.

Saat paikalliselta palveluntarjoajalta tai myyjältä lisäapua, jos lisävarusteiden asennuksessa tulostimeen ilmenee ongelmia.

### **Asennus H: Jaettu puhe- ja faksilinja tietokonemodeemin kanssa**

Voit määrittää tulostimen toimimaan yhdessä tietokoneen kanssa kahdella tavalla sen mukaan, kuinka monta puhelinporttia tietokoneessa on. Tarkista ennen aloittamista, onko tietokoneessa puhelinta varten yksi vai kaksi porttia.

**Huomautus** Jos tietokoneessa on ainoastaan yksi puhelinportti, sinun on hankittava kuvan mukainen rinnakkaisliitin. (Rinnakkaisliittimessä on yksi RJ-11-portti edessä ja kaksi RJ-11-porttia takana; älä käytä kahden linjan liitintä, sarjaliitintä tai rinnakkaisliitintä, jossa on kaksi RJ-11-porttia edessä ja pistoke takana.)

- Jaettu ääni- ja faksilinja, kun käytössä on tietokonemodeemi
- [Jaettu ääni- ja faksilinja, kun käytössä on DSL/ADSL-modeemi](#page-90-0)

#### **Jaettu ääni- ja faksilinja, kun käytössä on tietokonemodeemi**

Jos käytät äänilinjaa sekä faksia että puhelinta varten, asenna faksi noudattamalla näitä ohjeita.

Voit määrittää tulostimen toimimaan yhdessä tietokoneen kanssa kahdella tavalla sen mukaan, kuinka monta puhelinporttia tietokoneessa on. Tarkista ennen aloittamista, onko tietokoneessa puhelinta varten yksi vai kaksi porttia.

**Huomautus** Jos tietokoneessa on ainoastaan yksi puhelinportti, sinun on hankittava kuvan mukainen rinnakkaisliitin. (Rinnakkaisliittimessä on yksi RJ-11-portti edessä ja kaksi RJ-11-porttia takana; älä käytä kahden linjan liitintä, sarjaliitintä tai rinnakkaisliitintä, jossa on kaksi RJ-11-porttia edessä ja pistoke takana.)

#### **Esimerkki rinnakkaisliittimestä**

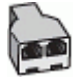

#### **Tulostimen määrittäminen samaan puhelinlinjaan kuin tietokone, jossa on kaksi puhelinporttia**

#### **Tulostin takaa**

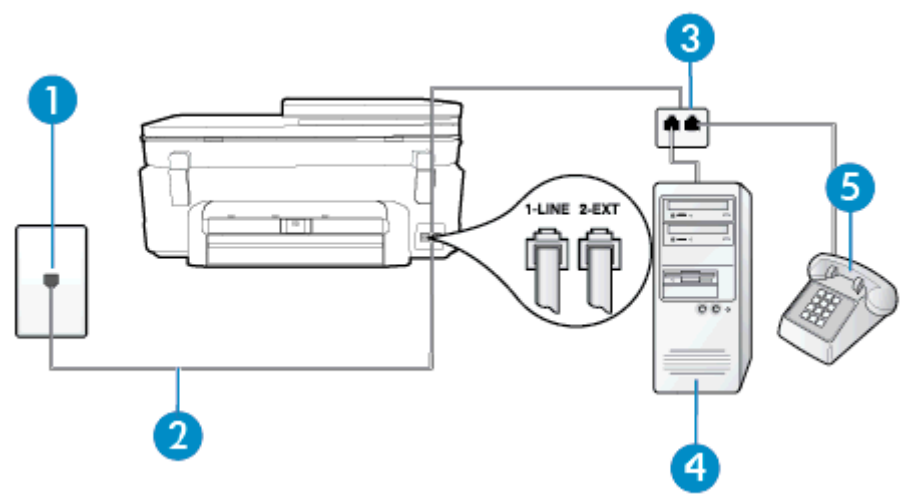

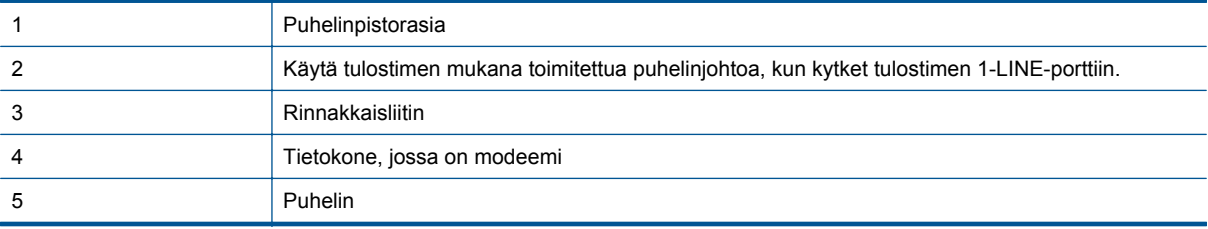

**1.** Irrota valkoinen pistoke tulostimen takaosassa olevasta 2-EXT-portista.

- **2.** Etsi puhelinjohto, joka on kytketty tietokoneen takaosasta (tietokonemodeemista) puhelinpistorasiaan. Irrota johto puhelinpistorasiasta ja kytke se tulostimen takana olevaan 2-EXT-porttiin.
- **3.** Kytke puhelin tietokonemodeemin takaosassa olevaan ulostuloporttiin.
- **4.** Kytke tulostimen mukana toimitetun puhelinjohdon toinen pää puhelinpistorasiaan ja toinen pää tulostimen takana olevaan 1-LINE-porttiin.

**Huomautus** Laitteen mukana toimitettu puhelinjohto pitää ehkä yhdistää maan/alueen mukaan toimitettuun sovittimeen.

Jos et kytke tulostinta puhelimen seinäpistorasiaan laitteen mukana toimitetulla kaapelilla, faksitoiminnot eivät ehkä ole käytettävissä. Tämä erityispuhelinjohto on erilainen kuin tavalliset koti- tai toimistokäytössä olevat johdot.

- <span id="page-90-0"></span>**5.** Jos modeemiohjelmisto on määritetty vastaanottamaan fakseja tietokoneeseen automaattisesti, poista asetus käytöstä.
	- **Huomautus** Jos et poista modeemiohjelmiston automaattista faksien vastaanottoasetusta käytöstä, P tulostin ei voi vastaanottaa fakseja.
- **6.** Nyt voit päättää, vastaako tulostin puheluihin automaattisesti vai onko niihin vastattava manuaalisesti.
	- Jos määrität tulostimen vastaamaan puheluihin **automaattisesti**, se vastaa kaikkiin saapuviin puheluihin ja vastaanottaa faksit. Tässä tapauksessa tulostin ei voi erottaa faksi- ja äänipuheluita toisistaan. Jos vastaanotat äänipuhelun, sinun on vastattava siihen ennen tulostinta. Voit määrittää tulostimen vastaamaan puheluihin automaattisesti ottamalla **Autom. vastaus** -toiminnon käyttöön.
	- Jos määrität tulostimen vastaanottamaan fakseja **manuaalisesti**, sinun on vastattava itse saapuviin faksipuheluihin. Muutoin tulostin ei vastaanota fakseja. Voit määrittää tulostimen vastaamaan puheluihin manuaalisesti poistamalla **Autom. vastaus** -asetuksen käytöstä.
- **7.** Suorita faksitesti.

Jos vastaat puheluun ennen tulostinta ja kuulet lähettävän faksilaitteen faksiääniä, sinun on vastattava faksipuheluun manuaalisesti.

Jos käytät puhelinlinjaa puhelinta, faksia ja tietokonemodeemia varten, asenna faksi noudattamalla näitä ohjeita.

Saat paikalliselta palveluntarjoajalta tai myyjältä lisäapua, jos lisävarusteiden asennuksessa tulostimeen ilmenee ongelmia.

#### **Jaettu ääni- ja faksilinja, kun käytössä on DSL/ADSL-modeemi**

Noudata näitä ohjeita, jos tietokoneessa on DSL/ADSL-modeemi

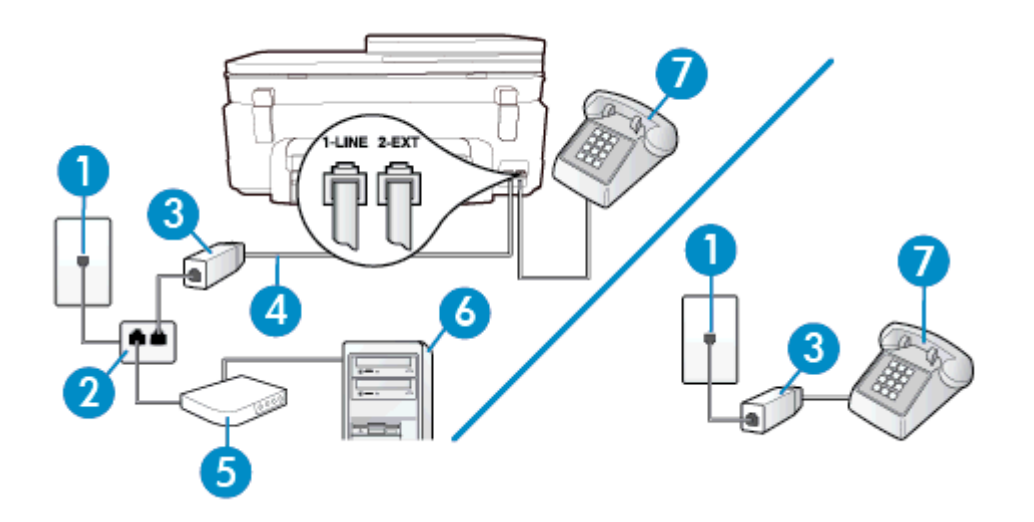

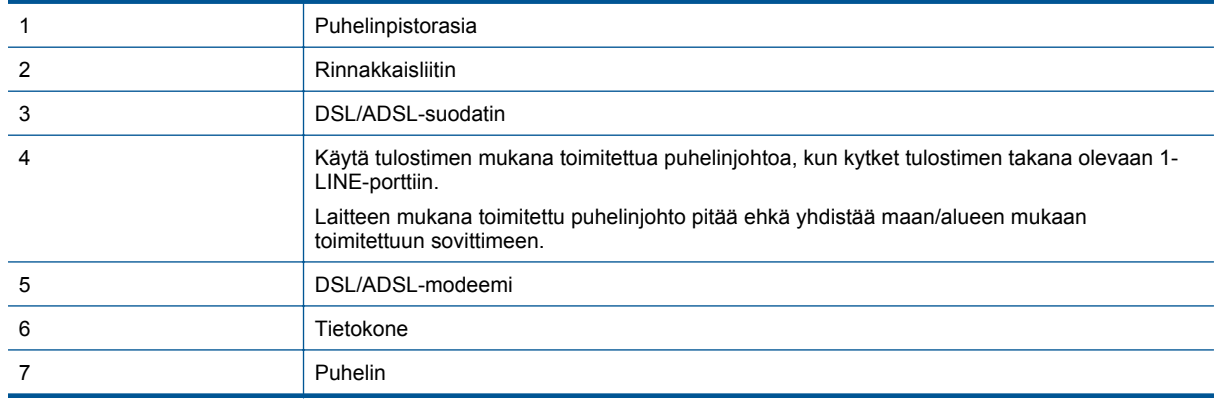

<span id="page-91-0"></span>**Huomautus** Sinun pitää hankkia rinnakkaisliitin. Rinnakkaisliittimessä on yksi RJ-11-portti edessä ja kaksi RJ-11-porttia takana. Älä käytä kahden linjan liitintä, sarjaliitintä tai rinnakkaisliitintä, jossa on kaksi RJ-11 porttia edessä ja pistoke takana.

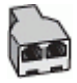

#### **Tulostimen asentaminen käytettäessä DSL/ADSL-modeemia**

- **1.** Hanki DSL-suodatin DSL-palveluntarjoajalta.
	- **Huomautus** Muualla kodissa tai toimistossa oleviin puhelimiin, joissa käytetään samaa puhelinnumeroa DSL-palvelun kanssa, pitää kytkeä omat DSL-suodattimet häiriöiden välttämiseksi.
- **2.** Kytke tulostimen mukana toimitetun puhelinjohdon toinen pää DSL-suodattimeen ja kytke sitten johdon toinen pää tulostimen takapaneelissa olevaan 1-LINE-porttiin.
	- **Huomautus** Laitteen mukana toimitettu puhelinjohto pitää ehkä yhdistää maan/alueen mukaan toimitettuun sovittimeen.

Jos kytket DSL-suodattimeen ja tulostimeen jonkin muun kuin tulostimen mukana toimitetun johdon, faksaaminen ei ehkä onnistu. Tämä erityisjohto on erilainen kuin tavalliset koti- tai toimistokäytössä olevat johdot.

- **3.** Jos käytössä on rinnakkaispuhelinjärjestelmä, irrota valkoinen pistoke tulostimen takaosassa olevasta 2- EXT-portista ja kytke sitten puhelin tähän porttiin.
- **4.** Liitä DSL-suodatin rinnakkaisliittimeen.
- **5.** Kytke DSL-modeemi rinnakkaisliittimeen.
- **6.** Kytke rinnakkaisliitin puhelinpistorasiaan.
- **7.** Suorita faksitesti.

Kun puhelin hälyttää, tulostin vastaa automaattisesti **Soittoa ennen vastausta** -asetuksessa määritettyjen hälytyskertojen jälkeen. Tulostin alkaa lähettää faksin vastaanottoääniä lähettävälle faksilaitteelle ja vastaanottaa faksin.

Saat paikalliselta palveluntarjoajalta tai myyjältä lisäapua, jos lisävarusteiden asennuksessa tulostimeen ilmenee ongelmia.

## **Asennus I: Jaettu ääni- ja faksilinja, kun käytössä on puhelinvastaaja**

Jos vastaanotat sekä ääni- että faksipuheluja samaan puhelinnumeroon ja käytössä on myös puhelinvastaaja, joka vastaa samaan numeroon tuleviin äänipuheluihin, asenna tulostin tässä osassa kuvatulla tavalla.

### **Tulostin takaa**

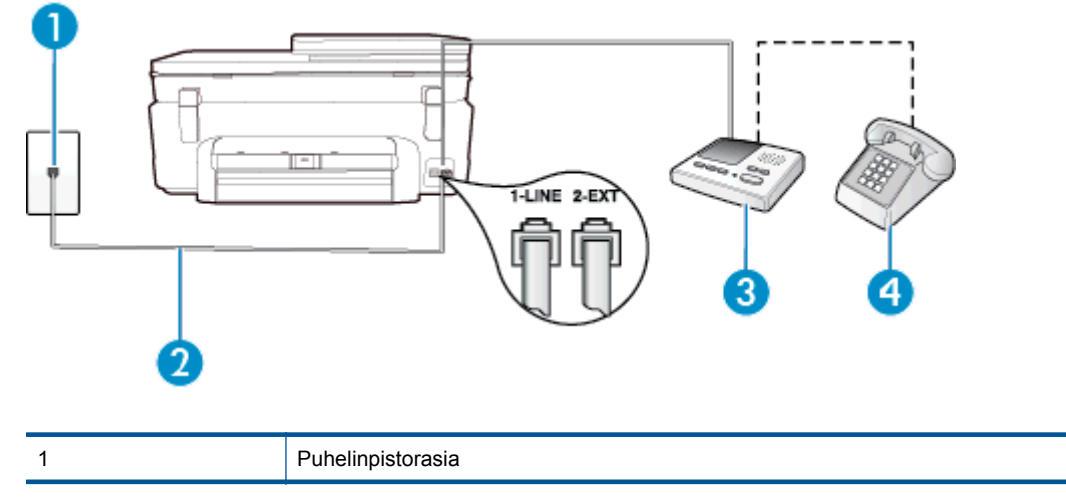

#### <span id="page-92-0"></span>(jatkoa)

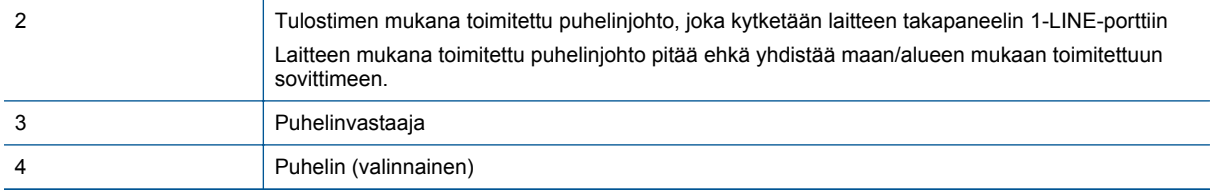

#### **Tulostimen asennus jaettuun äänipuhelu- ja faksilinjaan, jossa on puhelinvastaaja**

- **1.** Irrota valkoinen pistoke tulostimen takaosassa olevasta 2-EXT-portista.
- **2.** Irrota puhelinvastaajan johto puhelimen seinäpistokkeesta ja kytke se tulostimen takaosassa olevaan 2- EXT-porttiin.
	- **Huomautus** Jos et kytke puhelinvastaajaa suoraan tulostimeen, puhelinvastaaja voi tallentaa lähettävän faksilaitteen faksiääniä, etkä voi luultavasti vastaanottaa fakseja tulostimella.
- **3.** Kytke tulostimen mukana toimitetun puhelinjohdon toinen pää puhelinpistorasiaan ja toinen pää tulostimen takana olevaan 1-LINE-porttiin.
	- **Huomautus** Laitteen mukana toimitettu puhelinjohto pitää ehkä yhdistää maan/alueen mukaan toimitettuun sovittimeen.

Jos et kytke tulostinta puhelimen seinäpistorasiaan laitteen mukana toimitetulla kaapelilla, faksitoiminnot eivät ehkä ole käytettävissä. Tämä erityispuhelinjohto on erilainen kuin tavalliset koti- tai toimistokäytössä olevat johdot.

- **4.** (Valinnainen) Jos puhelinvastaajassa ei ole sisäänrakennettua puhelinta, voit kytkeä puhelimen vastaajan takaosassa olevaan OUT-porttiin.
	- **Huomautus** Jos puhelinvastaajaa ei voi kytkeä ulkoiseen puhelimeen, voit kytkeä sekä puhelinvastaajan että puhelimen tulostimeen käyttämällä rinnakkaisliitintä. Näissä kytkennöissä voit käyttää tavallista puhelinjohtoa.
- **5.** Ota **Autom. vastaus** -asetus käyttöön.
- **6.** Määritä vastaaja vastaamaan pienen hälytysmäärän jälkeen.
- **7.** Muuta tulostimen **Soittoa ennen vastausta** -asetuksen arvoksi tulostimen tukema enimmäismäärä hälytyksiä. (Suurin soittomäärä vaihtelee maittain ja alueittain.)
- **8.** Suorita faksitesti.

Kun puhelin hälyttää, puhelinvastaaja vastaa puheluun määrittämiesi hälytyskertojen jälkeen ja soittaa sitten nauhoittamasi viestin. Tulostin tarkkailee puhelua tänä aikana ja "kuuntelee" faksiääniä. Jos tulostin havaitsee saapuvan faksin ääniä, se lähettää faksin vastaanottoääniä ja vastaanottaa faksin. Jos faksiääniä ei ole, tulostin lopettaa linjan tarkkailun, jolloin puhelinvastaaja voi tallentaa ääniviestin.

Saat paikalliselta palveluntarjoajalta tai myyjältä lisäapua, jos lisävarusteiden asennuksessa tulostimeen ilmenee ongelmia.

# **Asennus J: Jaettu ääni- ja faksilinja, kun käytössä on tietokonemodeemi ja puhelinvastaaja**

Jos vastaanotat sekä ääni- että faksipuheluja samaan puhelinnumeroon ja puhelinlinjaan on kytketty sekä tietokonemodeemi että puhelinvastaaja, määritä tulostin tässä osassa kuvatulla tavalla.

- **Huomautus** Koska tietokonemodeemi ja tulostin jakavat saman puhelinlinjan, modeemia ja tulostinta ei voi käyttää yhtä aikaa. Et voi esimerkiksi käyttää tulostinta faksaukseen samalla, kun käytät sähköpostiohjelmaa tai Internetiä tietokonemodeemin välityksellä.
- [Jaettu ääni- ja faksilinja, kun käytössä on tietokonemodeemi ja puhelinvastaaja](#page-93-0)
- [Jaettu ääni- ja faksilinja, kun käytössä on DSL/ADSL-modeemi ja puhelinvastaaja](#page-94-0)

#### <span id="page-93-0"></span>**Jaettu ääni- ja faksilinja, kun käytössä on tietokonemodeemi ja puhelinvastaaja**

Voit määrittää tulostimen toimimaan yhdessä tietokoneen kanssa kahdella tavalla sen mukaan, kuinka monta puhelinporttia tietokoneessa on. Tarkista ennen aloittamista, onko tietokoneessa puhelinta varten yksi vai kaksi porttia.

**Huomautus** Jos tietokoneessa on ainoastaan yksi puhelinportti, sinun on hankittava kuvan mukainen rinnakkaisliitin. (Rinnakkaisliittimessä on yksi RJ-11-portti edessä ja kaksi RJ-11-porttia takana; älä käytä kahden linjan liitintä, sarjaliitintä tai rinnakkaisliitintä, jossa on kaksi RJ-11-porttia edessä ja pistoke takana.)

#### **Esimerkki rinnakkaisliittimestä**

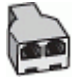

#### **Tulostimen määrittäminen samaan puhelinlinjaan kuin tietokone, jossa on kaksi puhelinporttia**

#### **Tulostin takaa**

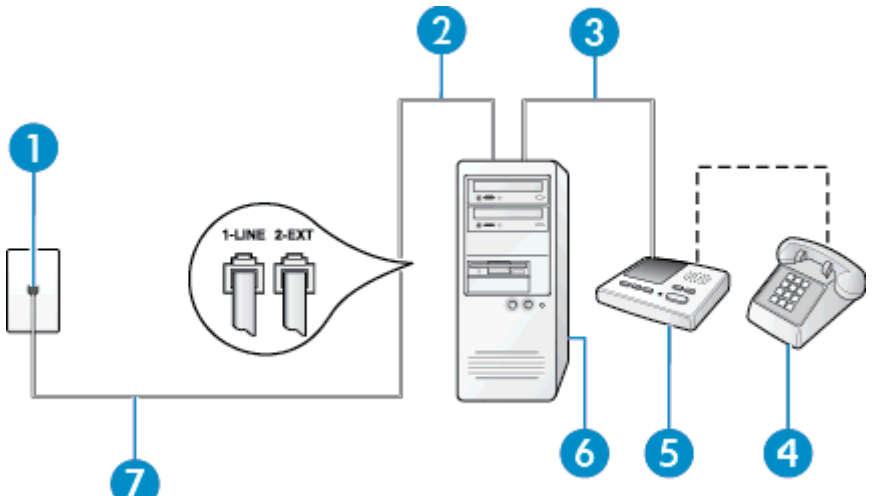

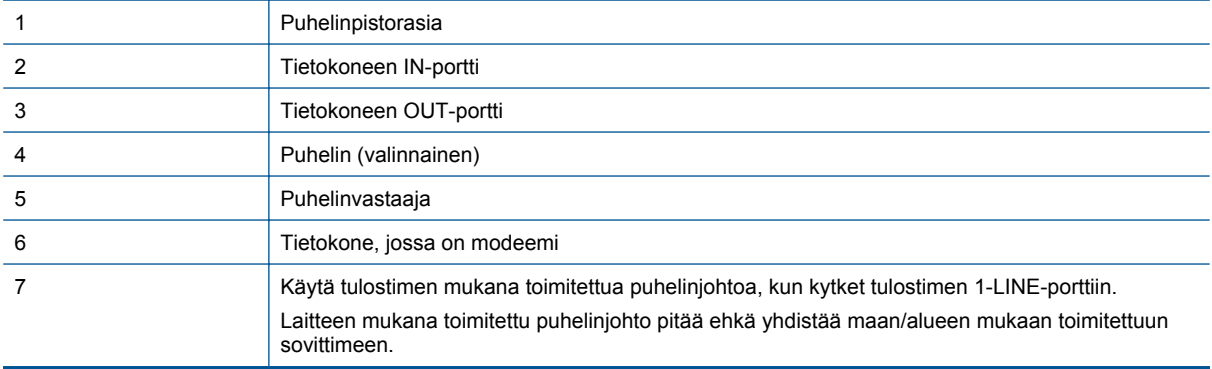

- **1.** Irrota valkoinen pistoke tulostimen takaosassa olevasta 2-EXT-portista.
- **2.** Etsi puhelinjohto, joka on kytketty tietokoneen takaosasta (tietokonemodeemista) puhelinpistorasiaan. Irrota johto puhelinpistorasiasta ja kytke se tulostimen takana olevaan 2-EXT-porttiin.
- **3.** Irrota puhelinvastaajan johto puhelimen seinäpistorasiasta ja kytke se tietokoneen takaosassa olevaan OUT-merkittyyn porttiin (tietokonemodeemi).
- <span id="page-94-0"></span>**4.** Kytke tulostimen mukana toimitetun puhelinjohdon toinen pää puhelinpistorasiaan ja toinen pää tulostimen takana olevaan 1-LINE-porttiin.
	- **Huomautus** Laitteen mukana toimitettu puhelinjohto pitää ehkä yhdistää maan/alueen mukaan toimitettuun sovittimeen.

Jos et kytke tulostinta puhelimen seinäpistorasiaan laitteen mukana toimitetulla kaapelilla, faksitoiminnot eivät ehkä ole käytettävissä. Tämä erityispuhelinjohto on erilainen kuin tavalliset koti- tai toimistokäytössä olevat johdot.

- **5.** (Valinnainen) Jos puhelinvastaajassa ei ole sisäänrakennettua puhelinta, voit kytkeä puhelimen vastaajan takaosassa olevaan OUT-porttiin.
	- **Huomautus** Jos puhelinvastaajaa ei voi kytkeä ulkoiseen puhelimeen, voit kytkeä sekä puhelinvastaajan että puhelimen tulostimeen käyttämällä rinnakkaisliitintä. Näissä kytkennöissä voit käyttää tavallista puhelinjohtoa.
- **6.** Jos modeemiohjelmisto on määritetty vastaanottamaan fakseja tietokoneeseen automaattisesti, poista asetus käytöstä.
	- **Huomautus** Jos et poista modeemiohjelmiston automaattista faksien vastaanottoasetusta käytöstä, tulostin ei voi vastaanottaa fakseja.
- **7.** Ota **Autom. vastaus** -asetus käyttöön.
- **8.** Määritä vastaaja vastaamaan pienen hälytysmäärän jälkeen.
- **9.** Määritä tulostimen **Soittoa ennen vastausta** -asetus mahdollisimman suureksi. (Suurin soittomäärä vaihtelee maittain ja alueittain.)
- **10.** Suorita faksitesti.

Kun puhelin hälyttää, puhelinvastaaja vastaa puheluun määrittämiesi hälytyskertojen jälkeen ja soittaa sitten nauhoittamasi viestin. Tulostin tarkkailee puhelua tänä aikana ja "kuuntelee" faksiääniä. Jos tulostin havaitsee saapuvan faksin ääniä, se lähettää faksin vastaanottoääniä ja vastaanottaa faksin. Jos faksiääniä ei ole, tulostin lopettaa linjan tarkkailun, jolloin puhelinvastaaja voi tallentaa ääniviestin.

Saat paikalliselta palveluntarjoajalta tai myyjältä lisäapua, jos lisävarusteiden asennuksessa tulostimeen ilmenee ongelmia.

#### **Jaettu ääni- ja faksilinja, kun käytössä on DSL/ADSL-modeemi ja puhelinvastaaja**

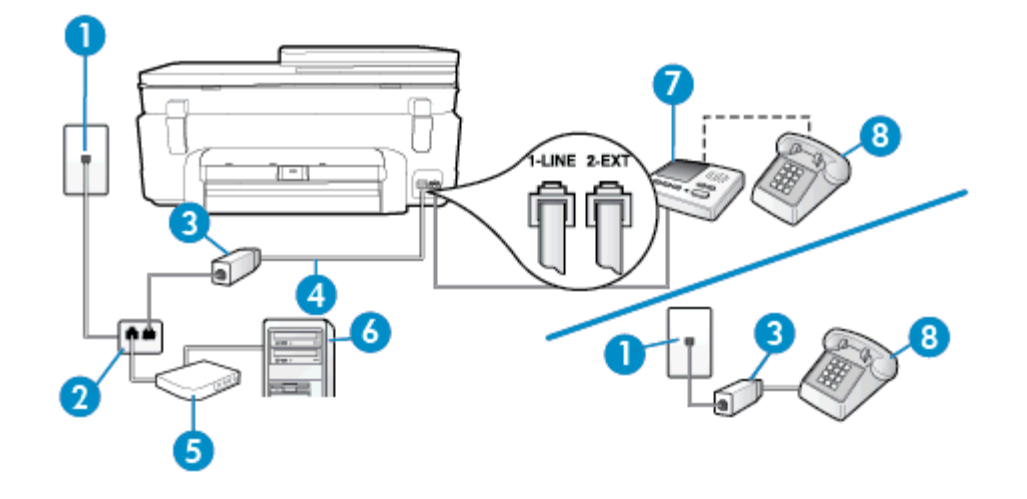

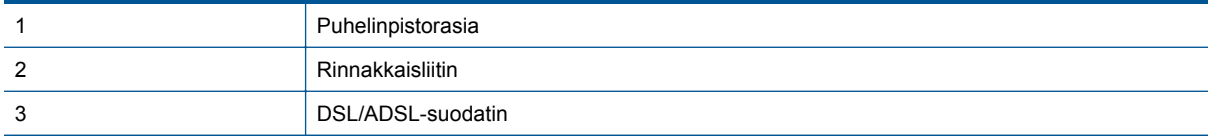

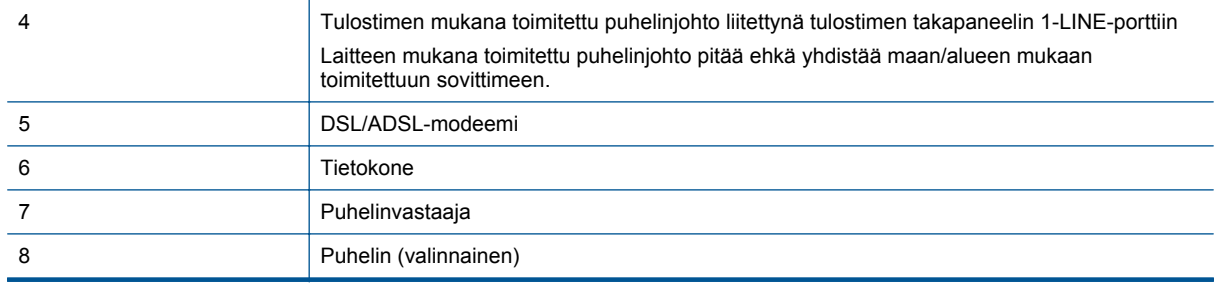

**Huomautus** Sinun pitää hankkia rinnakkaisliitin. Rinnakkaisliittimessä on yksi RJ-11-portti edessä ja kaksi RJ-11-porttia takana. Älä käytä kahden linjan liitintä, sarjaliitintä tai rinnakkaisliitintä, jossa on kaksi RJ-11 porttia edessä ja pistoke takana.

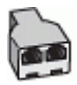

#### **Tulostimen asentaminen käytettäessä DSL/ADSL-modeemia**

- **1.** Hanki DSL/ADSL-suodatin DSL/ADSL-palveluntarjoajalta.
	- **Huomautus** Muualla kodissa tai toimistossa oleviin puhelimiin, joissa käytetään samaa puhelinnumeroa DSL/ADSL-palvelun kanssa, pitää kytkeä omat DSL/ADSL-suodattimet häiriöiden välttämiseksi puheluissa.
- **2.** Kytke tulostimen mukana toimitetun puhelinjohdon toinen pää DSL/ADSL-suodattimeen ja kytke sitten johdon toinen pää tulostimen takaosassa olevaan 1-LINE-porttiin.
	- **Huomautus** Laitteen mukana toimitettu puhelinjohto pitää ehkä yhdistää maan/alueen mukaan toimitettuun sovittimeen.

Jos kytket DSL/ADSL-suodattimeen ja tulostimeen jonkin muun kuin tulostimen mukana toimitetun johdon, faksaaminen ei ehkä onnistu. Tämä erityispuhelinjohto on erilainen kuin tavalliset koti- tai toimistokäytössä olevat johdot.

- **3.** Liitä DSL/ADSL-suodatin jakolaitteeseen.
- **4.** Irrota puhelinvastaajan johto puhelinpistorasiasta ja kytke se tulostimen takapaneelissa olevaan 2-EXTporttiin.

**Huomautus** Jos et kytke puhelinvastaajaa suoraan tulostimeen, puhelinvastaaja voi tallentaa lähettävän faksilaitteen faksiääniä, etkä voi luultavasti vastaanottaa fakseja tulostimella.

- **5.** Kytke DSL-modeemi rinnakkaisliittimeen.
- **6.** Kytke rinnakkaisliitin puhelinpistorasiaan.
- **7.** Määritä vastaaja vastaamaan pienen hälytysmäärän jälkeen.
- **8.** Muuta tulostimen **Soittoa ennen vastausta** -asetuksen arvoksi tulostimen tukema enimmäismäärä hälytyksiä.

**Huomautus** Soittojen enimmäismäärä vaihtelee maan/alueen mukaan.

**9.** Suorita faksitesti.

Kun puhelin hälyttää, puhelinvastaaja vastaa puheluun määrittämiesi hälytyskertojen jälkeen ja soittaa sitten nauhoittamasi viestin. Tulostin tarkkailee puhelua tänä aikana ja "kuuntelee" faksiääniä. Jos tulostin havaitsee saapuvan faksin ääniä, se lähettää faksin vastaanottoääniä ja vastaanottaa faksin. Jos faksiääniä ei ole, tulostin lopettaa linjan tarkkailun, jolloin puhelinvastaaja voi tallentaa ääniviestin.

Jos käytät samaa puhelinlinjaa puhelinta, faksia ja tietokoneen DSL-modeemia varten, asenna faksi noudattamalla näitä ohjeita.

Saat paikalliselta palveluntarjoajalta tai myyjältä lisäapua, jos lisävarusteiden asennuksessa tulostimeen ilmenee ongelmia.

# <span id="page-96-0"></span>**Asennus K: Jaettu ääni- ja faksilinja, kun käytössä on tietokonemodeemi ja vastaaja**

Jos vastaanotat sekä ääni- että faksipuheluja samaan puhelinnumeroon, käytät samaan linjaan kytkettyä tietokonemodeemia ja käytät puhelinyhtiön toimittamaa vastaajapalvelua, asenna tulostin tässä osassa kuvatulla tavalla.

**Huomautus** Et voi vastaanottaa fakseja automaattisesti, jos käytössäsi oleva vastaajapalvelu käyttää samaa numeroa kuin faksipuhelut. Sinun täytyy vastaanottaa faksit manuaalisesti eli sinun pitää olla paikalla vastaamassa tulevaan faksipuheluun. Jos haluat vastaanottaa fakseja automaattisesti, ota yhteys puhelinyhtiöön ja tilaa palvelu, johon kuuluu erottuva soittoääni, tai hanki erillinen puhelinlinja faksia varten.

Koska tietokonemodeemi ja tulostin jakavat saman puhelinlinjan, modeemia ja tulostinta ei voi käyttää yhtä aikaa. Et voi esimerkiksi käyttää tulostinta faksaukseen samalla, kun käytät sähköpostiohjelmaa tai Internetiä tietokonemodeemin välityksellä.

Voit määrittää tulostimen toimimaan yhdessä tietokoneen kanssa kahdella tavalla sen mukaan, kuinka monta puhelinporttia tietokoneessa on. Tarkista ennen aloittamista, onko tietokoneessa puhelinta varten yksi vai kaksi porttia.

• Jos tietokoneessa on ainoastaan yksi puhelinportti, sinun on hankittava kuvan mukainen rinnakkaisliitin. (Rinnakkaisliittimessä on yksi RJ-11-portti edessä ja kaksi RJ-11-porttia takana; älä käytä kahden linjan liitintä, sarjaliitintä tai rinnakkaisliitintä, jossa on kaksi RJ-11-porttia edessä ja pistoke takana.)

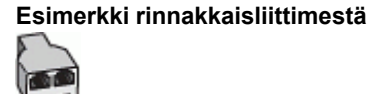

• Jos tietokoneessa on kaksi puhelinporttia, määritä tulostin seuraavasti:

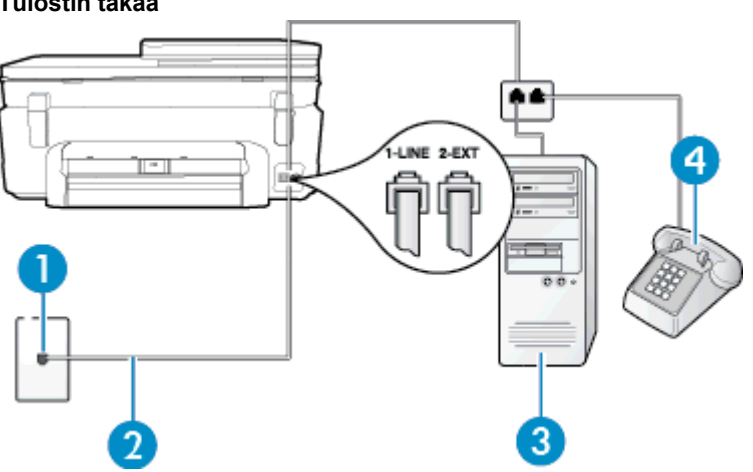

## 1 **Puhelinpistorasia** 2 Käytä tulostimen mukana toimitettua puhelinjohtoa, kun kytket tulostimen 1-LINE-porttiin. Laitteen mukana toimitettu puhelinjohto pitää ehkä yhdistää maan/alueen mukaan toimitettuun sovittimeen. 3 Tietokone, jossa on modeemi 4 Puhelin

#### **Tulostin takaa**

#### <span id="page-97-0"></span>**Tulostimen määrittäminen samaan puhelinlinjaan kuin tietokone, jossa on kaksi puhelinporttia**

- **1.** Irrota valkoinen pistoke tulostimen takaosassa olevasta 2-EXT-portista.
- **2.** Etsi puhelinjohto, joka on kytketty tietokoneen takaosasta (tietokonemodeemista) puhelinpistorasiaan. Irrota johto puhelinpistorasiasta ja kytke se tulostimen takana olevaan 2-EXT-porttiin.
- **3.** Kytke puhelin tietokonemodeemin takaosassa olevaan ulostuloporttiin.
- **4.** Kytke tulostimen mukana toimitetun puhelinjohdon toinen pää puhelinpistorasiaan ja toinen pää tulostimen takana olevaan 1-LINE-porttiin.
	- **Huomautus** Laitteen mukana toimitettu puhelinjohto pitää ehkä yhdistää maan/alueen mukaan toimitettuun sovittimeen.

Jos et kytke tulostinta puhelimen seinäpistorasiaan laitteen mukana toimitetulla kaapelilla, faksitoiminnot eivät ehkä ole käytettävissä. Tämä erityispuhelinjohto on erilainen kuin tavalliset koti- tai toimistokäytössä olevat johdot.

- **5.** Jos modeemiohjelmisto on määritetty vastaanottamaan fakseja tietokoneeseen automaattisesti, poista asetus käytöstä.
	- **Huomautus** Jos et poista modeemiohjelmiston automaattista faksien vastaanottoasetusta käytöstä, tulostin ei voi vastaanottaa fakseja.
- **6.** Ota **Autom. vastaus** -asetus pois käytöstä.
- **7.** Suorita faksitesti.

Sinun täytyy olla paikalla vastaamassa tuleviin faksipuheluihin. Muussa tapauksessa tulostin ei voi vastaanottaa fakseja.

Saat paikalliselta palveluntarjoajalta tai myyjältä lisäapua, jos lisävarusteiden asennuksessa tulostimeen ilmenee ongelmia.

## **Faksin sarja-asennus**

Lisätietoja tulostimen asentamisesta faksaamista varten käytettäessä sarjapuhelinjärjestelmää on oman maasi tai alueesi faksin määrityssivustossa.

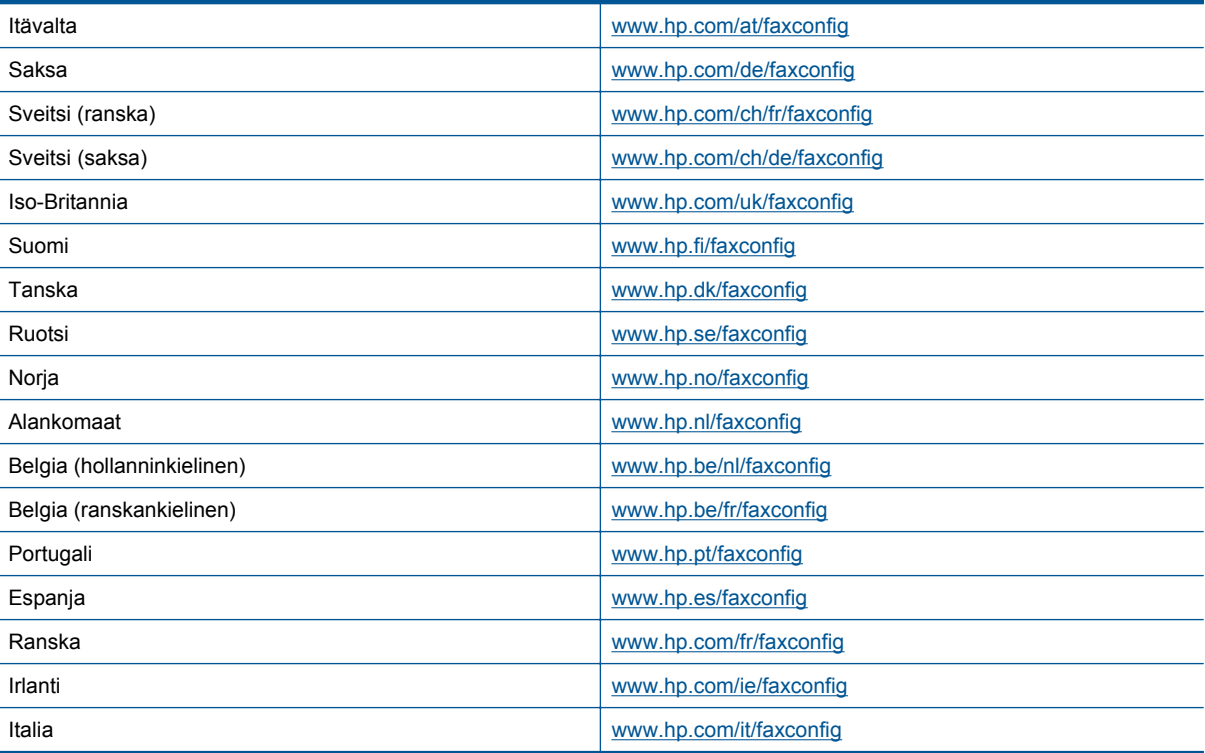

## <span id="page-98-0"></span>**Faksiasetusten testaaminen**

Voit tarkistaa tulostimen tilan testaamalla faksin asetukset ja varmistaa, että asennus on suoritettu oikein. Suorita tämä testi, kun olet suorittanut tulostimen määrittämisen faksausta varten. Testi suorittaa seuraavat toimet:

- Testaa faksilaitteiston
- Varmistaa, että tulostimeen on liitetty oikea puhelinkaapeli
- Varmistaa, että puhelinjohto on kytketty oikeaan porttiin
- Tarkistaa valintaäänen
- Tarkistaa aktiivisen puhelinlinjan
- Tarkistaa puhelinyhteyden tilan

Tulostin tulostaa testin tulosraportin. Jos testi epäonnistuu, raportissa on tietoja ongelman ratkaisemiseen ja testin uusimiseen.

#### **Faksiasetusten testaaminen tulostimen ohjauspaneelista**

- **1.** Määritä tulostin faksitoimintoja varten kodin tai toimiston asennusohjeiden mukaan.
- **2.** Ennen kuin käynnistät testin, varmista, että mustekasetit on asennettu ja että syöttölokerossa on täysikokoista paperia.
- **3.** Valitse aloitusnäytöstä **Faksi** ja kosketa **Asetukset**.
- **4.** Valitse **Työkalut** ja sitten **Suorita faksitesti**. Tulostin näyttää testin tilan näytössä ja tulostaa raportin.
- **5.** Tarkista raportti.
	- Jos laite läpäisi testin, mutta faksin lähettämisessä ja vastaanottamisessa on edelleen ongelmia, tarkista, että raportissa luetellut faksiasetukset on määritetty oikein. Tyhjä tai väärä faksiasetus voi aiheuttaa faksiongelmia.
	- Jos testi epäonnistuu, raportissa on lisätietoja havaittujen ongelmien ratkaisemiseksi.

Luku 12

# **Hakemisto**

#### **Merkit/numerot**

10 x 15 cm:n valokuvapaperin tekniset tiedot [62](#page-63-0)

## **A**

ADSL, faksin asentaminen rinnakkaispuhelinjärjestelmät [80](#page-81-0) ajastaminen, faksi [28](#page-29-0) asennus DSL (rinnakkaispuhelinjärjestelmät) [80](#page-81-0) erillinen faksilinja (rinnakkaispuhelinjärjestelmät) [80](#page-81-0) erottuva soitto (rinnakkaispuhelinjärjestelmät) [82](#page-83-0) faksiesimerkkejä [78](#page-79-0) ISDN-linja (rinnakkaiset puhelinjärjestelmät) [82](#page-83-0) jaettu puhelinlinja (rinnakkaispuhelinjärjestelmät) [83](#page-84-0) PBX-järjestelmä (rinnakkaiset puhelinjärjestelmät) [82](#page-83-0) tietokonemodeemi (rinnakkaispuhelinjärjestelmät) [85](#page-86-0) tietokonemodeemi ja vastaaja (rinnakkaispuhelinjärjestelmät) [95](#page-96-0) tietokonemodeemi ja äänilinja (rinnakkaispuhelinjärjestelmät) [87](#page-88-0) vastaaja (rinnakkaispuhelinjärjestelmät) [90](#page-91-0) vastaaja ja tietokonemodeemi (rinnakkaispuhelinjärjestelmät) [95](#page-96-0) vastaajapalvelu (rinnakkaispuhelinjärjestelmät) [84](#page-85-0) asetukset erottuva soittoääni [35](#page-36-0) faksi, rinnakkaispuhelinjärjestelmissä [77](#page-78-0) faksin testaaminen [97](#page-98-0) nopeus, faksi [36](#page-37-0) tietokonemodeemi ja vastaaja, jaettu (rinnakkaiset puhelinjärjestelmät) [91](#page-92-0) vastaaja ja tietokonemodeemi (rinnakkaiset puhelinjärjestelmät) [91](#page-92-0) asetus

äänenvoimakkuus, faksi [37](#page-38-0) asiakastuki takuu [57](#page-58-0)

## **D**

DSL, faksin asentaminen rinnakkaispuhelinjärjestelmät [80](#page-81-0)

## **E**

ECM. *katso* virheenkorjaustila erottuva soittoääni muuttaminen [35](#page-36-0) rinnakkaispuhelinjärjestelmät [82](#page-83-0) estetyt faksinumerot määrittäminen [32](#page-33-0)

## **F**

faksi ajastaminen [28](#page-29-0) asennuksen testaaminen [97](#page-98-0) asennus erilliseen linjaan (rinnakkaispuhelinjärjestelmät) [80](#page-81-0) asennustyypit [78](#page-79-0) asetukset, muuttaminen [34](#page-35-0) automaattinen vastaaminen [34](#page-35-0) DSL, asentaminen (rinnakkaispuhelinjärjestelmät)  $80$ edelleenlähettäminen [31](#page-32-0) erottuva soitto -asennus (rinnakkaispuhelinjärjestelmät) [82](#page-83-0) erottuva soittoääni, vaihtaminen [35](#page-36-0) faksien varmuuskopio [30](#page-31-0) hälytykset ennen vastaamista [35](#page-36-0) Internet Protocol, käyttäminen [37](#page-38-0) ISDN-linja, asennus (rinnakkaispuhelinjärjestelmä) [82](#page-83-0) jaettu puhelinlinja -asennus (rinnakkaispuhelinjärjestelmät) [83](#page-84-0) loki, tulostaminen [39](#page-40-0) loki, tyhjentäminen [39](#page-40-0) modeemi, jaettu faksin kanssa (rinnakkaispuhelinjärjestelmät) [85](#page-86-0) modeemi ja vastaaja, jaettu (rinnakkaiset puhelinjärjestelmät) [91](#page-92-0) modeemi ja vastaaja, jaettu (rinnakkaispuhelinjärjestelmät) [95](#page-96-0) modeemi- ja äänilinja, jaettu (rinnakkaispuhelinjärjestelmät) [87](#page-88-0) nopeus [36](#page-37-0) numeroiden estäminen [32](#page-33-0)

näyttövalinta [27](#page-28-0) paperikoko [31](#page-32-0) PBX-järjestelmä, asennus (rinnakkaispuhelinjärjestelmä) [82](#page-83-0) pienentäminen [32](#page-33-0) puhelinvastaaja, asentaminen (rinnakkaispuhelinjärjestelmät)  $90$ raportit [38](#page-39-0) rinnakkaispuhelinjärjestelmät [77](#page-78-0) send (lähetä) [25](#page-26-0) Tulosta edellisen faksitapahtuman tiedot [39](#page-40-0) tulostaminen uudelleen [30](#page-31-0) uudelleenvalinta-asetukset [36](#page-37-0) vahvistusraportit [38](#page-39-0) valintatyyppi, määrittäminen [36](#page-37-0) vastaaja ja modeemin, jaettu (rinnakkaiset puhelinjärjestelmät) [91](#page-92-0) vastaajapalvelu, asentaminen (rinnakkaispuhelinjärjestelmät)  $84$ vastaanottaminen [29](#page-30-0) vastaanottaminen manuaalisesti [29](#page-30-0) vastaustila [34](#page-35-0) virheenkorjaustila [28](#page-29-0) virheraportit [39](#page-40-0) ylätunniste [34](#page-35-0) äänenvoimakkuus [37](#page-38-0) faksien edelleenlähettäminen [31](#page-32-0) faksien lähettäminen manuaalisesti [26](#page-27-0) näyttövalinta [27](#page-28-0) perusfaksi [25](#page-26-0) faksien varmuuskopio [30](#page-31-0) faksien vastaanottaminen automaattinen [29](#page-30-0) automaattinen vastaustila [34](#page-35-0) edelleenlähettäminen [31](#page-32-0) hälytykset ennen vastaamista [35](#page-36-0) manuaalisesti [29](#page-30-0) numeroiden estäminen [32](#page-33-0) faksin automaattinen pienentäminen [32](#page-33-0) faksin pienentäminen [32](#page-33-0) Faksinäyttö [7](#page-8-0) faksi puhelimesta lähettäminen [26](#page-27-0) vastaanottaminen [29](#page-30-0) FoIP [37](#page-38-0)

## **H**

hälytykset ennen vastaamista [35](#page-36-0)

### **I**

Internet Protocol faksi, käyttö [37](#page-38-0) ISDN-linja, asennus faksin kanssa rinnakkaiset puhelinjärjestelmät [82](#page-83-0)

#### **J**

järjestelmävaatimukset [62](#page-63-0)

## **K**

kalvot tekniset tiedot [62](#page-63-0) kierrätys mustekasetit [65](#page-66-0) kirjekuoret tekniset tiedot [62](#page-63-0) kopioiminen teknisiä tietoja [63](#page-64-0)

### **L**

lainsäädäntöä koskevat huomautukset langattomia laitteita koskevat säännökset [73](#page-74-0) Legal-paperi tekniset tiedot [62](#page-63-0) Letter-koon paperi tekniset tiedot [62](#page-63-0) liitäntäkortti [47,](#page-48-0)48 loki, faksi tulostaminen [39](#page-40-0) lähettäjän tunnistetiedot [34](#page-35-0) lähettää fakseja ajastaminen [28](#page-29-0) muistista [27](#page-28-0)

#### **M**

manuaalinen faksaaminen lähettäminen [26](#page-27-0), [27](#page-28-0) vastaanottaminen [29](#page-30-0) modeemi jaettu faksi- ja äänilinjan kanssa (rinnakkaispuhelinjärjestelmät) [87](#page-88-0) jaettu faksin ja vastaajan kanssa (rinnakkaispuhelinjärjestelmät) [95](#page-96-0) jaettu faksin kanssa (rinnakkaispuhelinjärjestelmät) [85](#page-86-0) jakaminen faksin ja vastaajan kanssa (rinnakkaiset puhelinjärjestelmät) [91](#page-92-0) muisti faksien tallentaminen [30](#page-31-0) faksien tulostaminen uudelleen [30](#page-31-0) mustavalkoiset sivut faksi [25](#page-26-0)

#### **N**

näyttövalinta [27](#page-28-0)

#### **O**

ohjauspaneeli painikkeet [6](#page-7-0) toiminnot [6](#page-7-0)

### **P**

painikkeet, ohjauspaneeli [6](#page-7-0)

paperi koko, määrittäminen faksille [31](#page-32-0) tekniset tiedot [62](#page-63-0) PBX-järjestelmä, asennus faksin kanssa rinnakkaiset puhelinjärjestelmät [82](#page-83-0) peruuttaminen ajastettu faksi [28](#page-29-0) pikavalinta faksin lähettäminen [25](#page-26-0) puhelinlinja, soittoääni [35](#page-36-0) puhelintuen ajanjakso [56](#page-57-0) puhelintuki [56](#page-57-0) puhelinvastaaja asennus faksin kanssa (rinnakkaispuhelinjärjestelmät) [90](#page-91-0)

asentaminen faksin ja modeemin kanssa [91](#page-92-0)

## **R**

raportit vahvistus, faksi [38](#page-39-0) virhe, faksi [39](#page-40-0) rinnakkaiset puhelinjärjestelmät ISDN-asennus [82](#page-83-0) modeemin ja faksin asennus [91](#page-92-0) PBX-asennus [82](#page-83-0) rinnakkaispuhelinjärjestelmät asennus erilliseen linjaan [80](#page-81-0) asennustyypit [78](#page-79-0) DSL-asennus [80](#page-81-0) erottuva soittoääni -asennus [82](#page-83-0) jaettu linja -asennus [83](#page-84-0) maat ja alueet [77](#page-78-0) modeemi jaettu äänilinjan kanssa [87](#page-88-0) modeemin asentaminen [85](#page-86-0) modeemin ja vastaajan asennus [95](#page-96-0) puhelinvastaajan asennus [90](#page-91-0) roskafaksitila [32](#page-33-0)

#### **S**

sarjapuhelinjärjestelmät asennustyypit [78](#page-79-0) maat ja alueet [77](#page-78-0) skannaaminen skannauksen tekniset tiedot [63](#page-64-0) soittoääni muuttaminen [35](#page-36-0) rinnakkaispuhelinjärjestelmät [82](#page-83-0) sykäysvalinta [36](#page-37-0) säätelevät teleliikennettä koskevat ilmoitukset [71](#page-72-0)

## **T**

takuu [57](#page-58-0) tallentaminen muistissa olevat faksit [30](#page-31-0) tarrat tekniset tiedot [62](#page-63-0) tekniset tiedot järjestelmävaatimukset [62](#page-63-0) kopioinnin tekniset tiedot [63](#page-64-0) käyttöympäristön tietoja [62](#page-63-0) paperitiedot [62](#page-63-0)

skannauksen tekniset tiedot [63](#page-64-0) tulostuksen tekniset tiedot [63](#page-64-0) testit, faksi asetukset [97](#page-98-0) tiedonsiirtonopeus [36](#page-37-0) tietoja säännöksistä säännöksien mukainen mallinumero [69](#page-70-0) tietokonemodeemi jaettu faksi- ja äänilinjan kanssa (rinnakkaispuhelinjärjestelmät) [87](#page-88-0) jaettu faksin ja vastaajan kanssa (rinnakkaispuhelinjärjestelmät) [95](#page-96-0) jaettu faksin kanssa (rinnakkaispuhelinjärjestelmät) [85](#page-86-0) jakaminen faksin ja vastaajan kanssa (rinnakkaiset puhelinjärjestelmät) [91](#page-92-0) tuen ajanjakson jälkeen [56](#page-57-0) tulostaminen edellisen faksin tiedot [39](#page-40-0) faksilokit [39](#page-40-0) faksiraportit [38](#page-39-0) faksit [30](#page-31-0) teknisiä tietoja [63](#page-64-0) tulostaminen uudelleen muistissa olevat faksit [30](#page-31-0) tulostimen ohjauspaneeli faksien lähettäminen [25](#page-26-0) tyhjennä faksilokit [39](#page-40-0)

## **U**

uudelleenvalinta-asetukset, määrittäminen [36](#page-37-0)

#### **V**

vahvistusraportit, faksi [38](#page-39-0) valintatyyppi, määrittäminen [36](#page-37-0) valokuvapaperi tekniset tiedot [62](#page-63-0) vastaaja asennus faksin ja tietokonemodeemin kanssa (rinnakkaispuhelinjärjestelmät) **Q5** asennus faksin kanssa (rinnakkaispuhelinjärjestelmät) [84](#page-85-0) verkko liitäntäkortti [47](#page-48-0),[48](#page-49-0) virheenkorjaustila [28](#page-29-0) virheraportit, faksi [39](#page-40-0)

## **Y**

ylätunniste, faksi [34](#page-35-0) ympäristö käyttöympäristön tietoja [62](#page-63-0) Ympäristönsuojeluohjelma [63](#page-64-0)

#### **Ä**

äänenvoimakkuus

Hakemisto

faksin äänet [37](#page-38-0) äänivalinta [36](#page-37-0)